## **Parametrierbarer Analogrechner**

# **AS 3.00 SDC**

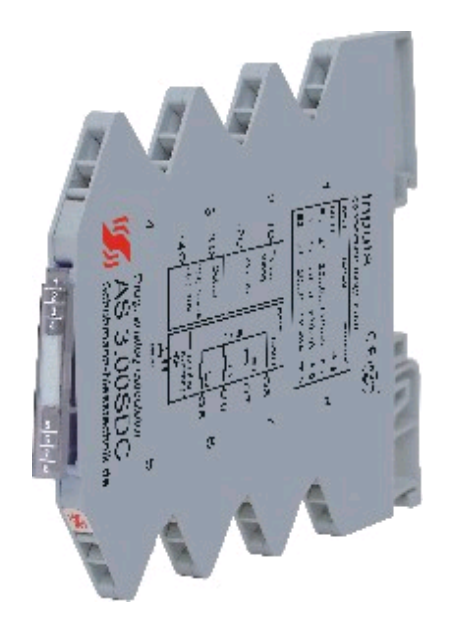

## **Bedienungsanleitung**

Version 1.01

Februar 2010

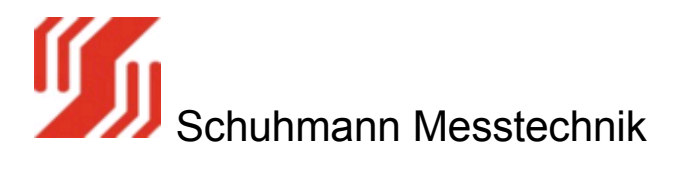

Die Firma Schuhmann Messtechnik GmbH & Co KG behält sich das Recht vor, Änderungen an ihren Produkten vorzunehmen, die der technischen Weiterentwicklung dienen. Diese Änderungen werden nicht notwendigerweise in jedem Einzelfall dokumentiert.

Dieses Handbuch und die darin enthaltenen Informationen wurden mit der gebotenen Sorgfalt zusammengestellt. Die Firma Schuhmann Messtechnik GmbH & Co KG übernimmt jedoch keine Gewähr für Druck- oder andere Fehler oder daraus entstehende Schäden.

Die in diesem Dokument genannten Marken und Produktnamen sind Warenzeichen oder eingetragene Warenzeichen der jeweiligen Titelhalter.

© Copyright 2009 by Schuhmann Messtechnik GmbH & Co KG. Alle Rechte vorbehalten.

#### So können Sie uns erreichen

Schuhmann Messtechnik GmbH & Co KG Kleingartacherstrasse 21 D-74363 Güglingen **Germany** 

Telefon: +49 7135/5056<br>Telefax: +49 7135/5355 +49 7135/5355 E-mail: info@schuhmann-messtechnik.de www.schuhmann-messtechnik.de

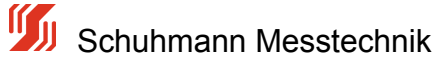

## **Inhaltsverzeichnis**

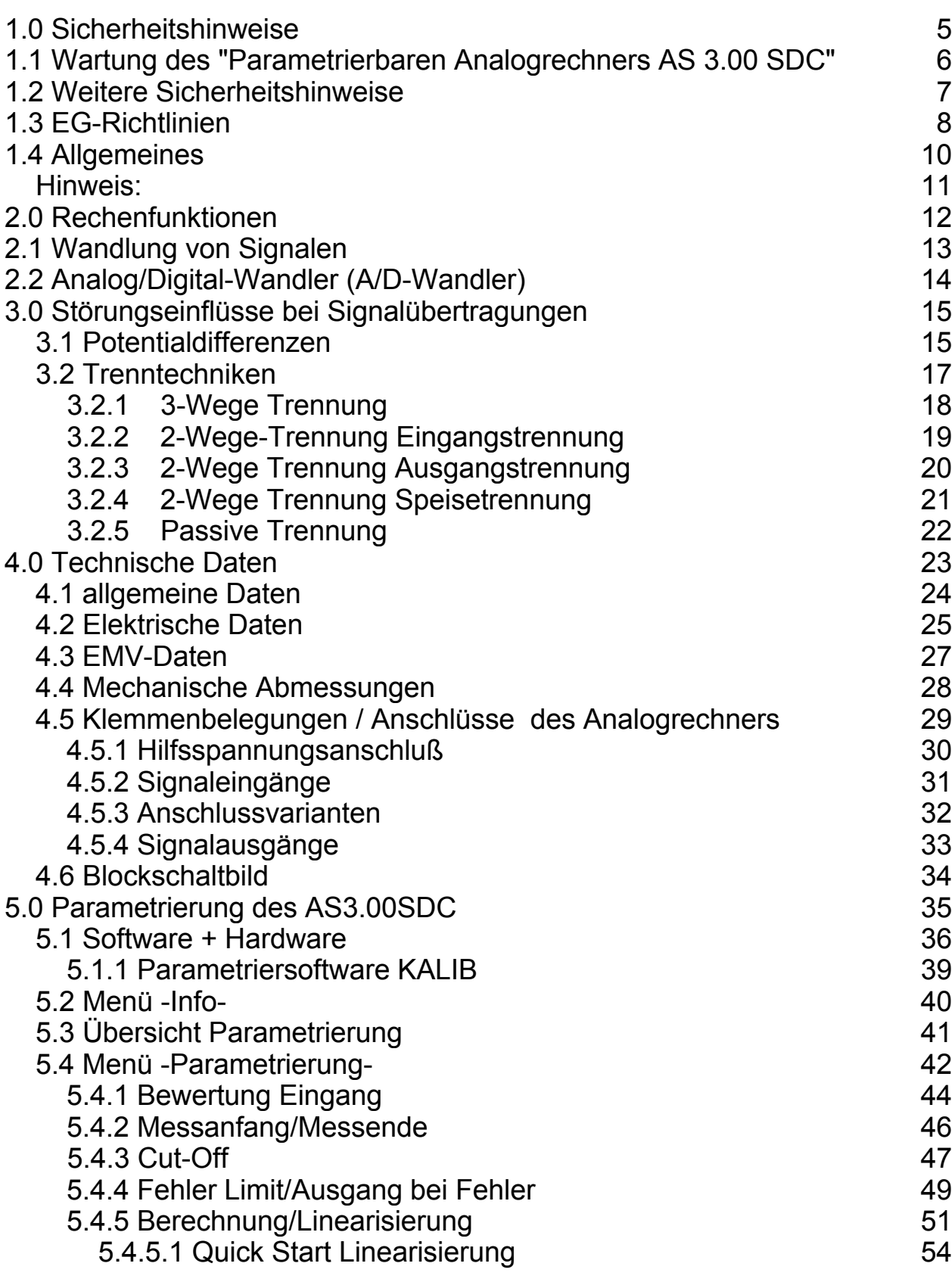

Schuhmann Messtechnik

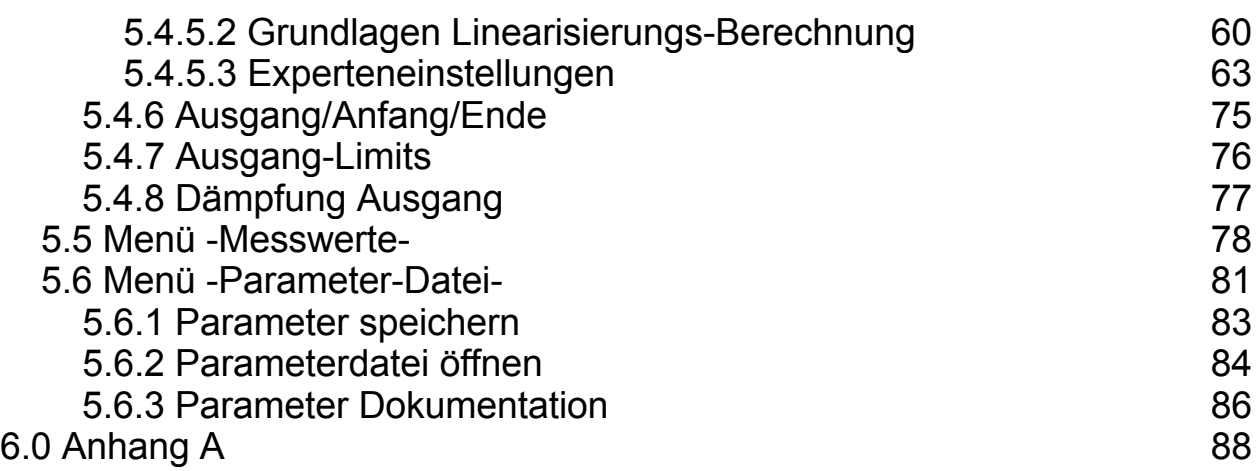

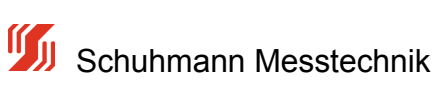

## **1.0 Sicherheitshinweise**

#### **Bedeutung der Bedienungsanleitung**

Die Bedienungsanleitung ist Bestandteil des Produktes "Parametrierbarer Analogrechner AS 3.00 SDC" und ist stets griffbereit aufzubewahren. Dies gilt bis zur Entsorgung des Moduls. Bei Verkauf, Veräußerung oder Verleih des Moduls ist die Bedienungsanleitung weiterzugeben.

#### **Urheberrecht**

Diese Bedienungsanleitung ist nur für den Betreiber und dessen Personal bestimmt. Ihr Inhalt darf weder vollständig noch teilweise weitergegeben, vervielfältigt, verwertet oder anderweitig mitgeteilt werden, soweit nicht ausdrücklich zugestanden.

Zuwiderhandlungen können strafrechtliche Folgen nach sich ziehen.

#### **Haftungsausschluss**

Wir haben den Inhalt dieser Druckschrift auf Übereinstimmung mit der beschriebenen Hard- und Software geprüft. Dennoch können Abweichungen nicht ausgeschlossen werden, so dass wir für die vollständige Übereinstimmung keine Gewähr übernehmen. Die Angaben in dieser Druckschrift werden regelmäßig überprüft und notwendige Korrekturen sind in den nachfolgenden Ausgaben enthalten. Für Verbesserungsvorschläge sind wir dankbar.

Für Schäden, die durch fehlende oder unzureichende Kenntnisse der Bedienungsanleitung entstehen, ist jegliche Haftung durch die Fa. Schuhmann Messtechnik GmbH & Co. KG ausgeschlossen. Für den Betreiber ist es deshalb ratsam, sich die Einweisung des Personals schriftlich bestätigen zu lassen.

Umbauten oder funktionelle Veränderungen am "Parametrierbaren Analogrechner AS 3.00 SDC" sind aus Sicherheitsgründen nicht gestattet. Nicht ausdrücklich vom Hersteller genehmigte Umbauten an den Geräten führen deshalb zum Verlust jeglicher Haftungsansprüche gegen die Fa. Schuhmann Messtechnik GmbH & Co. KG. Das gilt ebenfalls, wenn nicht Original- bzw. nicht von uns zugelassene Teile oder Ausstattungen verwendet werden.

#### **Bestimmungsgemäße Verwendung**

Die bestimmungsgemäße Verwendung umfasst das Vorgehen gemäß der Bedienungsanleitung.

Der "Parametrierbare Analogrechner AS 3.00 SDC" darf nur für die in den technischen Unterlagen vorgesehenen Fälle und nur in Verbindung mit den von uns empfohlenen bzw. zugelassenen Fremdgeräten und Fremdkomponenten verwendet werden.

Der einwandfreie und sichere Betrieb des Produkts setzt sachgemäßen Transport, sachgemäße Lagerung, Aufstellung und Montage sowie sorgfältige Bedienung und Instandhaltung voraus.

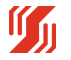

## **1.1 Wartung des "Parametrierbaren Analogrechners AS 3.00 SDC"**

#### **Qualifikation des Personals**

Nur qualifiziertes Personal darf folgende Arbeiten an den Wandler-Modulen durchführen:

- Installation
- **Inbetriebnahme**
- Betrieb und Bedienung
- Instandhaltung

Qualifiziertes Personal im Sinne der sicherheitstechnischen Hinweise sind Personen, die die Berechtigung haben, Geräte, Systeme und Stromkreise gemäß den Standards der Sicherheitstechnik in Betrieb zu nehmen, zu erden und zu kennzeichnen.

Das Bedienpersonal ist entsprechend einzuweisen und zu schulen.

#### **Wartung der "Parametrierbaren Analogrechner AS 3.00 SDC"**

Die "Parametrierbaren Analogrechner AS 3.00 SDC" selbst sind wartungsfrei. Daher sind für den laufenden Betrieb keine Inspektions- und Wartungsintervalle nötig.

#### **Stilllegung und Entsorgung der "Parametrierbaren Analogrechner AS 3.00 SDC"**

Für die Stilllegung und Entsorgung der "Parametrierbaren Analogrechner AS 3.00 SDC" hat die Betreiberfirma die für den Standort geltenden Umweltrichtlinien des jeweiligen Landes zu beachten.

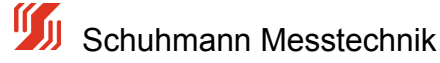

## **1.2 Weitere Sicherheitshinweise**

#### **Symbolerklärung in der Bedienungsanleitung**

Die Bedienungsanleitung enthält Hinweise, die Sie zur persönlichen Sicherheit sowie zur Vermeidung von Sachschäden beachten müssen. Die Hinweise sind durch ein Warndreieck gekennzeichnet und je nach Gefährdungsgrad abgestuft.

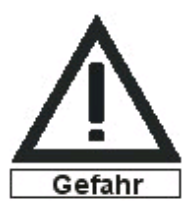

#### **Unmittelbar drohende Gefahr**

für Leben und Gesundheit von Personen. Bei Nichtbeachten sind Tod oder schwerste Verletzungen (z.B. Verkrüppelungen) die Folge.

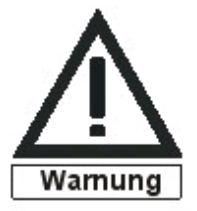

#### **Möglicherweise drohende Gefährdung**

für Leben und Gesundheit von Personen. Wenn sie nicht gemieden wird, können Tod oder schwerste Verletzungen die Folge sein.

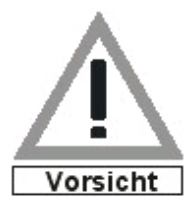

#### **Mögliche gefährliche Situationen**

Wenn sie nicht gemieden werden, können leichte Verletzungen die Folge sein. Dieses Symbol wird auch als Warnung vor Sachschäden benutzt.

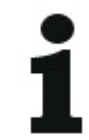

#### **Hinweise für sachgerechten Umgang**

bezeichnen eine möglicherweise schädliche Situation.

Das Nichtbeachten kann das Produkt oder etwas in seiner Umgebung beschädigen.

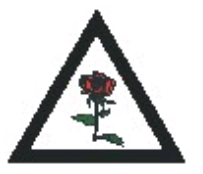

#### **Umweltschutz**

Das Missachten des Hinweises kann die Umwelt belasten.

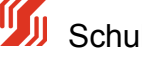

## **1.3 EG-Richtlinien**

#### **Weitere Sicherheitshinweise**

Die "Parametrierbaren Analogrechner AS 3.00 SDC" entsprechen dem heutigen Stand der Technik und erfüllen die geltenden Sicherheitsbestimmungen und die entsprechenden harmonisierten, europäischen Normen (EN).

Für den Anwender gelten die:

- einschlägigen Unfallverhütungsvorschriften
- EG-Richtlinien oder sonstige länderspezifische Bestimmungen
- allgemein anerkannten sicherheitstechnischen Regeln
- allgemeinen ESD-Vorschriften

Wenn Arbeiten zur Installation oder Instandhaltung durchgeführt werden, sind die Geräte vom Spannungsversorgungsnetz zu trennen (Netzstecker ziehen). Dadurch können Unfälle durch elektrische Spannungen vermieden werden.

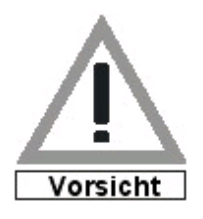

Wenn elektrische Schweißarbeiten an Rahmen durchgeführt werden, auf denen elektronische Baugruppen montiert sind, dann sind alle Verbindungen von und zu diesen Baugruppen vorher zu trennen. Nur so können die Module vor der Zerstörung durch Ausgleichsströme geschützt werden.

Störungen jeglicher Art oder sonstige Schäden sind einer zuständigen Person zu melden.

Schutz- und Sicherheitseinrichtungen dürfen nicht umgangen oder überbrückt werden. Demontierte Sicherheitseinrichtungen sind vor einer erneuten Inbetriebnahme wieder anzubauen und müssen einem Funktionstest unterzogen werden.

Die Module sind gegen missbräuchliche oder versehentliche Benutzung zu sichern.

Original angebrachte Hinweisschilder, Beschriftungen, Aufkleber oder Ähnliches sind immer zu beachten und in einem lesbaren Zustand zu halten.

#### **EG-Richtlinien EMV 2004/108/EG**

Für die "Parametrierbaren Analogrechner AS 3.00 SDC" gilt:

Produkte, die das CE-Kennzeichen tragen, erfüllen die Anforderungen der EG-Richtlinie EMV 2004/108/EG "Elektromagnetische Verträglichkeit".

Die EG-Konformitätserklärung und die zugehörige Dokumentation werden gemäß der oben genannten EG-Richtlinie, Artikel 10(1), für die zuständigen Behörden zur Verfügung gestellt bei:

Schuhmann Messtechnik GmbH & Co. KG

Kleingartacher Strasse 21

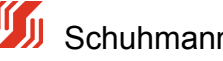

D-74363 Güglingen

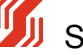

## **1.4 Allgemeines**

#### **Allgemeine Beschreibung**

Analogrechner werden im industriellen Einsatz in den unterschiedlichsten Bereichen benötigt, um folgende prinzipielle Aufgaben zu erfüllen:

- 1. Umformung von Signalen
- 2. Umrechnung von Signalen / mehreren Signalen
- 3. Linearisierung von Signalen
- 4. Trennung von Signalen
- 5. Filterung von Signalen

Der Analogrechner ist meist nach folgendem Schema aufgebaut:

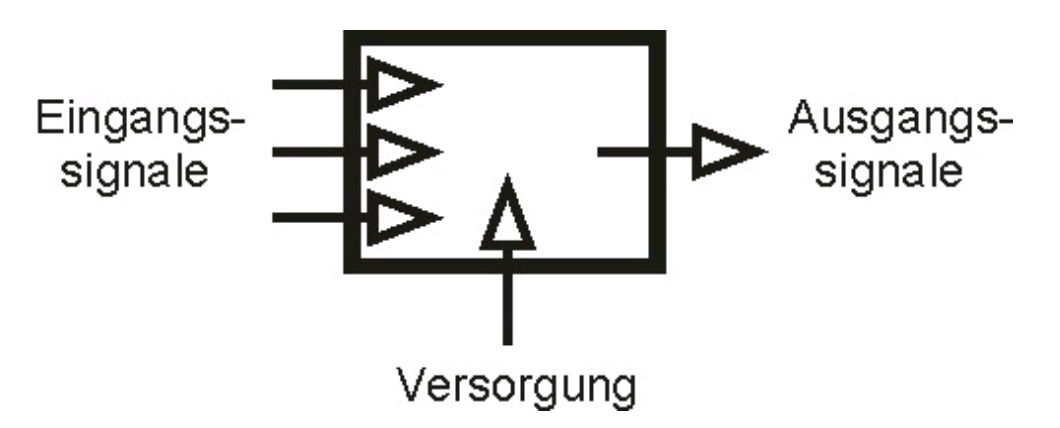

*Bild 1: Signalverlauf Analogrechner*

Eingangssignale können sein:

- Spannungen
- Ströme
- Frequenzen
- sonstige angepasste physikalische Größen (z.B. Druck, Temperatur, Feuchte, PH-Werte, usw.)

Ausgangssignale können sein:

- Ströme
- Spannungen
- Signale für Schnittstellen/Feldbusschnittstelle

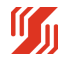

### **Hinweis:**

Weiterhin unterscheidet man analoge und digitale Signale, die sowohl Eingangs- als auch Ausgangssignale sein können.

Ausgehend von den benötigten Ausgangssignalen müssen die Eingangssignale entsprechend gewandelt werden. Wandeln bedeutet dabei:

- das Wandeln von Signalen (z.B. von Strom in einen digitalen Rechenwert)
- das galvanische Trennen und gegebenenfalls Verstärken von Signalen (z.B. von analogen Signalen in die digitalen Schaltausgänge)
- das Herausfiltern von Störungen (z.B. von HF-Störungen aus analogen Signalen)

Die Versorgung dient zur Spannungsversorgung der Analogrechner. Sie wird als zusätzliche Hilfsenergie benötigt, wenn eine aktive Funktion realisiert werden soll.

#### **Hinweis:**

Der Anhang A enthält eine Zusammenstellung der verwendeten Fachbegriffe.

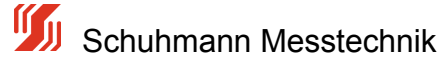

## **2.0 Rechenfunktionen**

Reine analoge Rechner sind heute nur noch selten verbreitet.

Meistens wird der Analogwert digital gewandelt, mit einem u-Prozessor berechnet und das Ergebnis dann wieder als Analogwert zurückgewandelt.

Je nach Aufgabenstellung lassen sich die Analogen Rechner in verschiedene Kategorien einteilen:

- Linearisierung, Radizierung ect. ( bei 1 Eingangsgröße ) nach z.B folgender Berechnung Ausgang =  $a+b*E1 + c*E1^2 + d*E1^3 + e*E1^4 + f*E1^6$  ... mit eine Polynomberechnung ( a,b,c... = Koeffizienten)
- Grundrechenarten wie Addition, Multiplikation ect. ( bei 2 oder mehreren Eingangsgrößen ) nach z.B folgender Berechnung Ausgang = v1\*E1 + v2\*E2 + v3\*E3 .... (v1,v2,v3 = Bewertung des Eingangssignals)
- Mehrgrößenberechnungen ( Addition und Subtraktion und darauffolgende Linearisierung) und komplexe Berechnungen nach z.B folgender Berechnung Ausgang =  $a+b(v1*e1+v2*e2+v3*e3) + c*(v1*e1+v2*e2+v3*e3)^2 + d*(v1*e1+v2*e2+v3*e3)^3$ ... ( a,b,c... = Koeffizienten, v1,v2,v3 = Bewertung des Eingangssignals)

Diese Einteilung ist aber nicht starr, da in der Praxis oft Kombinationen von Aufgaben zu lösen sind. Oft müssen Signale umgewandelt und für die weitere Verarbeitung auch verstärkt werden. Dies wird dann in einem einzigen speziellen Rechenmodul in Digitaltechnik realisiert.

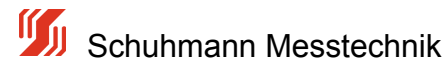

## **2.1 Wandlung von Signalen**

#### **Wandlung von Spannungssignalen**

Spannungssignale mit einem geringen Pegel, die über längere Strecken (>10 Meter) übertragen werden sollen, sind dafür nicht ideal. Diese Signale sind sehr empfindlich gegenüber Störeinflüssen und es entsteht ein zusätzlicher Fehler, der Spannungsabfall auf den Leitungen. Deshalb empfiehlt es sich, Spannungssignale für die Übertragung in Stromsignale zu wandeln. Leitungslängen und Störfelder wirken sich nicht mehr so stark auf die Verfälschung der Messwerte aus.

#### **Wandlung von Stromsignalen**

Die Anpassung der Sensorik an die Eingangskreise der auszuwertenden Steuerung kann es erforderlich machen, dass Stromsignale in proportional abhängige Spannungssignale umgewandelt werden müssen.

#### **Wandlung von Widerstandswerten**

Ein Beispiel für die Wandlung von Widerstandswerten ist der Einsatz von Widerstandsgebern zur Wegmessung. Vom Wandler wird ein konstanter Strom durch den Widerstandssensor geschickt. Der Spannungsabfall über dem sich ändernden Widerstandswert wird ausgewertet.

#### **Signalverstärker**

Viele Messwertaufnehmer und Sensoren erzeugen Signale mit niedrigen Pegeln. In dieser Form sind solche Signale ungeeignet für die Übertragung und Weiterverarbeitung. Deshalb werden sie verstärkt und/oder in Normsignale umgewandelt. Analoge Normsignale sind z.B 0...10V oder 0...20mA bzw. 4...20mA.

#### **Analog/Digital- und Digital/Analog-Wandler**

Eine andere Aufgabe für Wandler ist die Umsetzung analoger Signale in digitale und umgekehrt.

Für die Qualität der Wandlung ist die Auflösung entscheidend. Diese gibt an, in wie viele Stufen die analoge Größe unterteilt werden kann. Das bedeutet, je größer die Auflösung ist, desto genauer kann der Wert umgesetzt werden.

Für einfache Anwendungen reichen normalerweise 8-Bit-Wandler aus. Diese arbeiten mit einer Genauigkeit von 0,4 %.

Für genauere Messungen werden jedoch 14...16 Bit benötigt. Der Analogrechenbaustein verfügt über einen 16 Bit Analog/Digital Wandler.

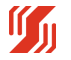

## **2.2 Analog/Digital-Wandler (A/D-Wandler)**

#### **Analog/Digital-Wandler (A/D-Wandler)**

Messwertaufnehmer liefern die Messdaten (z.B. Spannungen, Temperaturen, Gewichte) meist als analoge Größe. Um diese Werte in einer SPS oder einem IPC ohne Analogeingang verarbeiten zu können, werden sie in einem vorgeschalteten A/D-Wandler in digitale Signale umgewandelt. Die Steuerung benötigt dann nur einfache digitale Eingangsmodule. Auch kann es sinnvoll sein, analoge Signale vor Ort zu digitalisieren, um sie anschließend zu Diagnosezwecken auf einer externen Digitalanzeige auszugeben.

Besondere Ausführungen sind:

- Momentanwert-Wandler
- Integrierende Wandler

Momentanwert-Wandler setzen den analogen Messwert zum Zeitpunkt x in ein digitales Signal um. Das hat den Vorteil, dass diese Wandler sehr schnell sind. Andererseits kann es passieren, dass zum Zeitpunkt x gerade eine Signalspitze anliegt, die dann das Messergebnis erheblich verfälscht.

Integrierende Wandler bilden einen Mittelwert aus den analogen Messwerten über einen bestimmten Zeitabschnitt. Dieser Mittelwert wird dann in ein digitales Signal gewandelt. Der Vorteil dieser Wandler sind die gesicherten Messergebnisse, nachteilig ist die größere Wandlungszeit.

#### **Digital/Analog-Wandler (D/A-Wandler)**

Auf der anderen Seite müssen die in einer Steuerung errechneten Werte oft als Analogsignale zur Verfügung gestellt werden. Das ist dann der Fall, wenn Regelungsaufgaben (z.B. Drehzahlregelung oder Antriebssteuerung) realisiert werden sollen. Mit Hilfe eines D/A-Wandlers werden die digitalen Signale aus der Steuerung in analoge Signale (meist Spannungen oder Ströme) umgesetzt.

#### **Potentialtrenner**

Alle Wandler mit 2- oder 3-Wege-Trennung können dazu genutzt werden, die galvanische Trennung und Entkopplung von Sensorsignalen und Auswerte-/Messkreis zu realisieren. Diese Wandler haben meist noch einen eingebauten Filter, um Störeinflüsse zu dämpfen.

Alle Wandler der Fa. Schuhmann Messtechnik sind so ausgestattet.

Die Potentialtrennung von Eingangs- und Ausgangssignalen sowie von Versorgungsspannungen ist sehr wichtig. Einerseits wird damit der Verfälschung der Signale durch Störungen, Überlagerungen und Rückkopplungen vorgebeugt und andererseits kann eine nachgeschaltete Auswerteelektronik wirkungsvoll vor Störungen geschützt werden.

Die unterschiedlichen Trenntechniken werden im Kapitel 2.3 "Trenntechniken" ausführlicher beschrieben.

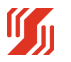

## **3.0 Störungseinflüsse bei Signalübertragungen**

Die zuverlässige Steuerung von Prozessen hängt entscheidend von der fehlerfreien, ungestörten und gesicherten Signalübertragung ab.

Analoge Signale, die zwischen der Steuerungsseite (SPS oder Mess- und Regelungseinrichtung) und den Sensoren/Aktoren übertragen werden, unterliegen fast immer Störeinflüssen von außen. Gerade im rauen Industrieeinsatz und auf langen Übertragungsstrecken entstehen erhebliche Störpotentiale.

#### **EMV-Störungen**

Am bekanntesten und weit verbreitet sind Störungen durch kapazitive und induktive Einflüsse. Bei diesen auch leitungsübergreifenden Kopplungen können Überspannungen entstehen, die beispielsweise Ein-/Ausgabe-Module einer SPS oder eines Industriecomputers zerstören können.

Zum Schutz dieser teuren, nachgeschalteten Komponenten empfiehlt sich der Einsatz von A/A-Modulen. Diese sorgen für einen definierten Übergang von Peripherie und Auswerteelektronik.

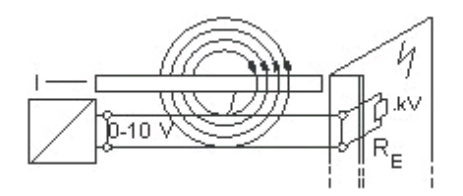

*Bild 2: EMV-Störungen*

### **3.1 Potentialdifferenzen**

Potentialdifferenzen entstehen durch Erd- oder Masseschleifen.

Nehmen Signalsender und Signalempfänger Bezug auf das Erdpotential, d.h. bei der Signalübertragung wird das Erdreich als Rückleiter benutzt, wird dies als Erdschleife bezeichnet. Mit zunehmender Entfernung zwischen Sender und Empfänger steigt mit der Leitungslänge auch der Erdwiderstand. Es können so Spannungsunterschiede bis zu wenigen 100 V entstehen.

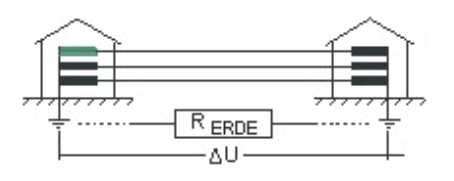

*Bild 3: Potentialdifferenzen durch Erdschleifen*

In verketteten Messkreisen entstehen Potentialdifferenzen durch Masseschleifen. Das Zusammenschalten von mehreren Messkreisen ergibt eine Erhöhung der Bezugsspannung mit möglicherweise fatalen Folgen für die Datenübertragung.

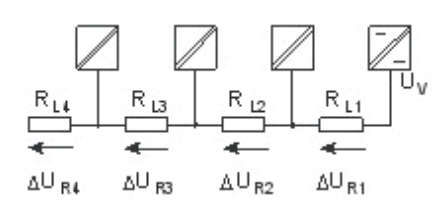

*Bild 4: Potentialdifferenzen durch Masseschleifen*

Ein einfaches Mittel zur Umgehung dieser Störungen stellen die A/A-Module dar. Sie trennen Signaleingang und Signalausgang galvanisch und entkoppeln so die Messkreise. Neben der Signaltrennung werden Störungseinflüsse herausgefiltert, die Signale werden für längere Übertragungswege verstärkt und an die gewünschten Ausgangsgrößen für die Auswerteelektronik angepasst.

Für eine optimale Funktionssicherheit sollten neben dem Einsatz der Wandler zusätzlich abgeschirmte, mit paarweise verdrillten Adern bestückte, Leitungen verwendet werden.

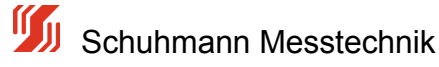

## **3.2 Trenntechniken**

Um Potentialtrennungen zu realisieren, gibt es verschiedene Möglichkeiten.

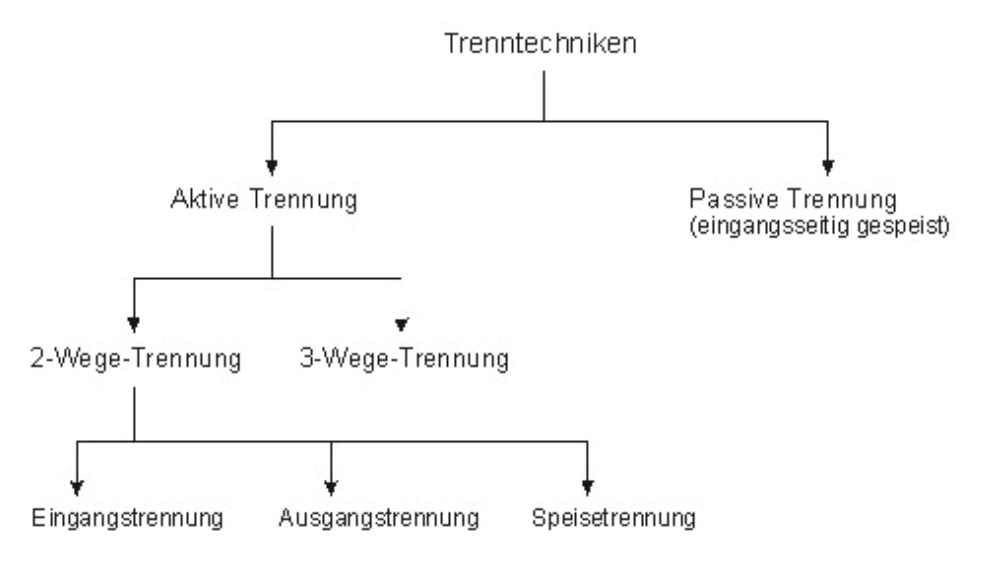

*Bild 5: Übersicht Trenntechniken*

Für alle Arten der aktiven Trennung wird eine zusätzliche Versorgungsspannung benötigt.

Bei der passiven Trennung erfolgt die Versorgung durch das Stromsignal selbst, indem der Passivtrenner selbst einen Widerstand im Stromkreis darstellt, an dem eine geringe Bürdenspannung abfällt.

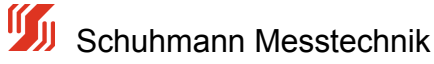

## **3.2.1 3-Wege Trennung**

Kennzeichen der 3-Wege-Trennung ist die vollständige Isolation aller Komponenten voneinander und somit der Schutz vor gegenseitiger Beeinflussung.

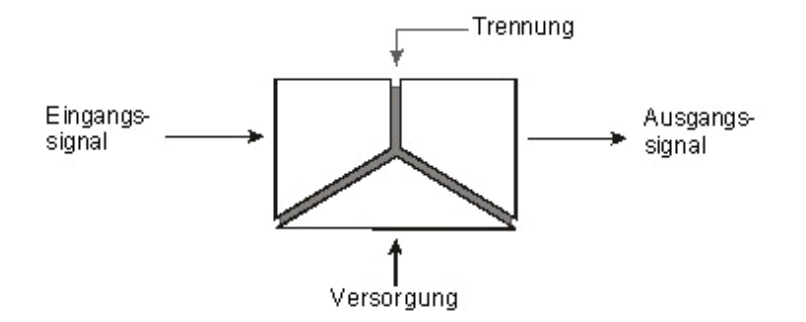

*Bild 6: 3-Wege-Trennung*

Eingang, Ausgang und Versorgung und damit auch alle daran angeschlossenen Geräte sind galvanisch voneinander getrennt. Auf diese Weise werden sowohl der Eingangskreis von der Versorgung, der Ausgangskreis von der Versorgung, als auch Eingangs- und Ausgangskreis voneinander entkoppelt. Die Eingangssignale müssen aktive Signale sein. Das Ausgangssignal ist ein verstärktes und gefiltertes Signal.

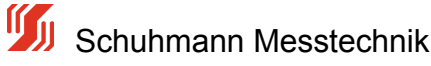

## **3.2.2 2-Wege-Trennung Eingangstrennung**

Bei dieser Trennungsart ist der Eingang galvanisch getrennt vom Ausgang und der Versorgung, die beide auf dem gleichen Potential liegen.

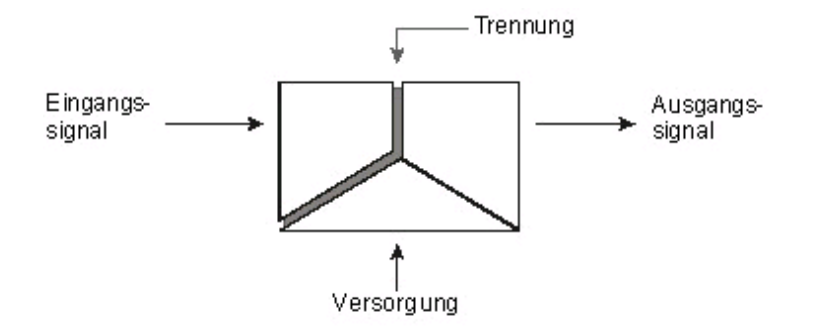

*Bild 7: 2-Wege-Eingangstrennung*

Mit Hilfe dieser Trennungsart können Geräte, die am Eingang angeschlossen sind, effektiv vor Störungen (auch netzseitig) geschützt werden. Die Eingangssignale müssen aktive Signale sein. Das Ausgangssignal ist ein verstärktes und gefiltertes Signal.

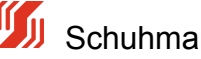

## **3.2.3 2-Wege Trennung Ausgangstrennung**

Bei dieser Trennungsart ist der Ausgang galvanisch getrennt vom Eingang und der Versorgung, die beide auf dem gleichen Potential liegen.

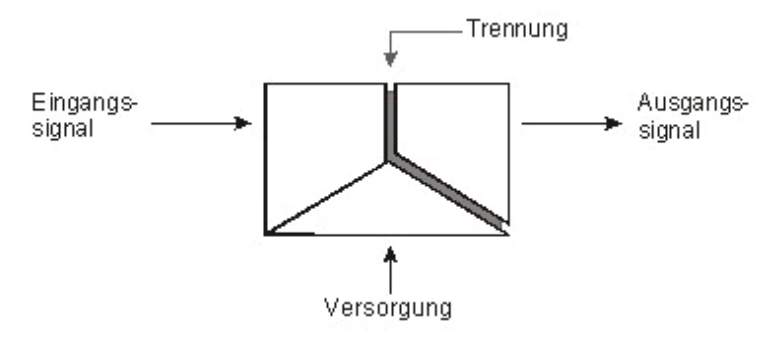

*Bild 8: 2-Wege-Ausgangstrennung*

Mit Hilfe dieser Trennungsart können Geräte, die am Ausgang angeschlossen sind, effektiv vor Störungen (auch netzseitig) geschützt werden. Die Eingangssignale müssen aktive Signale sein. Das Ausgangssignal ist ein verstärktes und gefiltertes Signal.

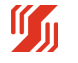

## **3.2.4 2-Wege Trennung Speisetrennung**

Bei dieser Trennungsart wird am Eingang eine zusätzliche Versorgung bereitgestellt. Diese Hilfsenergie wird genutzt, um an der Eingangsseite angeschlossene passive Messwertaufnehmer betreiben zu können. Der Aufbau dieser Trennungsart ist identisch zur Eingangstrennung. Die Versorgung und der Ausgang liegen wieder auf dem gleichen Potential.

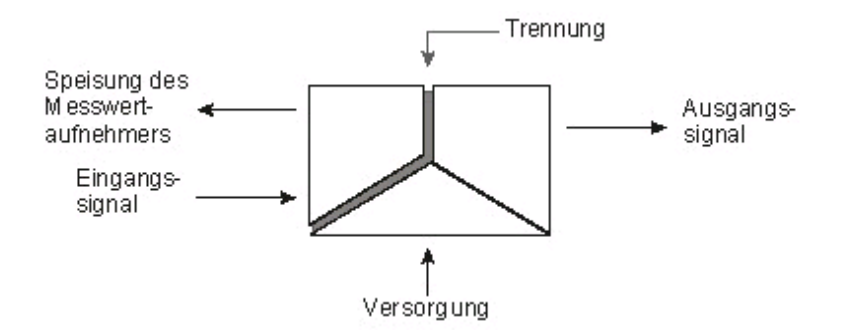

*Bild 9: 2-Wege-Speisetrennung*

Mit Hilfe dieser Trennungsart können einerseits Geräte, die am Ausgang angeschlossen sind, effektiv vor Störungen geschützt werden und es wird die oben beschriebene Hilfsenergie zur Verfügung gestellt. Das Ausgangssignal ist ein verstärktes und gefiltertes Signal.

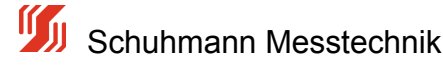

## **3.2.5 Passive Trennung**

Im Gegensatz zur aktiven Trennung wird für die passive Trennung keine zusätzliche Versorgungsspannung benötigt. Die Energie, die für die galvanische Trennung und die Signalübertragung erforderlich ist, wird aus dem Eingangskreis bezogen. Dazu wird ein am Eingang des Trennmoduls entstehender geringer Spannungsabfall benutzt. Das Eingangsmesssignal wird mit diesem Spannungsabfall belastet.

Der für die Funktion der Module erforderliche Ansprechstrom beträgt nur einige µA. Der dadurch entstehende Übertragungsfehler ist vernachlässigbar.

Mit dieser Trennungsart kann keine Signalverstärkung realisiert werden. Außerdem arbeiten diese Trennmodule nicht rückwirkungsfrei. Das bedeutet, jede Belastung des Ausgangs belastet in gleichem Maße das Eingangssignal.

Trennmodule ohne Hilfsenergie übertragen unipolare Stromsignale im Verhältnis 1:1. Die mögliche Bürdenspannung am Ausgang ist um den Spannungsabfall am Eingang bei Ausgangskurzschluss (Eigenspannungsbedarf) geringer als die Belastbarkeit des Eingangssignals.

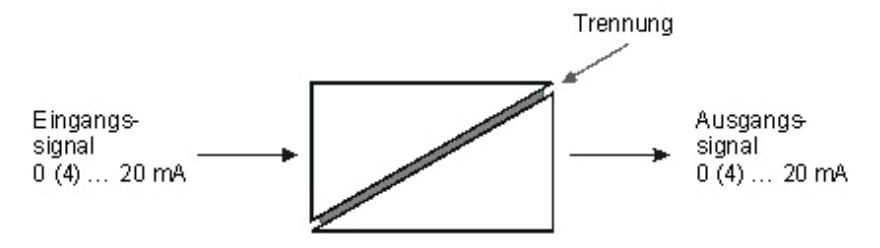

*Bild 10: Passive Trennung, eingangsseitig gespeist*

Mit Hilfe dieser Trennungsart können beispielsweise Erdschleifen aufgetrennt und Signale gefiltert werden. Die Eingangssignale müssen aktive Stromsignale sein. Das Ausgangssignal ist ebenfalls ein Stromsignal.

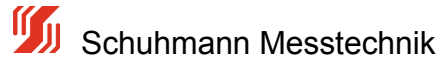

## **4.0 Technische Daten**

Diese Dokumentation umfasst die Beschreibung folgender Module aus der Produktfamilie der "Parametrierbaren Analogrechner" der Fa. Schuhmann Messtechnik:

• Analogrechner AS 3.00 SDC

Der Analogrechner der Serie AS 3.00 SDC kann an bis zu 3 Eingängen die normierten Signale von Strom verarbeiten.

Mit Hilfe der KALIB-Software kann der Analogrechner parametriert werden. Über das Menü "Parameter" sind die Ein- und Ausgänge sowie die Berechnungen wählbar und es können Sicherheits- und Diagnosefunktionen eingestellt werden.

Jeder Eingang lässt sich zunächst einzeln auf das Eingangssignal anpassen und optimieren. Es können hierfür Grenzwerte definiert werden, die die einzelnen Eingänge rechnerisch auf Min.- und Max.-werte beschränken.

Die verschiedenen Eingänge sind kalibriert und können ebenfalls via KALIB-Software ausgewählt bzw. umgeschaltet werden. Dies erspart eine aufwändige und kostenintensive Nachjustierung.

Durch seine Flexibilität an Funktionen ergeben sich vielfältige Einsatzmöglichkeiten.

#### **Charakteristik:**

- 3 bipolare, bewertbare Stromeingänge für -20...0...+20mA
- Einstellbarer Strom oder Spannungsausgang
- Parametrierung mittels KALIB-Software und USB2 Adapter vom PC/Notebook aus.
- Definition von Alarmfunktionen (Erkennung von Normsignalgrenzen, Kurzschluss)
- Alle Eingänge und Ausgänge flexibel und unabhängig voneinander einstellbar
- Große Auswahl an mögliche Berechnungen
- Für Linearisierung sind bis zu ca. 80 Stützstellen verarbeitbar (Eingabe und Berechnung am PC)
- Galvanische 3-Wege-Trennung (Eingang/Ausgang/Hilfsenergie)
- Frontseitige Status- und Fehleranzeige
- Überspannungsschutz aller Ein- und Ausgänge gegen Transienten
- Kompakte Bauform
- Anschlusstechnik: Schraub- oder Federzugklemmen

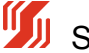

## **4.1 allgemeine Daten**

Die folgenden Angaben gelten für alle Ausführungen der "Parametrierbaren Analogrechner". Die spezifizierten Maximalwerte gelten bei einer Temperatur von 23 °C, falls nicht anders vermerkt.

#### **Allgemeine Daten:**

- Montage: Hutschienenmontage (nach DIN EN 50022, 35 mm) im Schaltschrank mit beliebiger Einbaulage
- Anschlusstechnik: Schraubklemmen oder Federzugklemmen
- Schutzart: Gehäuse: IP40 Klemmen: IP20
- Gehäusematerial: PA
- Kühlung: natürliche Konvektion
- Brennbarkeitsklasse:V0 (UL 94)

#### **Zulassungen:**

CE, cULus in Vorbereitung

#### **Isolationskoordination:**

 Bemessungsisolationsspannung gemäß EN 50178: 300V (bei Modulen mit AC/DC 24 V), Verschmutzungsgrad 2, Überspannungskategorie III

#### **Umwelt-Daten:**

- Temperatur: Betrieb: 0 ... +55 °C
	- Lagerung und Transport:-40 ... +70 °C
- Aufstellungshöhe: ohne Einschränkungen bis 2000 m üNN

 Umgebungsbedingungen für ortsfesten Einsatz nach EN 60721-3-3: **Klimatisch:** 3K6, dabei keine Betauung zulässig, kein Niederschlag, kein Spritzwasser aus anderen Quellen, keine Eisbildung, niedrigster Luftdruck = 80 kPa **Biologisch:** 3B2 **Chemisch:** 3C3, aber kein Salznebel **Partikel:** 3S2, es darf aber kein Sand in die Geräte gelangen **Mechanisch:** 3M6, das Gerät bleibt funktionsfähig, der ungestörte Betrieb während der Beanspruchung wird aber nicht in jedem Fall gewährleistet.

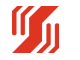

## **4.2 Elektrische Daten**

Neben den Allgemeinen Technischen Daten gelten für die Ausführung dieser Module folgende Angaben:

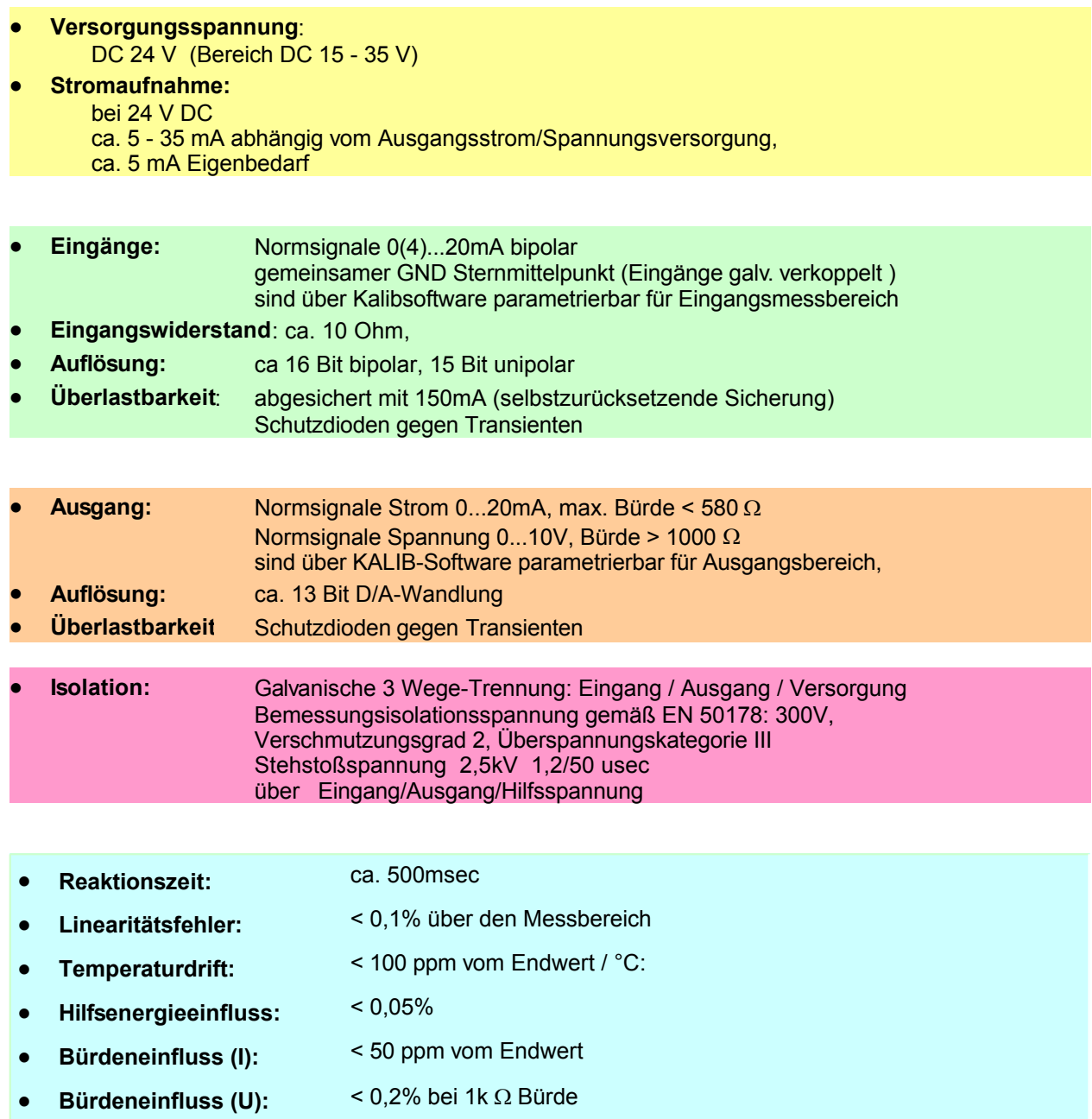

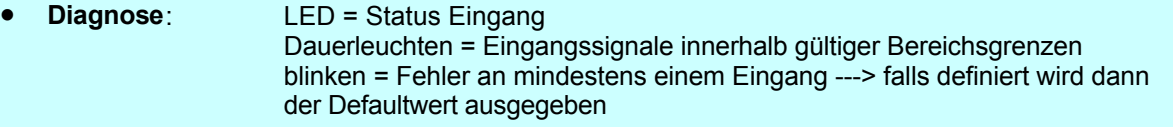

- Parametrierung, Bedienung, Generierung der Linearitätskurven, Parameterverwaltung und Parameteranzeige sind über Kalibriersoftware einfach zu handhaben.
- Datenspeicherung: nichtflüchtiger EEPROM

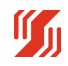

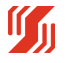

## **4.3 EMV-Daten**

- Störaussendung: Funkentstörung gemäß EN 55011, Klasse A
- Störfestigkeit: gegen elektrostatische Entladung (ESD): für Gehäuse und Bedienteile gemäß IEC 61000-4-2 bis 8 kV Luftentladung bzw.

4 kV Kontaktentladung

Die ESD-Vorschriften sind einzuhalten.

- Störfestigkeit: gegen elektromagnetische Felder: gemäß IEC 61000-4-3 bis 10 V/m
- Störfestigkeit: gegen HF-Einströmungen auf Versorgungsleitungen gemäß IEC 61000-4-6 bis 10 V
- Störbeeinflussung durch Stoßspannungen: IEC 61000-4-5 (Surge),Versorgunsspannung: 0,5 kV
- Leitungsgeführte Störgrößen: IEC 61000-4-4 (Burst), Versorgungsspannung: 2 kV Signalleitungen: 1 kV

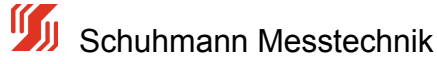

## **4.4 Mechanische Abmessungen**

Der Parametrierbare Analogrechner ist in 2 Anschlusstechniken verfügbar.

Module mit Schraubklemmen - Anschluss haben die Artikel-Nr. AS 3.00 SDC

Module mit Federzugklemmen - Anschluss haben die Artikel-Nr. AS 3.00 SFDC

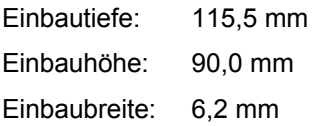

#### Bemaßung:

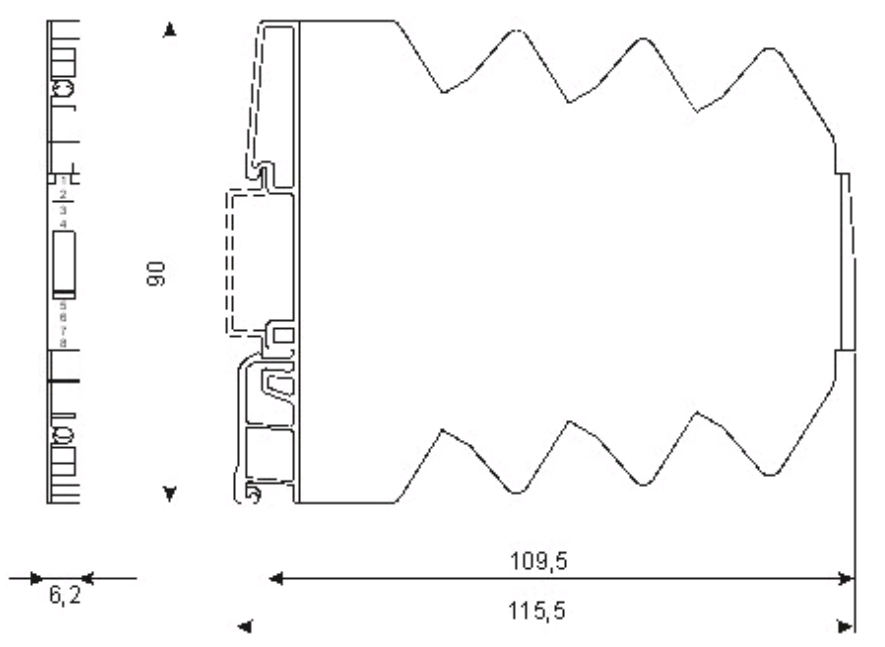

*Bild 11: Bemaßung analoger Rechner AS3.00SDC*

Schuhmann Messtechnik

## **4.5 Klemmenbelegungen / Anschlüsse des Analogrechners**

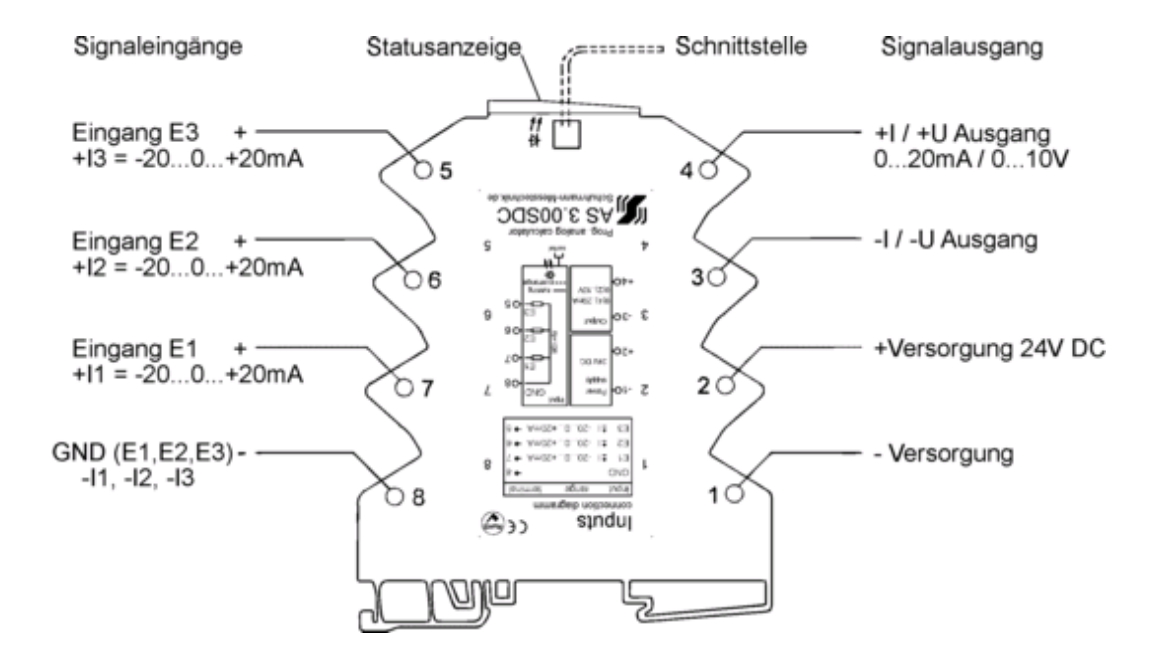

#### AS 3.00 SDC Anschlussbelegung:

*Bild 12: Anschlüsse des parametrierbaren Analogrechners AS 3.00S DC*

Geräte mit der Artikel-Nr. AS 3.00-S-DC sind mit Schraubklemmen ausgestattet, die Geräte mit der Artikel-Nr. AS 3.00-SF-DC haben Federzugklemmen.

#### **Anschluss der Signalleitungen:**

- Schraubklemmen: je 1 x (0,14 bis 1,5) mm<sup>2</sup> mit Aderendhülse
- Federzugklemmen: je 1 x (0,14 bis 1,5) mm<sup>2</sup>

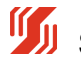

## **4.5.1 Hilfsspannungsanschluß**

Die Hilfssspannung/Versorgungsspannung von 24 V DC wird an die Klemmen 1 und 2 angeschlossen.

Der AS3.00SDC wird nur bei richtiger Polarität mit Hilfsenergie versorgt, bei falscher Polarität erfolgt keine Versorgung. Durch falsche Polarität an der Versorgungsspannung entsteht kein Schaden im Gerät. Die Versorgung sollte jedoch mindestens 15V DC aber max 35V DC betragen.

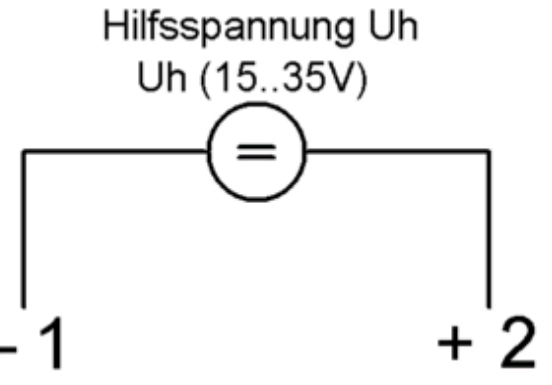

*Bild 13: Anschlüsse der Versorgungsspannung am AS3.00SDC*

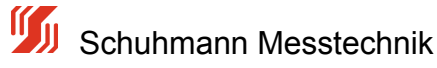

## **4.5.2 Signaleingänge**

Die Geräte der Serie AS 3.00SDC besitzen 3 Eingänge für normierte Stromsignale von -20...0…20mA oder 4…20mA (über KALIB-Software frei änderbar).

Die Eingänge sind galvanisch über den gemeinsamen 0-Punkt (GND Klemme 8) verknüpft.

Die Eingangsklemmen sind wie folgt

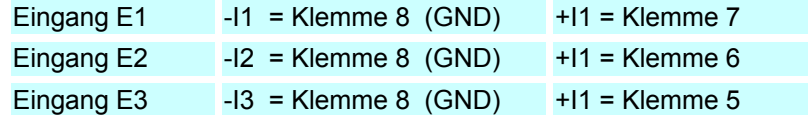

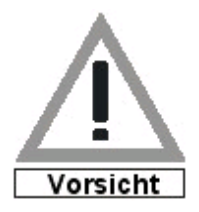

Ein Überstrom größer ca. 300mA löst die interne Sicherung aus, wodurch der Kurzschlussstrom über die Klemme 8 unterbrochen wird. Wird nach dem Auslösen der Sicherung der Stromfluß dann abgeschaltet, so setzt sich die Sicherung nach einigen Sekunden wieder automatisch zurück. Wird einer der Eingänge überlastet, so werden über diesen gemeinsamen Sternpunkt alle Stromeingänge unterbrochen.

Resultierende Kurzschlussströme aus Spannungsversorgungen > 35V führen jedoch im Gerät evt. zu irreversiblen Beschädigungen.

Kurzschlussströme durch galvanische Verkopplungen direkt zwischen den Klemmen 5,6 und 7 werden nicht unterbrochen und können im Gerät zu Beschädigungen führen.

Muss die Eingangspolarität wegen galvanischer Verknüpfungen vertauscht werden, so ist dies ohne Probleme möglich. In Der KALIB-Software kann der Eingang dann über eine negative Bewertung (z.B Bewertung = -100,00%) gedreht werden.

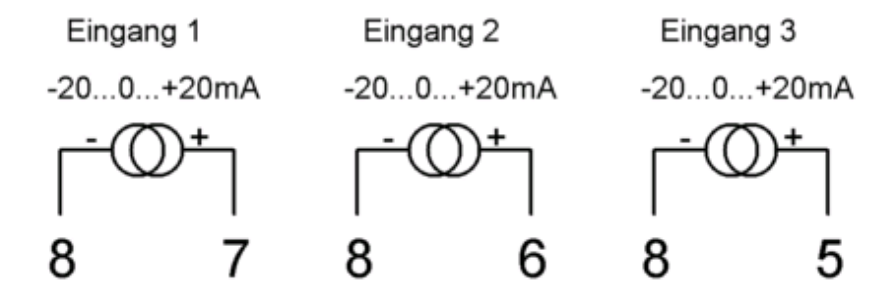

*Bild 14: Anschlüsse der Signaleingänge am AS3.00SDC*

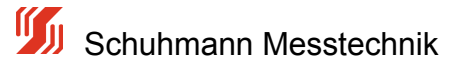

## **4.5.3 Anschlussvarianten**

Je nach Einsatzgebiet können verschiedene Anschlussmöglichkeiten gewählt werden.

Einsatz von bis zu 3 Messgebern in 2-Drahttechnik mit 4...20mA aus 24V-Versorgung gespeist:

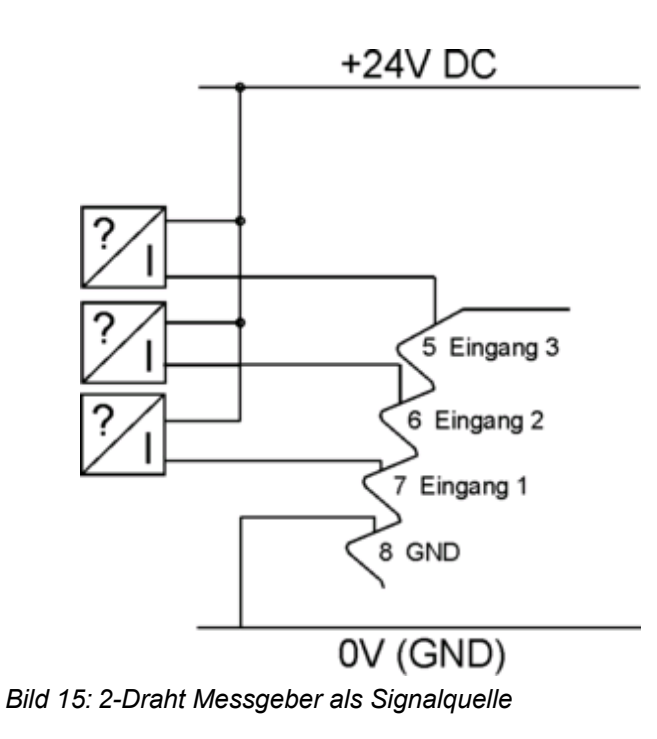

Die Messumformer können z.B Druckaufnehmer, Temperaturmessumformer ect. sein, die jeweils über die externe 24V DC Versorgung einen eingeprägten Strom durch den Analogrechner fließen lassen. Die galvanische Verkopplung am GND-Punkt sollte aber beachtet werden.

Einsatz von bis zu 3 Stromgebern mit aktivem Strom von 0(4)..20mA

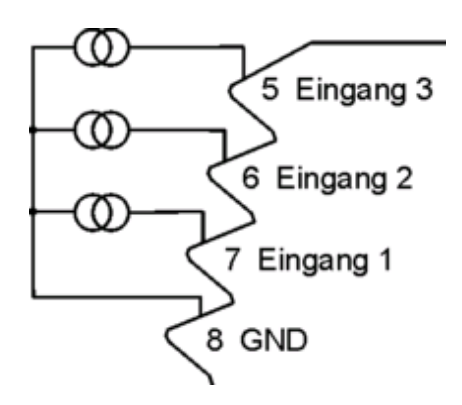

*Bild 16: Stromgeber als Signalquelle*

Die Stromgeber können z.B aktive Trennverstärker oder aktive Messumformer sein. Die galvanische Verkopplung am GND-Punkt sollte aber beachtet werden, um Ausgleichsströme unter den einzelnen Geräten über weitere Verkopplungen auszuschließen.

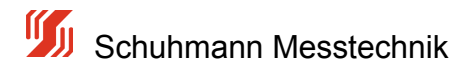

## **4.5.4 Signalausgänge**

Die Ausgangssignale werden an die Klemmen 3 und 4 angeschlossen.

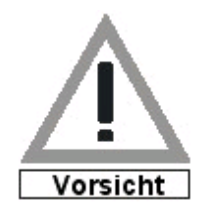

Vor Inbetriebnahme hier unbedingt über die KALIB-Software den aktiven Strom oder Spannungsausgang wählen. Im Auslieferungszustand ist Strom-Ausgang eingestellt.

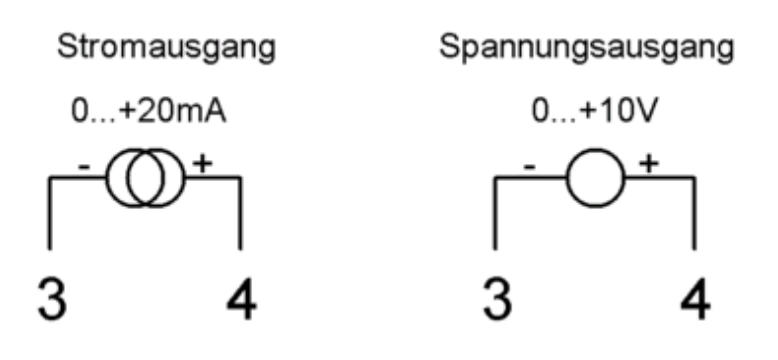

*Bild 17: Anschlüsse der Signaleingänge am AS3.00SDC*

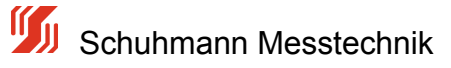

## **4.6 Blockschaltbild**

#### **Blockschaltbild des AS3.00SDC:**

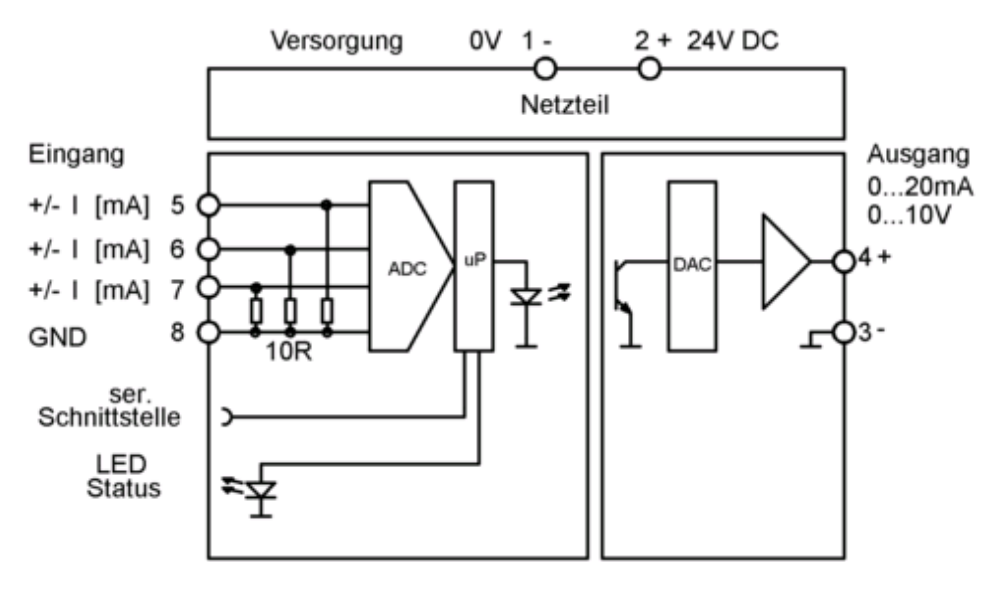

*Bild 18: Blockschaltbild Parametrierbarer Analogrechner AS3.00SDC*

#### **Funktionsweise des Parametrierbaren Analogrechners:**

Die Eingangssignale (Ströme) werden zunächst in einem PGA-Eingangsverstärker so aufbereitet, dass sie vom Analog-Digital-Wandler in einen digitalen Wert umgeformt werden können. Diese digitale Werte werden dann in intern genormte Größen umgerechnet. Alle 3 Eingänge werden sequentiell gewandelt.

Die genormten Eingangsdaten werden nun mit der gewählten Funktion verrechnet. Falls noch eine nachfolgende Linearisierung aktiviert ist, so kann z.B zunächst eine Addition mit Bewertung der Eingangssignale vorgenommen werden und daraufhin wird der ermittelte Mittelwert über eine Linearisierungsfunktion umgerechnet. Das daraus resultierende Ergebnis wird dann für den Analogausgang entsprechend umgerechnet und digital über Optokoppler übertragen. Dieser Digitalwert wird dann über einen D/A-Wandler wieder als Analogwert in Form eines Strom- oder Spannungssignals ausgegeben..

Zur Diagnose können die einzelnen Eingänge über Grenzwerte überwacht werden. Sollten ein oder mehrere Eingangssignale die Grenzwerte über/unterschreiten, so kann dies durch eine blinkende LED angezeigt werden.

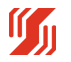

## **5.0 Parametrierung des AS3.00SDC**

#### **Parametrierung des Analogrechners**

Aufgrund sehr vieler verschiedener Einstellparameter und der geringen Gerätegröße ist eine Einstellung durch Taster und Anzeige im Gerät nicht möglich. Deshalb wird für die Parametrierung ein PC / Notebook etc. benötigt, um hier eine optimale Bedienung zu

Der Kunden-Rechner (PC, Notebook) muss folgende Anforderungen erfüllen:

- Betriebssystem: ab Windows 2000
- Schnittstelle: USB-1.1 oder höher

gewährleisten.

Freier Speicher (Festplatte): ca. 100 MB. ( KALIB-Software + Linearisierungssoftware)

Folgende Funktionen können mittels der Kalibriersoftware "KALIB" programmiert werden:

- Einstellung der physikalischen Eingangsignale/Messbereiche
- Bewertungen je Eingangskanal
- Definition von Alarmfunktionen
- diverse mathematische Verknüpfungsfunktionen
- Linearitätsfunktionen frei im Gerät hinterlegen
- Einstellung des pysikalischen Ausgangs
- Beschränkungen des analogen Ausgangssignals
- Dämpfung des Ausgangssignals
- Einstellung eines festen Analogwertes im Fehlerfall

Der Parametrierbare Analogrechner AS3.00SDC kann nur über unsere KALIB-Software in Verbindung mit unserem Schnittstelleninterface USB2 bedient werden.

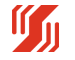

## **5.1 Software + Hardware**

#### **Software**

Das Set zum Parametrieren besteht aus 2 Teilen.

- KALIB-Software
- USB2 Hardware (Schnittstelleninterface)

Wenn Sie die Kalibriersoftware "KALIB" bereits besitzen, können Sie ein Update auf die neueste Version über die Internetseite der Fa. Schuhmann Messtechnik www.Schuhmann-Messtechnik.de herunterladen.

Die KALIB-Software kann auch komplett heruntergeladen und installiert werden. Hinweise zur Software-Installation entnehmen Sie bitte der interaktiven Installationsanleitung.

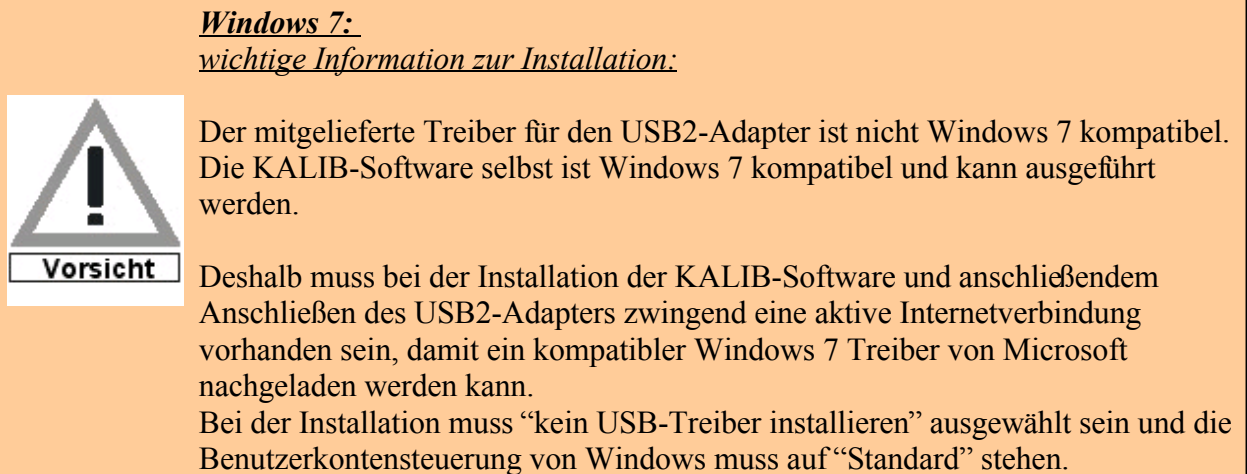

Damit ist dann ein Betrieb des USB2-Adapters und der KALIB-Software unter Windows 7 möglich !

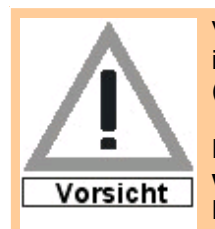

Vor dem Anschluß des USB-2 Schnittstelleninterfaces unbedingt die KALIB-Software installieren ( von der mitgelieferten CD aus oder unter www.schuhmann-messtechnik.de ).

Ein **direktes Verbinden** zwischen PC und AS3.00SDC sollte **nicht vorgenommen werden**, da hierbei eine direkte galvanische Verbindung zwischen dem AS3.00SDC und PC besteht und auch das USB-Protokoll vom Messumformer nicht unterstützt wird!

#### **Hardware**

Die komplette Hardware setzt sich zusammen aus:

- Ihrem PC/Notebook mit der bereits installierten KALIB-Software
- USB Kabel
- USB2-Schnittstellenadapter
- Mini-USB-A/B Kabel (bzw. 3-poliger Klinkenstecker)

Werden die Komponenten entsprechend der unteren Skizze zusammengeschalten, leuchtet nach dem

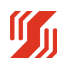
Verbinden mit dem PC/Notebook

die grüne LED RDY. Diese LED signalisiert, dass der USB-2 vom PC/Notebook erkannt wurde und nun betriebsbereit zur Kommunikation ist.

Die mittlere rote LED (TxD) signalisiert die Datenrichtung vom PC/Notebook zum Gerät. Die rechte rote LED (RxD) leuchtet, wenn der AS3.00SDC dem PC/Notebook antwortet.

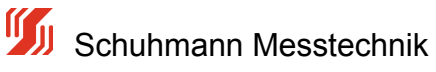

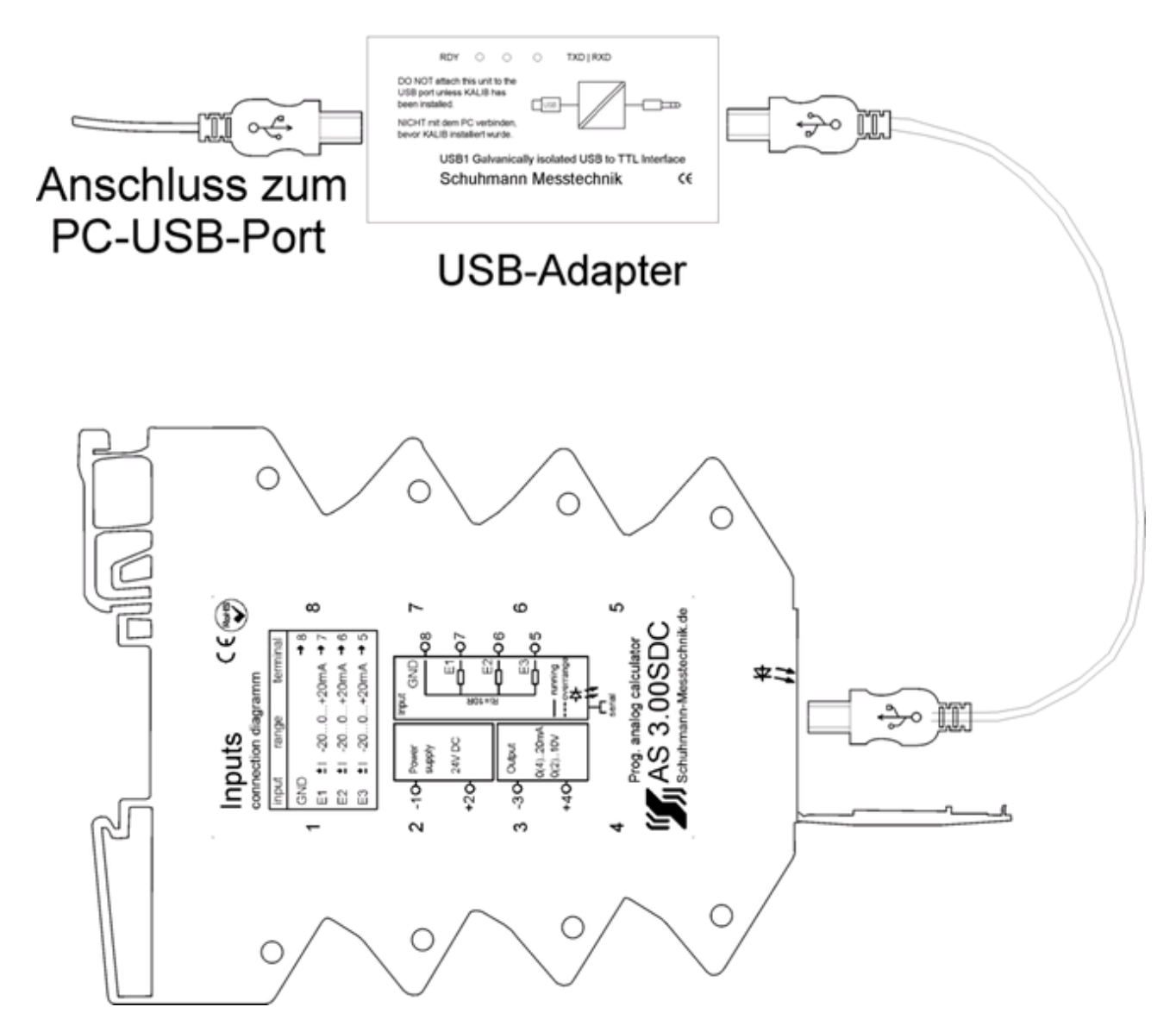

*Bild 19: Verbindungen mit Hardware USB2-Schnittstelleninterface*

Schuhmann Messtechnik

## **5.1.1 Parametriersoftware KALIB**

### **Parametriersoftware KALIB**

Unsere Software "KALIB" dient zur Parametrierung der intelligenten, parametrierbaren Analogrechner. Sie ist menügesteuert und einfach zu bedienen.

Die KALIB-Software ist nur in Verbindung mit einem angeschlossenen Gerät voll funktionsfähig. da sich die Gerätefunktionen je nach Gerätetyp unterscheiden.

Nach dem Starten unserer KALIB-Software erscheint der unten abgebildete Bildschirm. Beim Anklicken auf

 $\blacktriangleright$  Start die Schaltfläche wird das Gerät abgefragt und entsprechend die Parametrieroberfläche gewählt.

Die Software besitzt 4 verschiedene Datenregister:

- INFO allgemeine Informationen zum Gerät
- Parametrierung alle Einstellmöglichkeiten sind hier aufgelistet
- Meßwerte Betriebs-Messwerte können hier abgelesen werden
- Parameter-Datei Gerätedaten können verwaltet werden

Auf der rechten Seite kann in der Sprachbox die entsprechende Korrespondenzsprache ausgewählt werden.

Momentan stehen Deutsch und Englisch zur Verfügung.

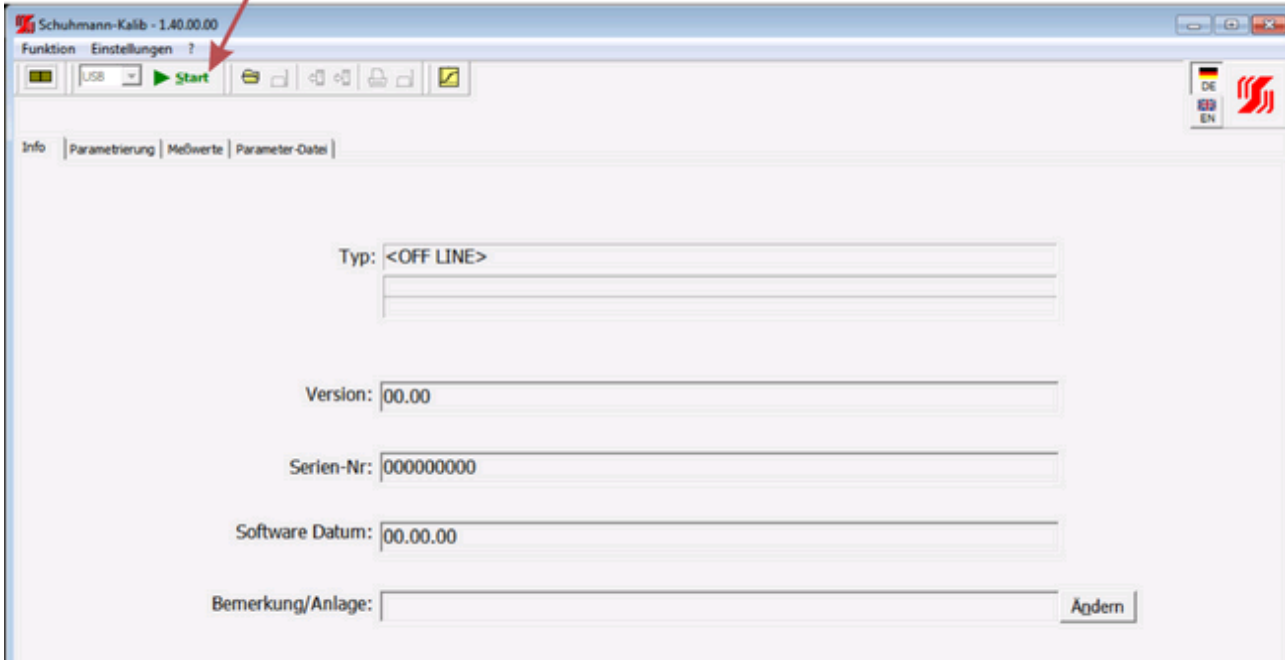

*Bild 20: Startmenü KALIB-Software*

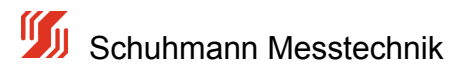

## **5.2 Menü -Info-**

Überblick Bedienoberfläche der Kalibriersoftware "KALIB"

Die Software "KALIB" umfasst momentan 4 Hauptmenüs: "Info", "Parametrierung", "Messwerte" und "Parameterdatei." Nachfolgend sind diese Menüs beschrieben.

Eine ausführliche Beschreibung der Bedienoberfläche und Bedienfolge befindet sich in der Installationsanleitung bzw. in der Hilfe der KALIB-Software.

Das Menü "Info"enthält grundlegende Informationen über den Typ des Analogrechners, die Versionsnummer, die Serien-Nummer, die Software, die TAG-Nummer, die Benutzeradresse und ein Feld für Bemerkungen.

Über die Taste "Ändern" kann die Bemerkung/Anlage verändert werden. Es können anlagenspezifische Kennzeichnungen hier eingetragen werden. Für die Bemerkung sind bis zu 16 Zeichen möglich.

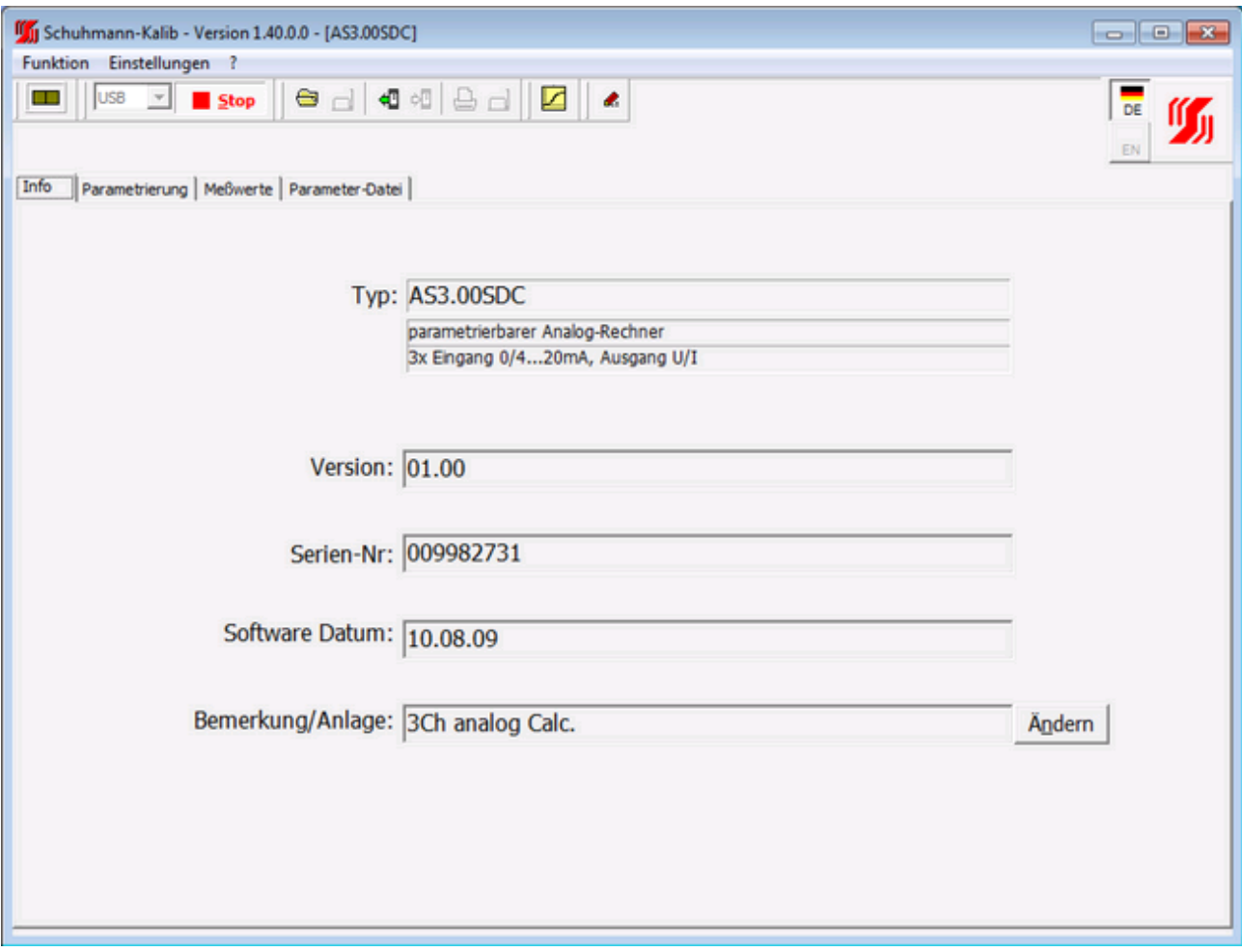

*Bild 21: Bedienoberfläche "KALIB" - Menü Info* 

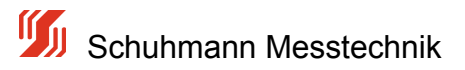

# **5.3 Übersicht Parametrierung**

Zur Parametrierung wird der Schuhmann-USB2-Adapter, die Schnittstellenkabel und die Kalibriersoftware "KALIB"

(auf CD oder unter http://www.schuhmann-messtechnik.de/Produkte/Software/software.html) verwendet, die als Inbetriebnahme-Tool angeboten werden.

Das Inbetriebnahme-Tool hat die Artikelbezeichnung USB2.

Die Parameterdaten setzen sich aus den folgenden Datensätzen zusammen. Sie sind zum größten Teil im Menü "Parameter" enthalten. Jedoch sind einige Bezeichnungen auch in anderen Menü´s enthalten.

## **Identifizierung**

Vergabe von Tag-Nummern für die Identifizierung ( Menü "INFO" )

### **Eingang**

- Messanfang und Messende für jeden Eingangskanal
- Bewertung für jeden Eingangskanal
- Fehlerbehandlungen bei Über-/Unterschreiten von Eingangswerten je Kanal (optional wählbar)
- Eingangswertbegrenzung bei Über/Unterschreiten je Kanal (optional wählbar)

### **Berechnung**

- diverse Berechnungsarten
- Erstellung und Einstellung von Linearitätsfunktionen

#### **Ausgang**

- Anfangswert und Endwert für Ausgang
- Bregrenzung des Ausgangswertes gegen Über-/Unterschreiten
- Signaldämpfung für Ausgang

#### **Messwerte**

- aktuelle Messwerte für Eingang
- aktuelle Messwerte für Ausgang

## **Geräteparameter-Datei**

- aktuelle Parameter-Einstellungen speichern auf PC oder Notebook
- gespeicherte Parameter-Einstellungen aus bestehendem Projekt holen und programmieren

Die gesamten Gerätedaten können über eine Parameterdatei auf dem PC gesichert werden und für weitere Geräte dann kopiert werden. Als Ausdruck wird ein rtf-File erzeugt, in dem alle eingestellten Parameter und verfügbare Daten enthalten sind. Diese Datei kann dann mit allen übliche Textverarbeitungsprogrammen verarbeitet und ausgedruckt werden.

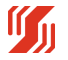

## **5.4 Menü -Parametrierung-**

Das Menü "Parametrierung umfasst Geräteeinstellungen über physikalische Eingänge und Ausgänge sowie berechnungsrelevante Daten.

Die Aufteilung erfolgt über die Eingänge zur Berechnung und weiter zum Ausgang.

## **Eingang**

- Messanfang und Messende für jeden Eingangskanal
- Bewertung für jeden Eingangskanal
- Fehlerbehandlungen bei Über-/Unterschreiten von Eingangswerten je Kanal (optional wählbar)
- Eingangswertbegrenzung bei Über/Unterschreiten je Kanal (optional wählbar)

## **Berechnung**

- diverse Berechnungsarten
- Erstellung und Einstellung von Linearitätsfunktionen

### **Ausgang**

- Anfangswert und Endwert für Ausgang
- Begrenzung des Ausgangswertes gegen Über-/Unterschreiten
- Signaldämpfung für Ausgang

Im folgenden Menü werden Eingänge, Berechnung und Ausgänge des Analogrechners definiert. Parallel zum gewählten Einzelparameter wird (wenn vorhanden) der aktuelle Istwert des momentan bearbeiteten Eingangs aufgezeigt. Ein Einzelparameter wird durch Anklicken der gewünschten Zeile aktiviert und kann dann innerhalb der zulässigen Grenzen verändert werden. Die Parameterwerte können nur auf der rechten Seite im Fenster des angezeigten Zahlenwertes verändert werden. Zur groben Veränderung kann auch der darunterliegende Balken einfach verschoben werden.

Die einzelnen Funktionen werden auf den folgenden Seiten näher erläutert.

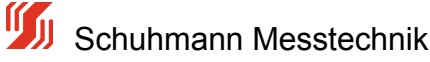

| Funktion Einstellungen ?                                  |                                             |       |                                                                                                    |                             |
|-----------------------------------------------------------|---------------------------------------------|-------|----------------------------------------------------------------------------------------------------|-----------------------------|
| m<br><b>USB</b><br>$\blacksquare$ Stop                    |                                             |       | .                                                                                                  | <b>DE</b>                   |
|                                                           |                                             |       |                                                                                                    |                             |
|                                                           |                                             |       |                                                                                                    | EN                          |
| Info                                                      | Parametrierung   Meßwerte   Parameter-Datei |       |                                                                                                    |                             |
|                                                           |                                             |       |                                                                                                    | Mess-Anlang 1               |
| Funktion                                                  |                                             |       | 7 <sup>1</sup><br>Wert Einheit Bemerkung                                                           |                             |
| Strom-Eingang 1                                           |                                             |       |                                                                                                    |                             |
| Mess-Anfang                                               | Ø<br>0.000                                  |       | Dieser Eingangswert erzeugt Ausgangssignal wie in "Ausgang-Anfang" vorgesehen                      | $+00.000$                   |
| Mess-Ende 1                                               | ۰<br>$20.000$ mA                            |       | Dieser Eingangswert erzeugt Ausgangssignal wie in "Ausgang-Ende" vorgegeben                        | $\left  \cdot \right $      |
| Cut Off Modus                                             | ø                                           |       | Auswahl Cut-Off für Minimalwert/Maximalwert                                                        |                             |
| $-x$ CutOff-Min. 1                                        |                                             |       | Wenn Isbvert 1 < "CutOff Min 1" --- > Isbvert 1 = "CutOff Min 1"                                   |                             |
| $-x$ CutOff-Max. 1                                        |                                             |       | Wenn Istwert 1 > "CutOff Max 1" ---> Istwert 1 = "CutOff Max 1"                                    | XX (ESC) Verwerfen          |
| Fehlerlimit-Modus 1                                       | $\bullet$                                   |       | Auswahl der Fehlermodi Eingang 1-> welche Fehlerlinits sollen erkannt werden?                      |                             |
| $\vdash \mathsf{X}$ Fehlerlimit MIN 1                     |                                             |       | Wenn Istwert 1 < "Fehlerlinit MIN" wird am Ausgang der Analogwert "U/I bei Fehler" ausgegeben      | <b>+1</b> (ENTER) Speichern |
| $-\times$ Feblerimit MAX 1                                |                                             |       | Wenn Istwert 1 > 'Fehlerlimit MAX' wird am Ausgang der Analogwert 'U/I bei Fehler' ausgegeben      |                             |
| Bewertung 1                                               | ø<br>100.00 %                               |       | prozentuale Bewertung des Eingangs bezüglich des Ausgangs (-1000+100%)                             |                             |
| ٥<br>Strom-Eingang 2                                      |                                             |       |                                                                                                    | physikalisch Eing.1         |
| $\mathord{\vdash} \mathsf{X}$ Mess-Anfang 2               |                                             |       | Dieser Eingangswert erzeugt Ausgangssignal wie in "Ausgang-Anfang" vorgesehen                      | $0.000 \, \text{mA}$        |
| $-\mathsf{X}$ Mess-Ende 2                                 |                                             |       | Dieser Eingangswert erzeugt Ausgangssignal wie in "Ausgang-Ende" vorgegeben                        |                             |
| $-\times$ Cut Off Modus 2                                 |                                             |       | Auswahl Cut-Off für Minimalwert/Maximalwert                                                        |                             |
| $-x$ CutOff-Min. 2                                        |                                             |       | Wenn Istwert 2 < "CutOff Min 2" --- > Istwert 2 = "CutOff Min 2"                                   | bewerteter Eing. 1          |
| $-\times$ CutOff-Max. 2                                   |                                             |       | Wenn Istwert 2 > "CutOff Max 2" ---> Istwert 2 = "CutOff Max 2"                                    | 0.00%                       |
| $-\times$ Fehlerlimit-Modus 2                             |                                             |       | Auswahl der Fehlermodi Eingang 2-> welche Fehlerlimits sollen erkannt werden?                      |                             |
| $-\times$ Feblerimit MIN 2                                |                                             |       |                                                                                                    |                             |
|                                                           |                                             |       | Wenn Istwert 2 < "Fehlerlinit MIN" wird am Ausgang der Analogwert "U/I bei Fehler" ausgegeben      |                             |
| $\mathord{\vdash} \mathsf{X}$ Fehlerlimit MAX 2           |                                             |       | Wenn Istwert 2 > 'Fehlerimit MAX' wird am Ausgang der Analogwert 'U/I bei Fehler' ausgegeben       |                             |
| Bewertung 2                                               | 0.00%<br>◉                                  |       | prozentuale Bewertung des Eingangs bezüglich des Ausgangs (-1000+100%)                             |                             |
| Strom-Eingang 3                                           |                                             |       |                                                                                                    |                             |
| $\mathsf{+X}$ Mess-Anfang 3                               |                                             |       | Dieser Eingangswert erzeugt Ausgangssignal wie in "Ausgang-Anfang" vorgesehen                      |                             |
| $\mathsf{L} \mathsf{X}$ Mess-Ende 3                       |                                             |       | Dieser Eingangswert erzeugt Ausgangssignal wie in "Ausgang-Ende" vorgegeben                        |                             |
| $\mathsf{+} \mathsf{X}$ Cut Off Modus 3                   |                                             |       | Auswahl Cut-Off für Minimalwert/Maximalwert                                                        |                             |
| $-X$ CutOff-Min.3                                         |                                             |       | Wenn Istwert 3 < "CutOff Min 3" --- > Istwert 3 = "CutOff Min 3"                                   |                             |
| $-\times$ CutOff-Max. 3                                   |                                             |       | Wenn Istwert 3 > "CutOff Max 3" ---> Istwert 3 = "CutOff Max 3"                                    |                             |
| $\mathord{\vdash} \mathord{\mathsf{X}}$ Fehlerlimit Modus |                                             |       | Auswahl der Fehlermodi Eingang 3-> welche Fehlerlimits sollen erkannt werden?                      |                             |
| $-\times$ Feblerimit MIN 3                                |                                             |       | Wenn Istwert 3 < "Fehlerlinit MIN" wird am Ausgang der Analogwert "U/I bei Fehler" ausgegeben      |                             |
| $\vdash$ $\times$ Fehlerlimit MAX 3                       |                                             |       | Wenn Istwert 3 > 'Fehlerimit MAX' wird am Ausgang der Analogwert 'U/I bei Fehler' ausgegeben       |                             |
| Bewertung 3                                               | 0.00%                                       |       | prozentuale Bewertung des Eingangs bezüglich des Ausgangs (-1000+100%)                             |                             |
| L                                                         |                                             |       |                                                                                                    |                             |
| ٥<br>math. Formel                                         |                                             |       |                                                                                                    |                             |
| Beredyrung nach                                           | A=f(E1+E2+E3)                               |       | Art der Berechnung des Ausgangssignals                                                             |                             |
| L                                                         |                                             |       | $->A = E1 + E2 + E3$ Grundrechenart: Ausgang = Eingang1 + Eing.2 + Eing.3                          |                             |
| L                                                         |                                             |       | --> A = f (E1 + E2 + E3) Linearisierung oder Funktion: Ausgang = Funktion (Eing. 1 + Eing. 2 + E3) |                             |
| ۰<br>Analogausgang                                        |                                             |       |                                                                                                    |                             |
| Dämpfung Ausg.                                            | o                                           | 0 Sek | Dämpfung des Ausgangssignals in Sek (t=90% Signaländerung)                                         |                             |
| Analogausgang                                             | ◎<br>Strom                                  |       | Auswahl des Analogausgangs                                                                         |                             |
| Ausgang-Anfang                                            | o<br>$0.00$ $mA$                            |       | Dieses Ausgangssignal ergibt sich bei einem Eingangswert wie in "Mess-Anfang" vorgegeben           |                             |
| Ausgang-Ende                                              | ۰<br>$20.00$ $mA$                           |       | Dieses Ausgangssignal ergibt sich bei einem Eingangswert wie in "Mess-Ende" vorgegeben             |                             |
| Limit U/I Min                                             | ●<br>$-0.05$ $mA$                           |       | Minimal erlaubter Strom/Spannungsausgangswert (innerhalb der Fehlerlimits)                         |                             |
| Limit U/I Max                                             | ●<br>$21.40$ mA                             |       | Maximal erlaubter Strom/Spannungsausgangswert (innerhalb der Fehlerlimits)                         |                             |
| U/I bei Fehler                                            | ø<br>$0.00$ $mA$                            |       | Festen U/I-Wert setzen wenn Eingangssignal ausserhalb den Fehlerlinits Min/Max liegt               |                             |
|                                                           |                                             |       |                                                                                                    |                             |

*Bild 22: Bedienoberfläche "KALIB" - Menü Parametrierung -> Übersicht*

Schuhmann Messtechnik

## **5.4.1 Bewertung Eingang**

Jeder der 3 wählbaren Eingänge besitzt eine eigene Bewertung, die es ermöglicht, die Eingangssignale unterschiedlich zu gewichten.

Diese Bewertung umfasst -100,00%...0.. +100,00%.

Eine negative Bewertung von z.B -100,00% hat zur Folge, dass sich das Eingangssignal negiert, was z.B. aus einem positiven Stromsignal ein negatives Stromsignal macht oder umgekehrt. Eine Subtraktion kann z.B somit erreicht werden.

Sollen z.B 2 Eingänge addiert werden, von denen jeder Eingang mit 0...20mA beaufschlagt wird, so muss bei einem erwarteten Ausgangssignal von ebenfalls 0...20mA eine Bewertung vorgenommen werden, bei der jeder Eingang nur zu 50,00% bewertet wird.

Ohne diese Bewertung würde ein Ausgangsstrom von 0...40mA entstehen.

Wird die Bewertung eines Eingangs auf 0,00% gesetzt, so ist dieser Eingang inaktiv. Parametereingaben sind hierfür dann gesperrt.

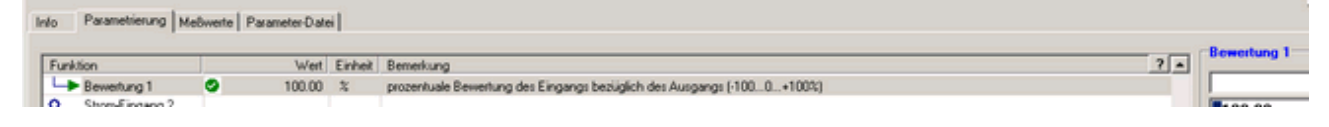

*Bild 23: Bedienoberfläche "KALIB" - Menü Parametrierung - "Bewertung"*

#### **Beispiel A:**

Gegeben sind 2 Eingangssignale mit 4..20mA und unterschiedlichen Durchflüssen. Das Ergebnis soll wieder einem Durchflusssignal entsprechen.

Eingang 1: Signal 4...20mA was einem Durchfluss von 0...10m^3 entspricht

Eingang 2: Signal 4...20mA was einem Durchfluss von 0...10m^3 enspricht

Ausgangssignal: 4...20mA was einer Bewertung von 0...20m^3 entsprechen soll.

--> Bewertung Eingang 1 mit 50% vorgeben ---> dies ergibt bei vollem Signal (20mA) einen Eingang von 50%.

--> Bewertung Eingang 2 mit 50% vorgeben ---> dies ergibt bei vollem Signal (20mA) einen Eingang von 50%.

--> bei einer Berechnung mit "Ausgang = Eingang 1 + Eingang 2" ergibt sich bei max. Eingangsignal beider Eingänge ein Ausgang von 100%, was somit als Ausgangssignal nur die Einstellung von 4..20mA (Ausgang-Anfang und Ausgang-Ende) zur Folge hat.

#### **Beispiel B:**

Gegeben sind 2 Eingangssignale mit 4..20mA und unterschiedlichen Durchflüssen. Das Ergebnis soll wieder einem Durchflusssignal entsprechen.

Eingang 1: Signal 4...20mA was einem Durchfluss von 0...15m^3 entspricht

Eingang 2: Signal 4...20mA was einem Durchfluss von 0...35m^3 enspricht

Ausgangssignal: 4...20mA was einer Bewertung von 0...100m^3 entsprechen soll.

--> Bewertung Eingang 1 mit 15% vorgeben ---> dies ergibt bei vollem Signal (20mA) einen Eingang von 15%.

--> Bewertung Eingang 2 mit 35% vorgeben ---> dies ergibt bei vollem Signal (20mA) einen Eingang von 35%.

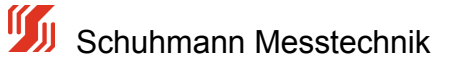

--> bei einer Berechnung mit "Ausgang = Eingang 1 + Eingang 2" ergibt sich bei max. Eingangsignal beider Eingänge ein Ausgang von 50%, was somit als Ausgangssignal nur die Einstellung von 4..20mA (Ausgang-Anfang und Ausgang-Ende) zur Folge hat.

#### **Beispiel C:**

Gegeben sind 2 Eingangssignale mit 4..20mA und unterschiedlichen Durchflüssen. Das Ergebnis soll wieder einem Durchflusssignal entsprechen.

Eingang 1: Signal 4..20mA was einem Durchfluss von 0...10m^3 entspricht

Eingang 2: Signal 4..20mA was einem Durchfluss von 0...30m^3 enspricht

Ausgangssignal: 4..20mA was einer Bewertung von 0...50m^3 entsprechen soll.

--> Bewertung Eingang 1 mit 25% vorgeben ---> dies ergibt bei vollem Signal (20mA) einen Eingang von 25%.

--> Bewertung Eingang 2 mit 75% vorgeben ---> dies ergibt bei vollem Signal (20mA) einen Eingang von 75%.

--> bei einer Berechnung mit "Ausgang = Eingang 1 + Eingang 2" ergibt sich bei max. Eingangsignal beider Eingänge ein Ausgang von 100%, was somit als Ausgangssignal nur die Einstellung von 4...20mA (Ausgang-Anfang und Ausgang-Ende) zur Folge hat.

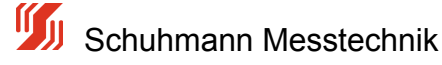

## **5.4.2 Messanfang/Messende**

Um ein eingehendes Stromsignal nur in den gewünschten Grenzen zu erfassen, wurde ein Messbereichsfenster eingerichtet.

**Messanfang:** Bezeichnet den physikalischen Messwert im [mA], der mit 0% gewichtet wird

**Messende:** Bezeichnet den physikalischen Messwert im [mA], der mit 100% gewichtet wird

Soll z.B der Eingangskanal 1 von 5...19mA betrieben werden, so muss in der Eingabemaske "Mess-Anfang" der Wert 5,00

und in "Mess-Ende" der Wert 19,00 eingetragen werden.

Ein Eingangssignal, was dem Wert "Messanfang" entspricht, erzeugt am Ausgang den Ausgangswert, der unter "Ausgang-Anfang" vorgegeben ist.

Das "Messende" korrespondiert somit mit dem Wert, der unter "Ausgang-Ende" platziert ist.

Diese Eingaben sind für jeden Eingang separat verfügbar. Im folgenden Bild ist diese Eingabe für Kanal 1 abgebildet.

| Info | Parametrierung   Meßwerte   Parameter-Datei |           |         |                                                                               |               |
|------|---------------------------------------------|-----------|---------|-------------------------------------------------------------------------------|---------------|
|      | Funktion                                    |           | Einheit | Bemerkung                                                                     | Mess-Anfang 1 |
|      | Strom-Eingang 1                             |           |         |                                                                               |               |
|      | Mess-Anfang 1                               | 5.000 mA  |         | Dieser Eingangswert erzeugt Ausgangssignal wie in "Ausgang-Anfang" vorgesehen | $+05.000$     |
|      | Mess-Ende 1                                 | 19.000 mA |         | Dieser Eingangswert erzeugt Ausgangssignal wie in "Ausgang-Ende" vorgegeben   |               |

*Bild 24: Bedienoberfläche "KALIB" - Menü Parametrierung - "Messanfang/Messende"*

Diese Eingabe kann nur durchgeführt werden, wenn die Bewertung des Eingangskanals ungleich 0% ist. Bei 0% wird dieser Eingang abgeschaltet und ist für die Berechnung nicht von Relevanz.

Wird der Eingang physikalisch unter- oder überschritten, wird das prozentuale Ergebnis evt. kleiner 0% oder größer 100%.

Diese evt. nicht beabsichtigten Werte können durch die Vorgabe eines Cut-Off-Wertes begrenzt werden, um nachfolgende Berechnungen nicht ungültig werden zu lassen. Siehe dazu Kapitel 5.4.3 Menü-Parametrierung -> Cut-Off.

Ferner können Über- bzw. Unterschreitungen des Eingangs auch zu Fehlerbehandlungen genutzt werden, indem der Ausgang auf einen definierten Wert gebracht wird. Siehe dazu Kapitel 5.4.4 Menü-Parametrierung -> Fehler Limit

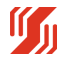

# **5.4.3 Cut-Off**

Bei Berechnungen können ungewollte Fehler auftreten, die durch Eingangssignale hervorgerufen werden, die außerhalb der spezifizierten Grenzwerte sind. Um solche Fehler zu eliminieren, kann jedem einzelnen Eingang ein Mindestwert oder ein Maximalwert mitgegeben werden, der dann bei Unter- oder Überschreiten gesetzt wird.

Soll dieser Mechanismus aktiviert werden, muss zunächst der Cut-Off Modus ausgewählt werden. Auswahl :

- kein Cut-Off
- nur Minimumwert beschränken
- nur Maximalwert beschränken
- Minimal- und Maximalwert beschränken

Es sind nur die Werte aktiv, die im Menü als grün bzw. mit Zahlenwert dargestellt sind. Parameter mit einem roten Kreuz davor sind inaktiv und werden nicht berücksichtigt.

Im folgenden Bild ist die Eingabe des Cut-Off Modus dargestellt.

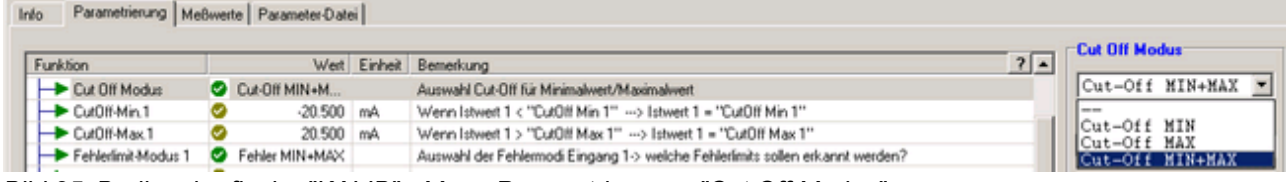

*Bild 25: Bedienoberfläche "KALIB" - Menü Parametrierung - "Cut Off Modus"*

Unterschreitet der Eingangswert die eingestellte Cut-Off Marke von hier z.B -20,5 mA, so wird der bereinigte Wert auf -20.5 mA gesetzt.

Überschreitet der Eingangswert z.B die vorgegebene Cut-Off Marke von +20,5 mA, so wird der Eingangswert für die weiteren Berechnungen mit +20,5 mA verarbeitet.

Aus der folgenden Grafik lässt sich der Signalverlauf aus tatsächlichem Eingang und dem daraus resultierenden bereinigten Eingang erkennen.

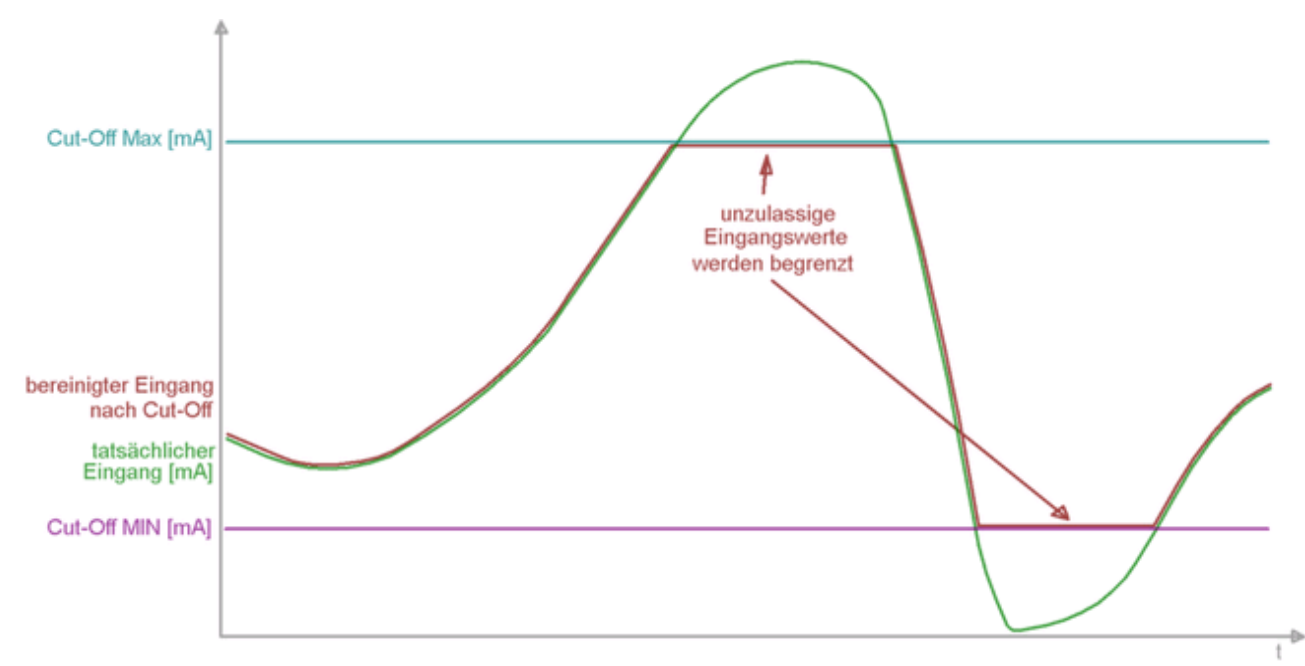

*Bild 26: Grafik Cut-Off Grenzen*

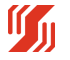

## **5.4.4 Fehler Limit/Ausgang bei Fehler**

Bei Berechnungen können ungewollte Fehler auftreten, die durch Eingangssignale hervorgerufen werden, die außerhalb der spezifizierten Grenzwerte sind. Um solche Fehler zu eliminieren, können jedem einzelnen Eingang 2 Grenzwerte mitgegeben werden, die ein Unter- oder Überschreiten des Eingangs klar definieren.

Im Falle der Unter-/Überschreitung wird dann vom System ein Fehler generiert, worauf der Analogausgang auf einen definierten Zustand geht.

#### **Fehlerlimit-Modus:**

Soll dieser Mechanismus aktiviert werden, muss zunächst der Fehler-Limit- Modus ausgewählt werden.

- keine Fehler-Limit
- nur Fehler-Limit-MIN Fehler, wenn Eingang < Fehler-Limit-MIN-Wert
- nur Fehler-Limit-MAX Fehler, wenn Eingang > Fehler-Limit-MAX-Wert
- Fehler-Limit MIN+MAX Fehler, wenn Eingang < Fehler-Limit-MIN-Wert oder

wenn Eingang > Fehler-Limit-MAX-Wert

Ist der Fehler-Limit-Modus gewählt, so werden danach die Eingaben für die Grenzwerte freigegeben.

#### **Fehlerlimit-MIN / Fehlerlimit-MAX:**

Es wird im System ein Fehler generiert, wenn der Fehlerlimit-MIN-Wert vom Eingangswert unterschritten wird.

Ferner wird vom System ein Fehler generiert, wenn der Fehlerlimit-MAX-Wert vom Eingangswert überschritten wird.

In diesen Fällen wechselt die LED von Dauerleuchten auf Blinken.

Der Analogausgang wird dann auf den Wert gebracht, der unter "U/I bei Fehler" eingegeben wurde (siehe Bild).

Wurden für alle Eingänge "keine Fehler-Limit" gewählt, so sollte der Wert "U/I bei Fehler" trotzdem beachtet werden. Bei Funktionen (Linearisierung..), deren Ausgang nicht komplett im Bereich von -5 % .... + 105 % definiert ist, tritt ein Fehler auf, wenn für ein Eingangswert kein definierter Ausgangswert vorliegt.

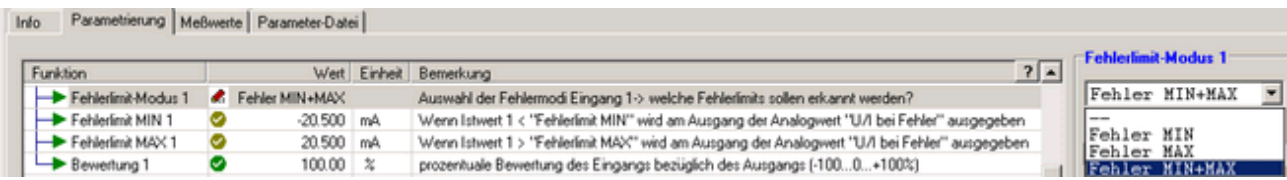

*Bild 27: Bedienoberfläche "KALIB" - Menü Parametrierung - "Fehlerlimit Modus"*

Im folgenden Bild ist die Eingabe des Wertes "U/I bei Fehler" dargestellt.

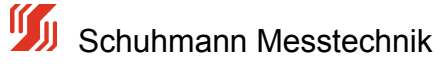

| [ Schuhmann-Kalib - 1.22.2.0 - [AS3.00SDC] |                                             |                                                                                                    |                        | <b>EIDIX</b>      |
|--------------------------------------------|---------------------------------------------|----------------------------------------------------------------------------------------------------|------------------------|-------------------|
| Funktion Einstellungen                     |                                             |                                                                                                    |                        |                   |
|                                            | SI SI Stop Gd Cd CH                         |                                                                                                    | DE                     |                   |
| Info                                       | Parametrierung   Meßwerte   Parameter-Datei |                                                                                                    | B                      |                   |
| Funktion                                   |                                             | 24<br>Wert Einheit Bemerkung                                                                                   | <b>EU/I bei Fehler</b> |                   |
| Emit U/I Max                               | 21.40 mA<br>◉                               | Maximal erlaubter Strom/Spannungsausgangswert (innerhalb der Fehlerlimits)                                     |                        | $\overline{\tau}$ |
| U/I bei Fehler                             | ۰<br>$0.00$ mA                              | Festen U./I-Wert setzen wenn Eingangssignal ausserhalb den Fehlerlinits Min/Max li<br>$\overline{\phantom{a}}$ | 000.00                 |                   |
|                                            |                                             | $\overline{ }$                                                                                                 | $\left  \cdot \right $ | $\overline{ }$    |
|                                            |                                             |                                                                                                    |                        |                   |

*Bild 28: Bedienoberfläche "KALIB" - Menü Parametrierung - "U/I bei Fehler"*

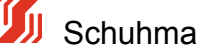

# **5.4.5 Berechnung/Linearisierung**

Mit dem AS3.000SDC ist es möglich, zusätzlich zu den einzelnen Bewertungen (bei jedem Eingang separat) eine Berechnungsfunktion auszuwählen. Optional kann noch eine Anpassung im Gerät hinterlegt werden. Dadurch können z.B. Liniearisierungen vorgenommen werden. Die Funktionsgleichung wird von der KALIB-Software errechnet, in dem man die bekannten Wertepaare einer gewünschten Kennlinie vorgibt. Diese wird dann auf alle Eingänge nach der Bewertung und Verknüpfung angewandt (siehe Blockschaltbild).

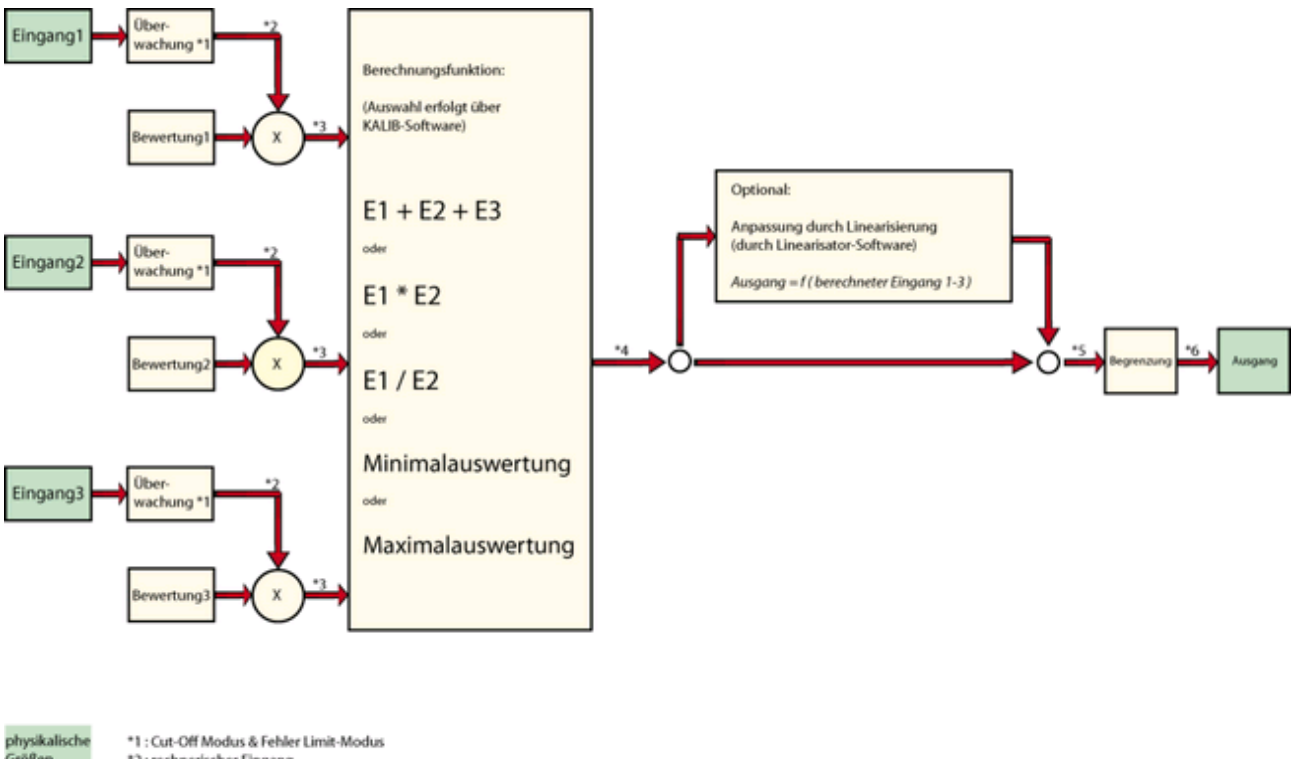

Größen \*2: rechnerischer Eingang \*3 : bewerteter Eingang<br>\*4 : berechnete Eingänge (1-3) berechnete \*5 : berechneter Ausgang<br>\*6 : Analog Ausgang (mit Begrenzung) Größen

*Bild 28: Schema "Berechnung-Ablauf AS3.00SDC"*

Die Eingänge E1...E3 werden zunächst physikalisch erfasst und digitalisiert. Diese erfassten Messwerte werden bei Bedarf einer Überwachung durch Grenzwerte etc. unterzogen.

Zur individuellen Gewichtung jedes Eingangs wird eine Bewertung im Bereich -100...0...+100% vorgenommen.

Durch z.B eine negative Bewertung wird das Vorzeichen des Eingangs umgedreht, was dann einer Subtraktion entspricht

Beispiel: Differenzbildung E1 - E2 ----> E1 \* (+100% Bewertung) + E2 \* (-100% Bewertung) Alternativ kann natürlich auch ein negativer Eingangsstrom zur Subtraktion dienen.

Das 1. Rechenmodul erfasst diese bewerteten Eingänge und führt eine Verknüpfungen durch.

Die Auswahl der Verknüpfungen ist in 2 Kategorien unterteilt.

- A = E1 + E2 + E3 ---> hier werden nur die Eingänge miteinander verrechnet und das Ergebnis direkt auf den Ausgang geleitet (ohne Linearisierung)
- A =  $f (E1 + E2 + E3)$  ---> hier werden die Eingänge miteinander zu einem Zwischenergebnis

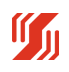

verrechnet, das dann noch durch die Linearisierungsfunktion zum Ausgang geleitet wird.

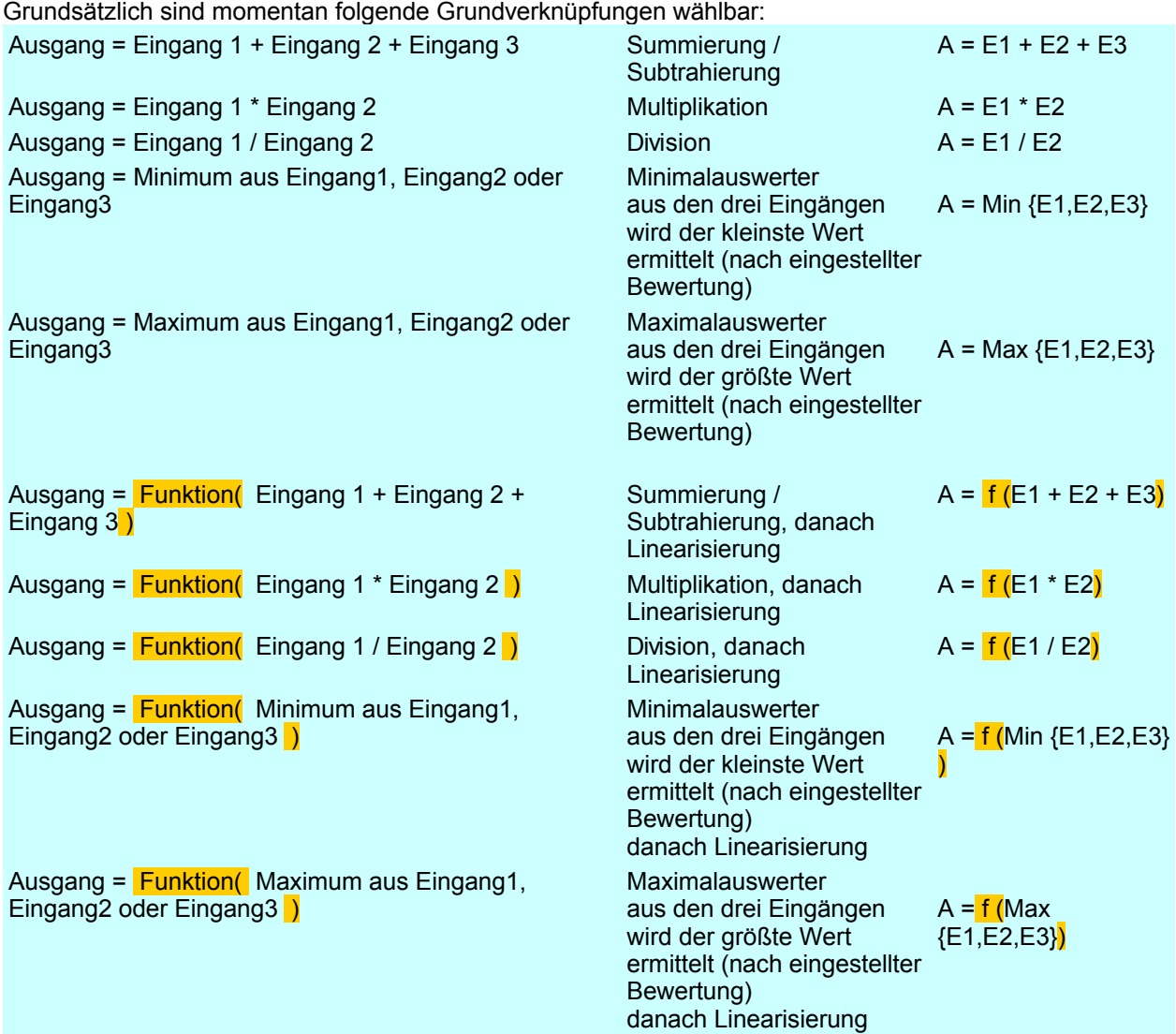

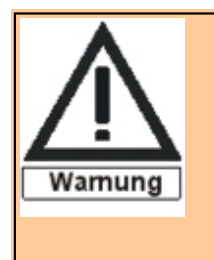

Alle Berechnungen beim AS3.00SDC sollten so skaliert werden, dass das Ergebnis (auch das Zwischenergebnis) möglichst die Prozentmarken 0% und 100% nicht unter-/überschreiten, da entsprechende Ergebnisse nicht mehr durch den Analogausgang abgedeckt werden können. Eine Überwachung ist im Menü -Messwertemöglich.

## **Beispiel 1:**

#### **Grundfunktion ohne Linearisierung:**

Addition von 2 Durchflüssen

Durchfluss von 0..50l/sec

Gewählte Berechnung: **A = E1 + E2** phys. Messbereich E1: 4...20mA , entspricht

Schuhmann Messtechnik

phys. Messbereich E2: 4...20mA , entspricht

Durchfluss von 0..50l/sec

Bei einer Bewertung von E1 mit 100% und E2 mit 100% würde sich ein Ausgang von 0....100% + 100% = 0% .... 200% ergeben --> zu groß Bei einer Bewertung von E1 mit 50% und E2 mit 50% würde sich ein Ausgang von 0.... 50% + 50% = 0% .... 100% ergeben --> richtiger Zahlenraum

Bei phys. Ausgang von 4...20mA mit Ausgang-Anfang = 4 mA und Ausgangende = 20 mA ergibt sich wieder ein Strom von 4..20mA, was einem Gesamtdurchfluss von 0...100l/sec entspricht

## **Beispiel 2:**

#### **Grundfunktion ohne Linearisierung:**

Berechnung von Leistung aus P = I \* U

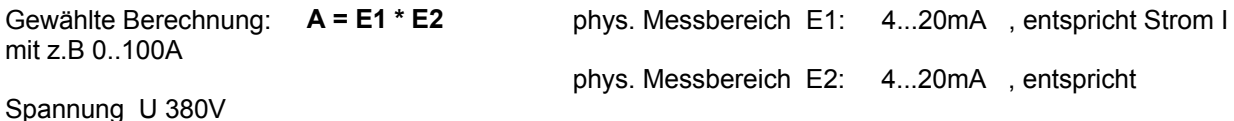

Bei einer Bewertung von E1 mit 100% und E2 mit 100% würde sich ein Ausgang von 0....100% \* 100% = 0% .... 10000% ergeben--> zu groß Bei einer Bewertung von E1 mit 10% und E2 mit 10% würde sich ein Ausgang von 0.... 10% \* 10% = 0% .... 100% ergeben--> richtiger Zahlenraum

Bei phys. Ausgang von 4...20mA mit Ausgang-Anfang = 4 mA und Ausgangende = 20 mA ergibt sich wieder ein Strom von 4..20mA, was dann einer Leistung von 0...38kVA entsprechen würde.

#### **Beispiel 3:**

#### **Grundfunktion mit Linearisierung :**

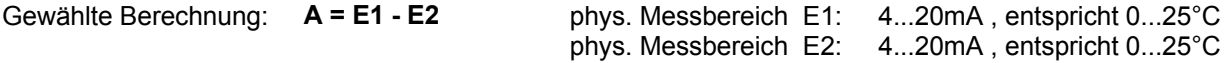

Bei einer Differenz der beiden Eingänge von +0°C soll der Ausgang auf 4 mA gehen. Bei einer Differenz der beiden Eingänge von +5°C soll der Ausgang auf 20 mA gehen.

Bei einer Bewertung von E1 mit 100% und E2 mit 100% würde sich bei einer Differenz von 25°C ein Ausgang von 100% ergeben, was bei 5°C eine Änderung von 20% entspricht. Der Ausgangswert muss also um den Faktor 5 multipliziert werden, um für die entsprechende Differenz von 5°C eine Signaländerung von 100% zu erreichen.

Hierfür wird nun die Linearisierungsfunktion angewandt, um mit 2 Wertepaaren die Funktion zu erzeugen  $(Ausgang = 5*(E1 - E2))$ 

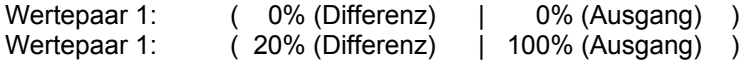

--- Die weitere Bedienung bitte im Kapitel **5.4.5.1 - Quick Start Linearisierung** nachschlagen.

Das Ergebnis dieser 2 Wertepaaren ist eine Geradengleichung, die die entsprechende Anforderung erfüllt.

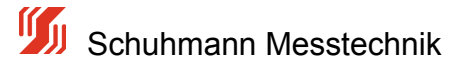

# **5.4.5.1 Quick Start Linearisierung**

#### **Vorgehensweise zur Erstellung einer Linearisierungs-Datei:**

- im Register **"Parametrierung"** zunächst alle Ein/Ausgänge festlegen Mess-Anfang Mess-Ende Bewertung Ausgang-Anfang Ausgang-Ende Cut-Off-Modus und Fehlerlimit-Modus sind optional

Bei nichtbenötigten Eingängen die entsprechende Bewertung auf 0,00 % stellen (Inaktiver Modus)

#### **1. Math.Funktion - Berechnen nach** auswählen und anklicken.

Es sind mehrere Funktionen mit der Linearisierung auswählbar:

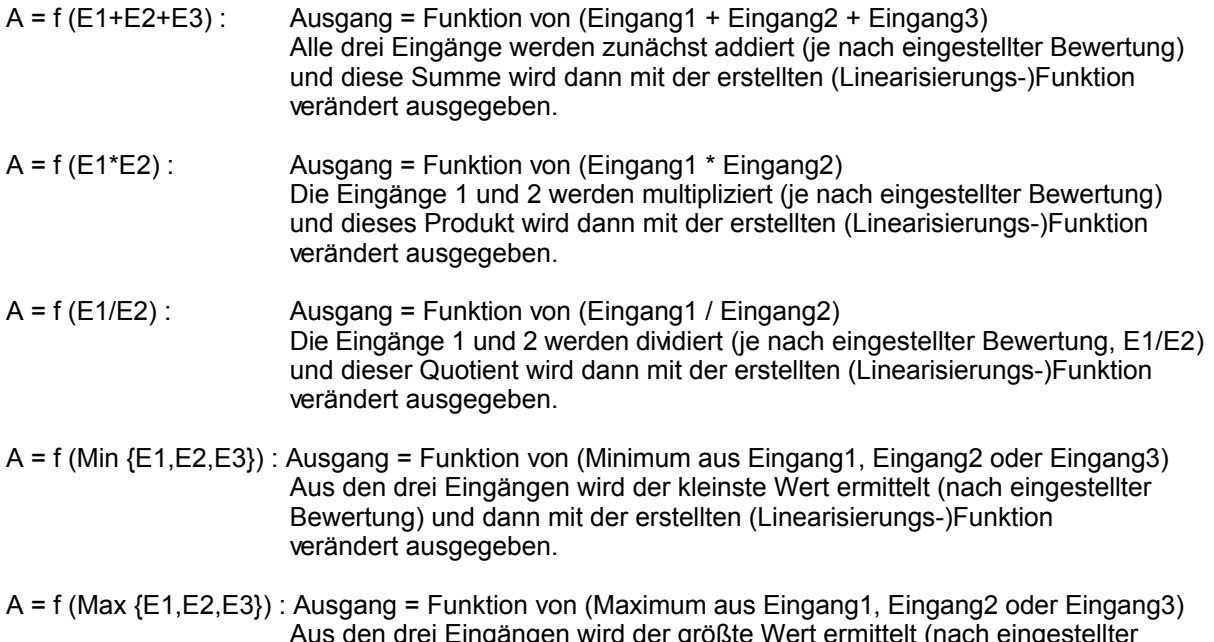

Aus den drei Eingängen wird der größte Wert ermittelt (nach eingestellter Bewertung) und dann mit der erstellten (Linearisierungs-)Funktion verändert ausgegeben.

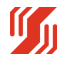

| If It Schuhmann-Kalib - Version 1.40.0.0 - [AS3.00SDC]<br>Funktion Einstellungen ? |      |               |       |                                                                                                  | <b>- 0-8</b>           |
|------------------------------------------------------------------------------------|------|---------------|-------|--------------------------------------------------------------------------------------------------|------------------------|
|                                                                                    |      |               |       |                                                                                                  |                        |
| USB<br>- 11<br>$-$                                                                 | Stop |               |       | .                                                                                                | DE                     |
|                                                                                    |      |               |       |                                                                                                  |                        |
|                                                                                    |      |               |       |                                                                                                  |                        |
| Parametrierung   Meßwerte   Parameter-Datei  <br>Info                              |      |               |       |                                                                                                  |                        |
| Funktion                                                                           |      |               |       | 7 <sup>1</sup><br>Wert Einheit Bemerkung                                                         | Berechnung nach        |
| ٥<br>Strom-Eingang 1                                                               |      |               |       |                                                                                                  | A=f (E1+E2+E3)         |
| Mess-Anfang 1                                                                      | ø    | $0.000$ mA    |       | Dieser Eingangswert erzeugt Ausgangssignal wie in "Ausgang-Anfang" vorgesehen                    | $A = E1 / E2$          |
| Mess-Ende 1                                                                        | Ø    | 20.000 mA     |       | Dieser Eingangswert erzeugt Ausgangssignal wie in "Ausgang-Ende" vorgegeben                      | $A = Min(E1, E2, E3)$  |
| $\blacktriangleright$ Cut Off Modus                                                | ø    |               |       | Auswahl Cut-Off für Minimalwert/Maximalwert                                                      | $A = Max(E1, E2, E3)$  |
| $-\mathsf{X}$ CutOff-Min. 1                                                        |      |               |       | Wenn Istwert 1 < "CutOff Min 1" ---> Istwert 1 = "CutOff Min 1"                                  | A=f (E1+E2+E3)         |
| $-\times$ CutOff-Max. 1                                                            |      |               |       | Wenn Istwert 1 > "CutOff Max 1" ---> Istwert 1 = "CutOff Max 1"                                  | A=f (E1*E2)            |
|                                                                                    |      |               |       |                                                                                                  | A=f (E1/E2)            |
| Fehlerlimit-Modus 1<br>$-\times$ Fehlerlimit MIN 1                                 | Ø    |               |       | Auswahl der Fehlermodi Eingang 1-> welche Fehlerlimits sollen erkannt werden?                    | A-f (Min (E1, E2, E3)) |
|                                                                                    |      |               |       | Wenn Istwert 1 < 'Fehlerlimit MIN' wird am Ausgang der Analogwert "U/I bei Fehler" ausgegeben    | $=f$ (Max /E1.E2.E3    |
| $\vdash$ X Fehlerlimit MAX 1                                                       |      |               |       | Wenn Istwert 1 > 'Fehlerlimit MAX' wird am Ausgang der Analogwert "U/I bei Fehler" ausgegeben    |                        |
| Bewertung 1                                                                        | Ø    | 100.00        | -56   | prozentuale Bewertung des Eingangs bezüglich des Ausgangs (-1000+100%)                           | Funktion:              |
| Strom-Eingang 2                                                                    |      |               |       |                                                                                                  | Linearisierung         |
| $-\times$ Mess-Anfang 2                                                            |      |               |       | Dieser Eingangswert erzeugt Ausgangssignal wie in "Ausgang-Anfang" vorgesehen                    |                        |
| $-\mathsf{X}$ Mess-Ende 2                                                          |      |               |       | Dieser Eingangswert erzeugt Ausgangssignal wie in "Ausgang-Ende" vorgegeben                      |                        |
| $-\mathsf{X}$ Cut Off Modus 2                                                      |      |               |       | Auswahl Cut-Off für Minimalwert/Maximalwert                                                      | Berechneter Ausgang    |
| $-x$ CutOff-Min.2                                                                  |      |               |       | Wenn Istwert 2 < "CutOff Min 2" ---> Istwert 2 = "CutOff Min 2"                                  |                        |
| $-X$ CutOff-Max.2                                                                  |      |               |       | Wenn Istwert 2 > "CutOff Max 2" ---> Istwert 2 = "CutOff Max 2"                                  | 0.00%                  |
| $-\mathsf{X}$ Fehlerlimit Modus 2                                                  |      |               |       | Auswahl der Fehlermodi Eingang 2-> welche Fehlerlimits sollen erkannt werden?                    |                        |
| $-\times$ Fehlerlimit MIN 2                                                        |      |               |       | Wenn Istwert 2 < "Fehlerlimit MIN" wird am Ausgang der Analogwert "U/I bei Fehler" ausgegeben    |                        |
| $-\times$ Fehlerlimit MAX 2                                                        |      |               |       | Wenn Istwert 2 > "Fehlerlimit MAX" wird am Ausgang der Analogwert "U/I bei Fehler" ausgegeben    |                        |
| Bewertung 2                                                                        | ◉    | 0.00 %        |       | prozentuale Bewertung des Eingangs bezüglich des Ausgangs (-1000+100%)                           |                        |
| Strom-Eingang 3                                                                    |      |               |       |                                                                                                  |                        |
| $-\times$ Mess-Anfang 3                                                            |      |               |       | Dieser Eingangswert erzeugt Ausgangssignal wie in "Ausgang-Anfang" vorgesehen                    |                        |
| $-\mathsf{X}$ Mess-Ende 3                                                          |      |               |       | Dieser Eingangswert erzeugt Ausgangssignal wie in "Ausgang-Ende" vorgegeben                      |                        |
| $-\times$ Cut Off Modus 3                                                          |      |               |       | Auswahl Cut-Off für Minimalwert/Maximalwert                                                      |                        |
| $-X$ CutOff-Min.3                                                                  |      |               |       | Wenn Istwert 3 < "CutOff Min 3" ---> Istwert 3 = "CutOff Min 3"                                  |                        |
| $-X$ CutOff-Max.3                                                                  |      |               |       | Wenn Istwert 3 > "CutOff Max 3" ---> Istwert 3 = "CutOff Max 3"                                  |                        |
| $-\times$ Fehlerlimit-Modus                                                        |      |               |       | Auswahl der Fehlermodi Eingang 3-> welche Fehlerlimits sollen erkannt werden?                    |                        |
| $\mathord{\vdash}\mathord{\mathsf{X}}$ Fehlerlimit MIN 3                           |      |               |       | Wenn Istwert 3 < "Fehlerlimit MIN" wird am Ausgang der Analogwert "U/I bei Fehler" ausgegeben    |                        |
| $-\times$ Fehlerlimit MAX 3                                                        |      |               |       | Wenn Istwert 3 > "Fehlerlimit MAX" wird am Ausgang der Analogwert "U/I bei Fehler" ausgegeben    |                        |
| Bewertung 3                                                                        | ο    | 0.00          | 畅     | prozentuale Bewertung des Eingangs bezüglich des Ausgangs (-1000+100%)                           |                        |
| Ο<br>math, Formel                                                                  |      |               |       |                                                                                                  |                        |
|                                                                                    |      | A-f(E1+E2+E3) |       |                                                                                                  |                        |
| Beredmung nach                                                                     |      |               |       | Art der Berechnung des Ausgangssignals                                                           |                        |
| L                                                                                  |      |               |       | -- > A = E1 + E2 + E3 Grundrechenart: Ausgang = Eingang1 + Eing.2 + Eing.3                       |                        |
|                                                                                    |      |               |       | --> A = f (E1 + E2 + E3) Linearisierung oder Funktion: Ausgang = Funktion (Eing.1 + Eing.2 + E3) |                        |
| ۰<br>Analogausgang                                                                 |      |               |       |                                                                                                  |                        |
| Dämpfung Ausg.                                                                     | అ    |               | 0 Sek | Dämpfung des Ausgangssignals in Sek (t=90% Signaländerung)                                       |                        |
| Analogausgang                                                                      | ●    | Strom         |       | Auswahl des Analogausgangs                                                                       |                        |
| Ausgang-Anfang                                                                     | ●    | $0.00$ mA     |       | Dieses Ausgangssignal ergbt sich bei einem Eingangswert wie in "Mess-Anfang" vorgegeben          |                        |
| Ausgang-Ende                                                                       | ø    | 20.00         | mA    | Dieses Ausgangssignal ergbt sich bei einem Eingangswert wie in "Mess-Ende" vorgegeben            |                        |
| E Limit U/I Min                                                                    | Θ    | $-0.05$ mA    |       | Minimal erlaubter Strom/Spannungsausgangswert (innerhalb der Fehlerlimits)                       |                        |
| - Limit U/I Max                                                                    | ø    | 21.40         | mA    | Maximal erlaubter Strom/Spannungsausgangswert (innerhalb der Fehlerlimits)                       |                        |
| U/I bei Fehler                                                                     | ø    | 0.00          | mA    | Festen U/I-Wert setzen wenn Eingangssignal ausserhalb den Fehlerlinits Min/Max liegt             |                        |

*Bild 29: Bedienoberfläche "KALIB" - Menü Parametrierung* 

Nach erfolgter Auswahl dann Schaltfläche "(ENTER) Speichern" drücken. Es folgt das folgende Fenster mit dem Hinweis, dass ein dazupassender Datensatz nicht in den Standarddaten zu finden ist, da hier ein eigener Datzensatz geladen werden soll --> Schaltfläche "Ja" drücken

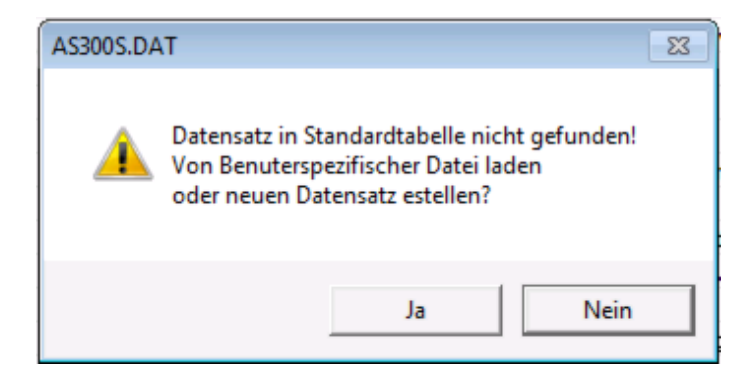

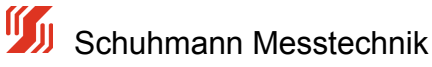

Nun wird die eigentliche Linearisierungssoftware aufgerufen.

Es wird ein Fenster angezeigt, mit dem Kurven-Parameterdateien verwaltet werden. Bedeutung der Schaltflächen:

Kurve öffnen ---> eine vorhandene, schon erzeugte Kurven-Parameterdatei wird geöffnet Kurve bearbeiten --- vorhandene Kurven-Parameterdatei mit der Linearisator-Software bearbeiten und verändern. Neue Kurve erzeugen --> es wird eine neue Kurven-Parameterdatei erzeugt.

Nach Bedarf Kurven-Parameterdatei öffnen oder neu erzeugen.

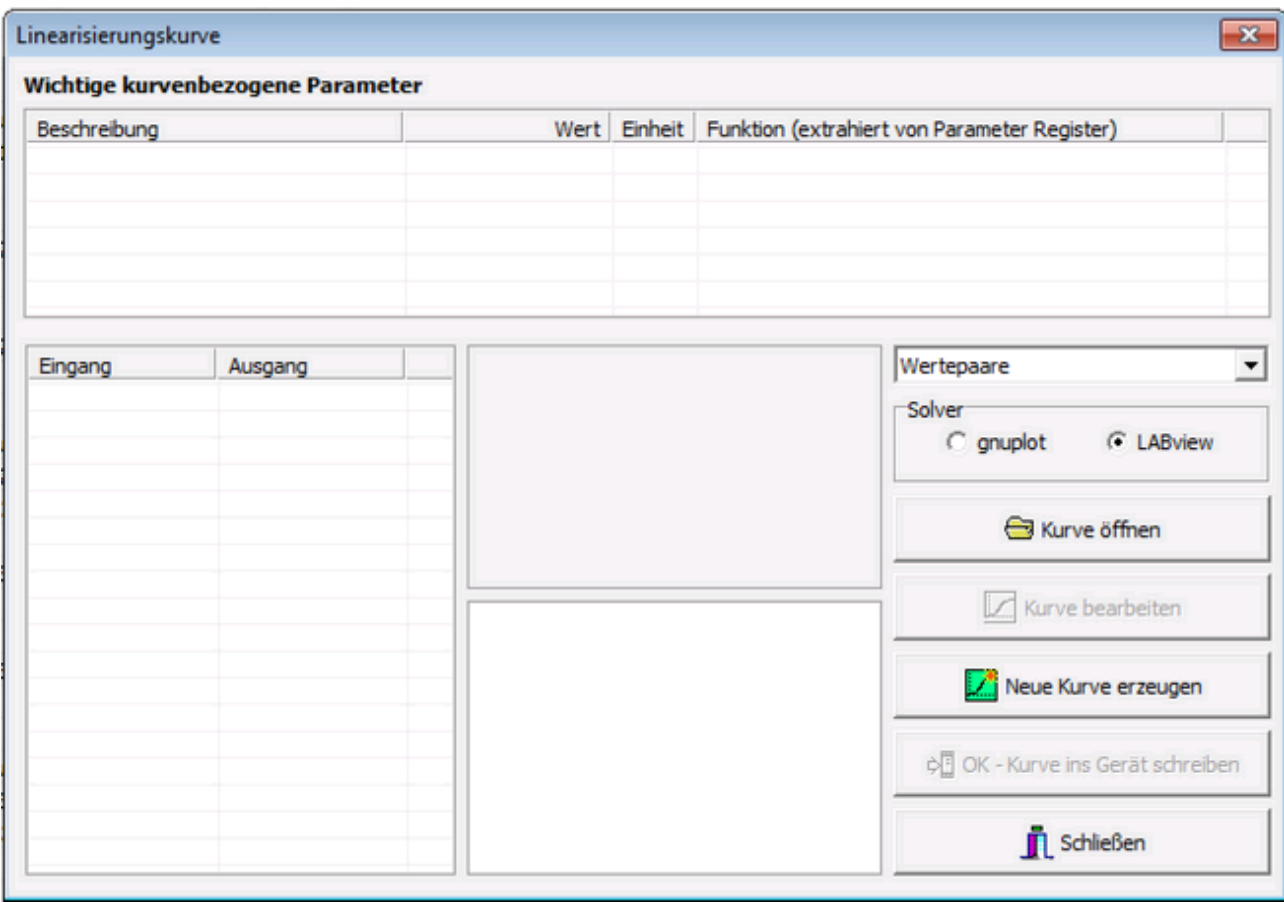

*Bild 30: Bedienoberfläche "Linearisierungskurve" - Startmenü* 

Es öffnet sich der Linearisator für die Datenerstellung. Weitergehende Informationen/Vorgehensweise siehe Kapitel (Kap. 5.4.5).

Als Funktion soll nun z.B eine quadratische Gleichung mit den Wertepaaren (z.B aus Excel...) entsprechend der

Eingangsdaten und den Ausgangsdaten erstellt werden. Zur einfacheren Eingabe wird hier nur die prozentuelle

Vorgabe von Wertepaaren benutzt.

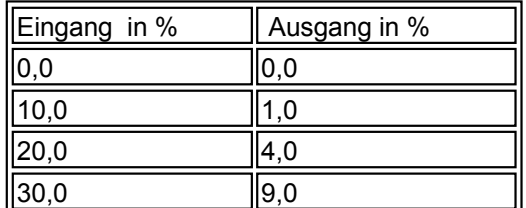

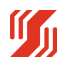

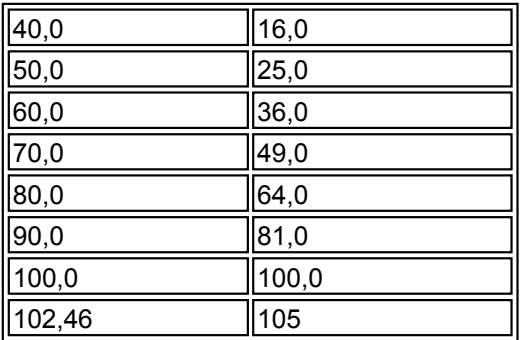

Diese Werte können einfach in die entsprechenden Felder ohne Sortierung eingegeben werden.

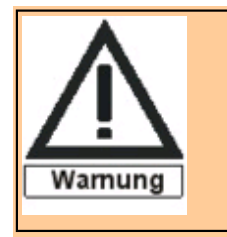

Funktionsränder für den Ausgang ab 0% bis 105% genau definieren, da undefinierte Ausgangsbereiche später als Fehler interpretiert werden und der Ausgang auf einen festen Wert gesetzt wird, der unter

U/I bei Fehler vorgegeben wurde.

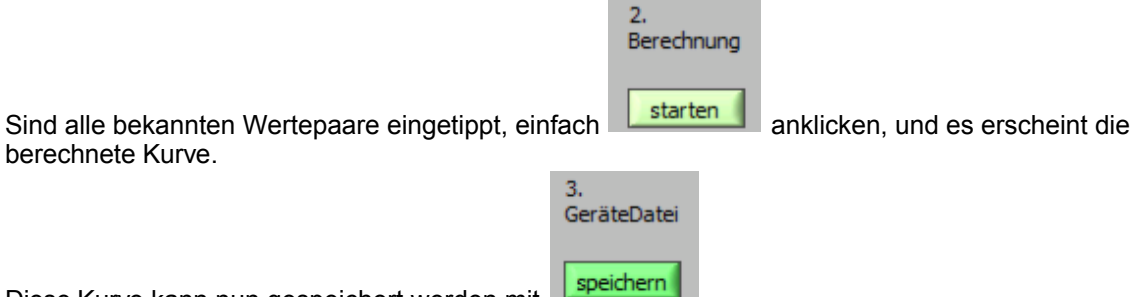

Diese Kurve kann nun gespeichert werden mit

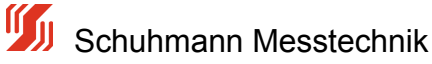

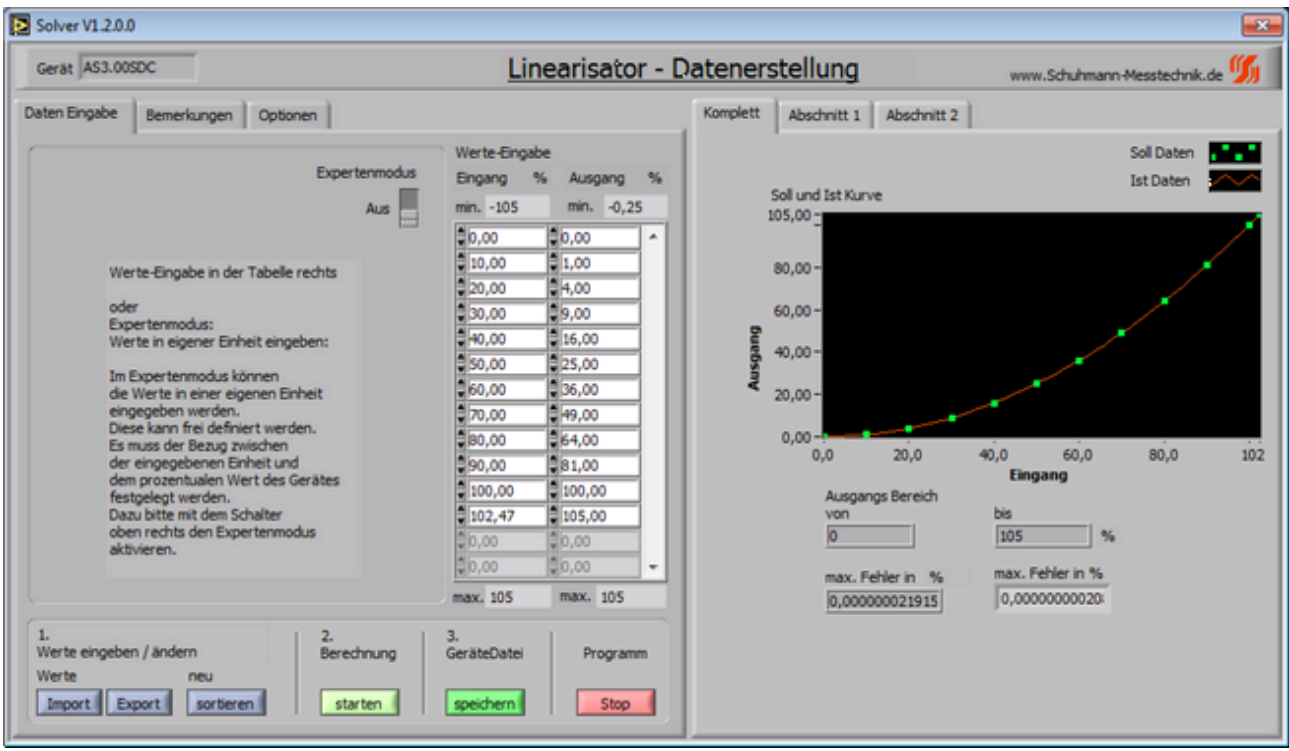

*Bild 31: Bedienoberfläche "Linearisator-Datenerstellung"* 

Nachdem die Linearisierungs-Software beendet wurde, befindet man sich wieder in der KALIB-Software.

Es werden nochmals alle erzeugten Parameter, Werte und die Kurve angezeigt. Nun muss die erstellte Kurve (Datei) auf das Gerät übertragen werden:

Dazu mit der Schaltfläche OK- Kurve ins Gerät schreiben die Daten ins Gerät übertragen.

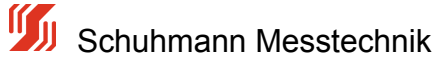

|                                    | Wichtige kurvenbezogene Parameter |           |               | 3Ch analog Calc_AS300SDC.dat                 |                  |
|------------------------------------|-----------------------------------|-----------|---------------|----------------------------------------------|------------------|
| Beschreibung                       |                                   |           | Wert Einheit  | Funktion (extrahiert von Parameter Register) | ۸                |
| Gerät                              |                                   | AS3.00SDC |               |                                              | E                |
| Version                            |                                   | 101       |               |                                              |                  |
| Eingang Minimum                    |                                   | $-105$    | $\frac{9}{6}$ |                                              |                  |
| Eingang Maximum<br>Ausgang Minumum |                                   | 105       | %             |                                              |                  |
|                                    |                                   | $-0.25$   | $\frac{9}{6}$ |                                              |                  |
| Ausgang Maximum                    |                                   | 105       | %             |                                              |                  |
| Eingang                            | Ausgang                           |           |               | Wertepaare                                   |                  |
| 0.000000                           | 0.000000                          |           |               |                                              |                  |
| 10.000000                          | 1.000000                          |           |               | Solver                                       |                  |
| 20.000000                          | 4.000000                          |           |               | $\subset$ gnuplot                            | <b>C</b> LABview |
| 30.000000                          | 9.000000                          |           |               |                                              |                  |
| 40.000000                          | 16,000000                         |           |               |                                              |                  |
| 50.000000                          | 25.000000                         |           |               | Kurve öffnen                                 |                  |
| 60.000000                          | 36,000000                         |           |               |                                              |                  |
| 70.000000                          | 49.000000                         |           |               | ,,,,,,,,,,,                                  |                  |
| 80.000000                          | 64.000000                         | $\bullet$ |               | Kurve bearbeiten                             |                  |
| 90.000000                          | 81.000000                         |           |               |                                              |                  |
| 100.000000                         | 100.000000                        |           |               |                                              |                  |
| 102.470000                         | 105.000000                        |           |               | Neue Kurve erzeugen                          |                  |
|                                    |                                   |           |               | OK - Kurve ins Gerät schreiben               |                  |
|                                    |                                   |           |               | Schließen                                    |                  |

*Bild 32: Bedienoberfläche "Linearisierungskurve" - Startmenü mit Kurvendaten* 

Nach der Datenübertragung kann die Schaltfäche "Schließen" betätigen werden, um in der KALIB-Software im Menü "Parameter" weiterzuarbeiten.

Die Kurve ist nun wie vorgegeben im AS3 aktiv und kann auch im Menü "Messwerte" entsprechend für Eingang und Ausgang überwacht und beobachtet werden.

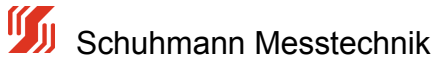

# **5.4.5.2 Grundlagen Linearisierungs-Berechnung**

Der AS3.000SDC ist wie im unteren Schaubild zu erkennen, aus mehreren Berechnungsstufen zusammengesetzt.

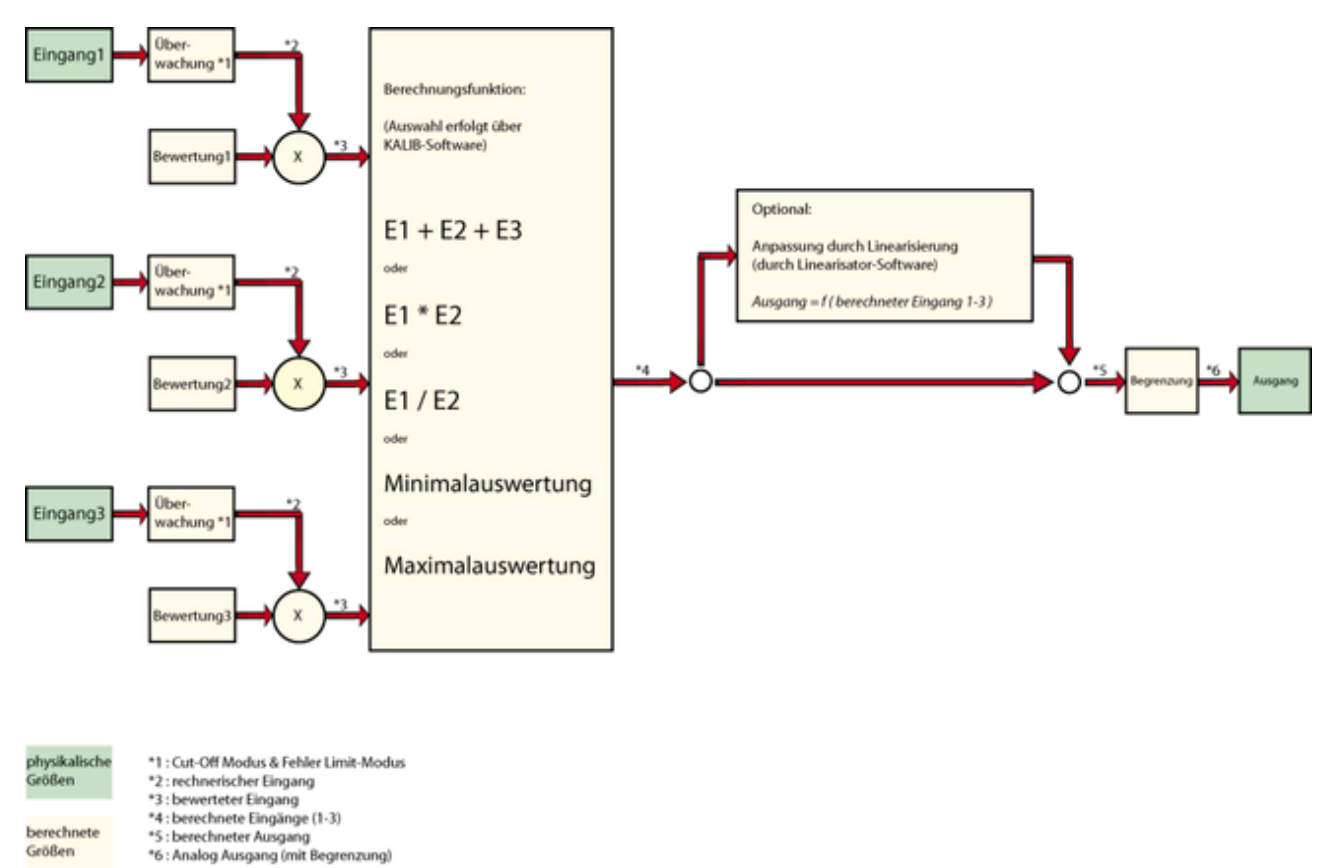

*Systematischer Aufbau der Berechnungen*

*Bild 33: Schema "Berechnung-Ablauf AS3.00SDC"*

Die Eingänge E1...E3 werden zunächst physikalisch erfasst und digitalisiert. Diese erfassten Messwerte werden bei Bedarf einer Überwachung durch Grenzwerte ect. unterzogen. --> Zwischenwert \*2.

Zur individuellen Gewichtung jedes Eingang wird eine Bewertung im Bereich -100...0...+100% vorgenommen --> Zwischenwert \*3.

Das 1. Rechenmodul erfasst diese bewerteten Eingänge und führt eine Verknüpfungen durch.

A =  $f (E1 + E2 + E3)$  ---> hier werden die Eingänge miteinander zu einem Zwischenergebnis verrechnet, das dann noch durch die Linearisierungsfunktion zum Ausgang geleitet wird.

Grundsätzlich sind momentan folgende Grundverknüpfungen wählbar:

Ausgang =  $\frac{Funktion}{Fung}$  Eingang 1 + Eingang 2 + Eingang 3 ) Summierung / Subtrahierung, danach Linearisierung  $A = f(E1 + E2 +$ E3)

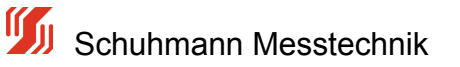

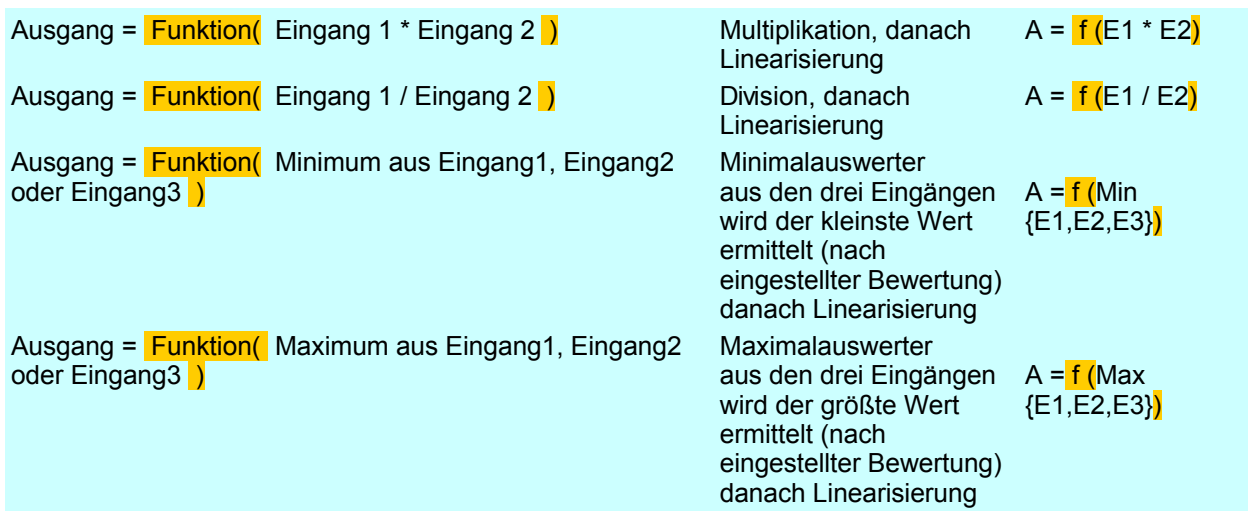

Weitere Berechnungen sind auf Anfrage möglich.

Bei den Verknüpfungen ohne Linearisierung wird das Ergebnis direkt auf den Ausgang \*4,\*5 weitergeleitet. Es wird lediglich noch eine Signalanpassung \*6, wie sie für den Ausgang definiert ist, durchgeführt.

Wurde aber eine Berechnung wie z.B A =  $f$  (E1 + E2 + E3) gewählt, wird das Zwischenergebnis \*4 aus den Verknüpfungen der Linearisierung zugeführt. Das Resultat dieser Berechnung wird dann dem Ausgang \*5 zugeführt, wo noch eine Signalanpassung \*6, wie sie für den Ausgang definiert ist, durchgeführt wird.

#### **Aufbau der Linearisierung**:

Augang = 
$$
a + b \cdot x + c \cdot x^{2} + d \cdot x^{3} + e \cdot x^{4} + f \cdot x^{5} + g \cdot x^{6}
$$

\n(a,b,c...g = Koeffizienten)

\n(x = ZwischenErgebnis aus 1.Rechemmodul )

Die Berechnung einer Kurvenlinearisierung wird über die KALIB-Software aufgerufen. Dabei wird eine Kurvenanpassung mittels einer Polynomgleichung vorgenommen.

Der AS3.00SDC kann maximal 3 Polynome bis 6.Grades verarbeiten.

Diese Polynome werden übergangslos aneinander angereiht, um eine möglichst große Genauigkeit zu erzielen.

#### Beispiel:

Geltungsbereich 1. Polynom von Eingang 0 %.....+25 %, Geltungsbereich 2. Polynom von Eingang 25 %....45 % und Geltungsbereich 3. Polynom von Eingang 45 %...105 %.

Die Unterteilung der Polynome wird automatisch vom System generiert. Es gewährleistet die Lösung mit dem minimalsten Fehler.

Je nach Bedarf kann natürlich auch 1 Polynom völlig ausreichen, dessen Geltungsbereich dann von 0%...+105% reicht.

Jede Polynomgleichung kann bis zu 7 Koeffizienten besitzen, es können aber auch nur z.B. 2 Koeffizienten sein.

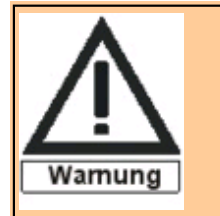

Alle Berechnungen beim AS3.00SDC sollten so skaliert werden, dass das Ergebnis (Zwischenergebnis) möglichst die Prozentmarken 0% und 100% nicht unter-/überschreiten, da entsprechende Ergebnisse nicht mehr durch den Analogausgang abgedeckt werden können. Eine Überwachung ist im Menü -Messwerte- möglich.

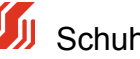

## **5.4.5.3 Experteneinstellungen**

Im Kapitel -- Quick Start Linearisierung -- wurden nur Wertepaare in der Einheit % vorgegeben.

In der Experteneinstellung können hingegen Eingangsbewertungen, Ausgangsbewertungen und die Wertevorgabe in einer selbstdefinierten Einheit erfolgen.

### **Funktionsweise:**

Die erforderlichen Grunddaten werden über die KALIB-Software eingegeben und an die Linearisator-Software übergeben.

Die Wertepaare werden mit der Linearisator-Software erfasst und die Gleichungen werden berechnet. Dann wird die Geräte-Datei erstellt und gespeichert. Die Linearisator-Software wird selbstständig beendet und es wird zur KALIB-Software zurück verwiesen. Zum Schluß wird die Gerät-Datei von der KALIB-Software auf das Gerät übertragen.

## **Beschreibung der einzelnen Fenster:**

Zunächst ist hier das gesamte Bild der Linearisator-Datenerstellung abgebildet.

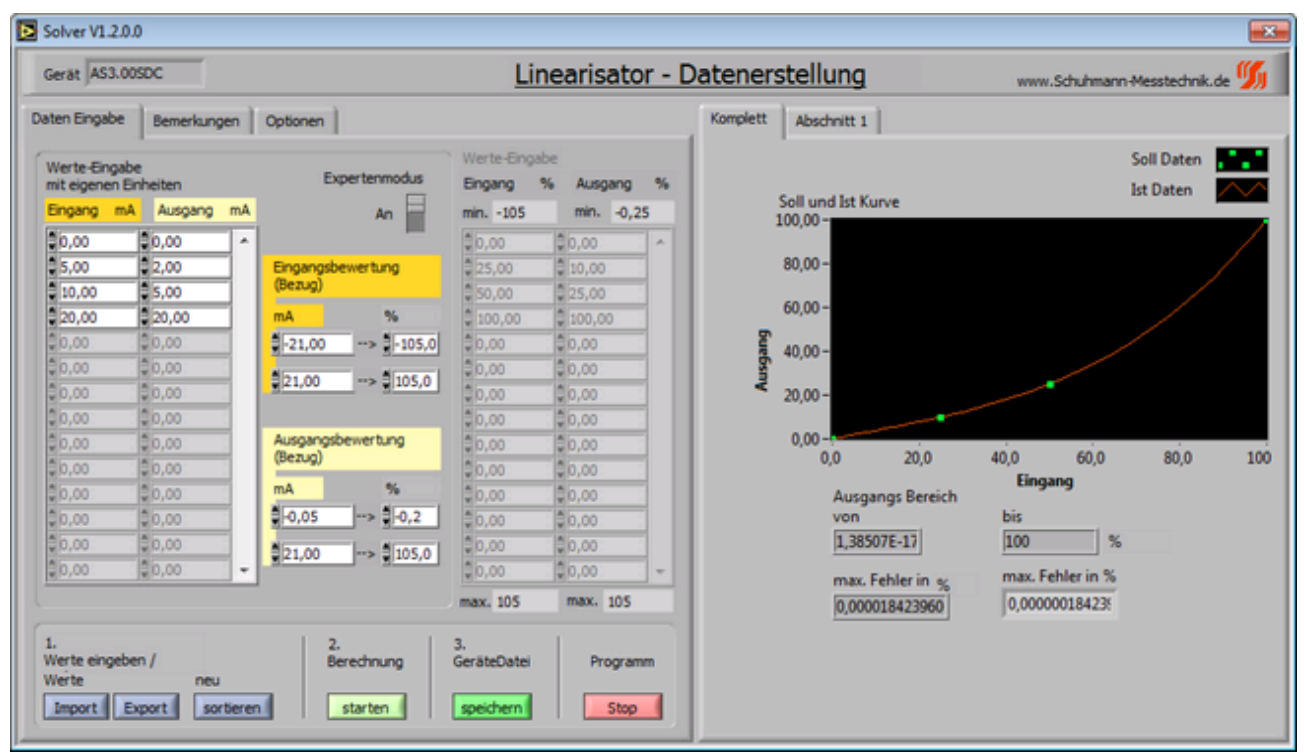

*Bild 34: Linearisator-Datenerstellung Expertenmodus*

## **Aufteilung Fenster:**

Im linken Teil des Fensters befinden sich alle Parameter, um die Gleichungen berechnen zu können. Alle Werte, die in der KALIB-Software eingegeben wurden und nötig sind, werden zur Linearisator-Software übertragen:

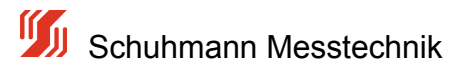

Die Werte in den weißen Eingabefeldern können einfach an den jeweiligen Stellen verändert werden.

Ferner werden Gerätetyp, Versionsnnummer, Sprache, Geräte-Datei (Name und Speicherort) unter Bemerkungen und Optionen geführt.

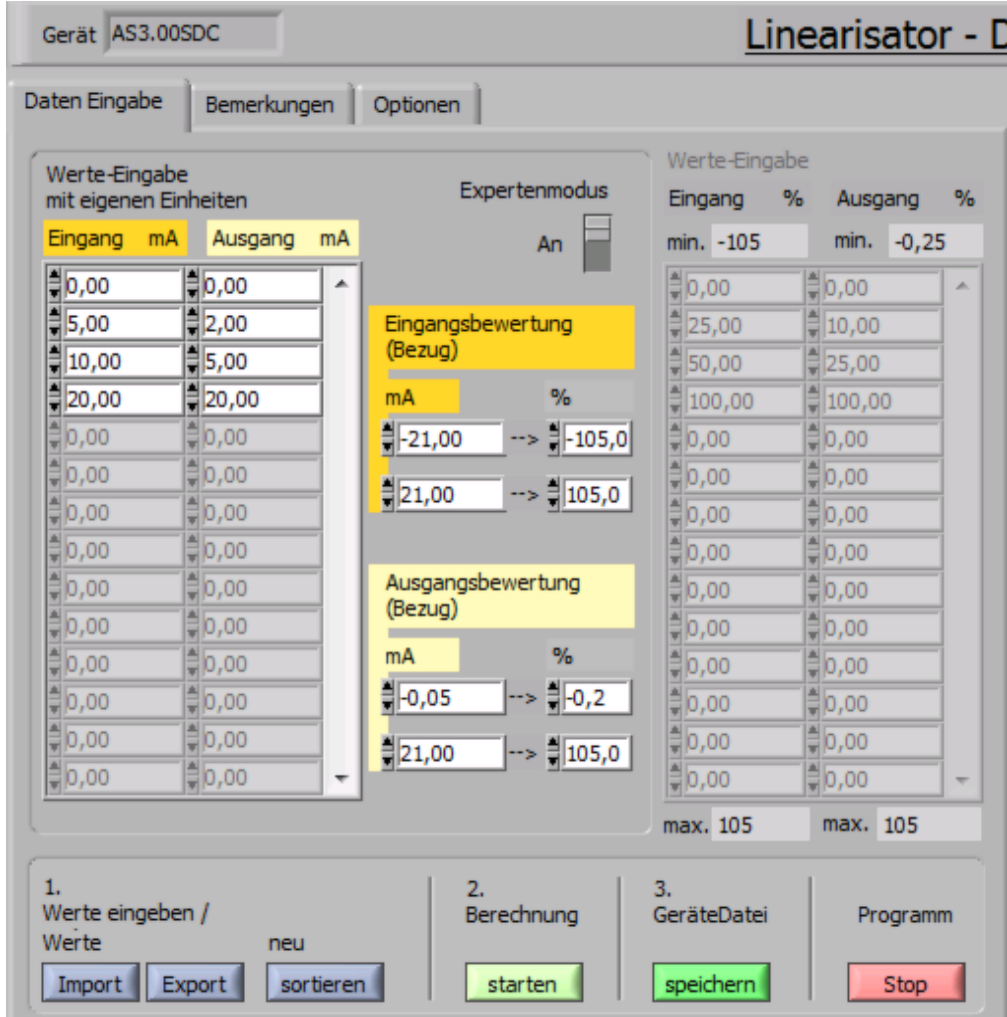

*Bild 35: Ausschnitt Linearisator-Datenerstellung Expertenmodus*

Um die Eingabe bzw. das Umrechnen zu erleichtern, gibt es den Expertenmodus, mit dem man eigene Einheiten (z.B. mA,bar...) eingeben kann. Diese werden dann automatisch in %-Werte gewandelt. Die % Eingabe wird dann deaktiviert.

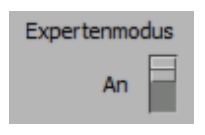

Um mit eigenen Einheiten arbeiten zu können, muss ein Bezug zwischen der eigenen Einheit und dem %-Wert hergestellt werden.

Wichtig ist hier immer der Bezug auf die prozentuale Umrechnung, da der AS3.00SDC intern mit der %-Normierung rechnet (-105%...+105% Eingang und -0,2% ...+105% Ausgang)

Diese Felder werden beim Aufruf zunächst standardmäßig mit einer Umrechnung auf 20 mA Endwert gesetzt. Die aufgeführten Felder können aber einfach verändert werden. Im Beispiel wird der Eingang eines Drucksensors zum Stromausgang berechnet

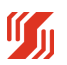

Schuhmann Messtechnik

| Eingang:                     | Einheit               | $= mA$               |                              |                               |
|------------------------------|-----------------------|----------------------|------------------------------|-------------------------------|
|                              | Anfangswert           | $0,0$ bar<br>$=$     | (min. Wert)                  | 0%<br>würde einem Eingang von |
| entsprechen                  | Endwert               | $= +52.5$ bar        | (max. Wert)                  | würde einem Eingang von +105% |
| entsprechen                  |                       |                      |                              |                               |
| Ausgang:                     | <b>Einheit</b>        | $= mA$               |                              |                               |
| entsprechen                  | Anfangswert           | $= -0.05$ mA         | (min. Wert)                  | würde einem Ausgang von -0,2% |
|                              | Endwert               | $= 21,00 \text{ mA}$ | (max Wert)                   | würde einem Ausgang von -105% |
| entsprechen                  |                       |                      |                              |                               |
| Kurve 1, Einheiten z.B mA    |                       |                      | Kurve 2,                     | Einheiten z.B bar             |
| Eingangsbewertung<br>(Bezug) |                       |                      | Eingangsbewertung<br>(Bezug) |                               |
| mA                           | $\%$                  |                      | bar                          | %                             |
| 뤠-21,00                      | $-105,0$              |                      | $\frac{1}{2}$ 0,00           | --> ‡ 0,0                     |
| $= 21,00$                    | $\rightarrow$ = 105,0 |                      | $\frac{4}{3}$ 52,50          | --> ≑105,0                    |
|                              |                       |                      |                              |                               |
| Ausgangsbewertung<br>(Bezug) |                       |                      | Ausgangsbewertung<br>(Bezug) |                               |
| mA                           | $\%$                  |                      | mA                           | %                             |
| 레-0,05                       | 레 0,2                 |                      | $=$ $-0.05$<br>$\Rightarrow$ | $\frac{4}{3}$ -0,2            |
| 레21,00                       | $= 105,0$             |                      | ,00∭                         |                               |

*Bild 36: Ausschnitt Linearisator-Datenerstellung Expertenmodus, Eingangs/Ausgangsbewertung*

Ist der Bezug zwischen der selbst gewählten Einheit für Eingang und Ausgang eingestellt, können die Wertepaare in der bekannten Größe einfach eingegeben werden.

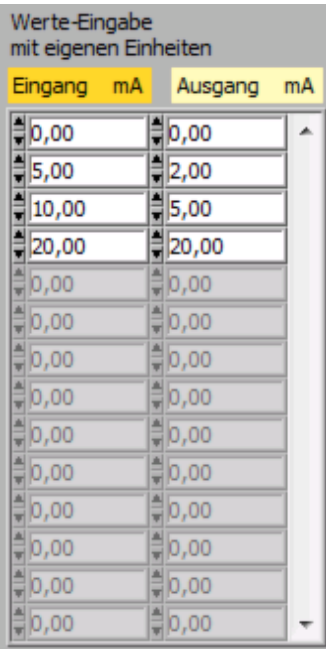

| Werte-Eingabe<br>mit eigenen Einheiten |         |    |
|----------------------------------------|---------|----|
| bari<br>Eingang                        | Ausgang | mA |
| $= 0,00$                               | 0,00, ( |    |
| ‡ 5,00                                 | 3∣1,30  |    |
| $\frac{4}{3}$ 10,00                    | 3,30    |    |
| $\frac{1}{2}$ 15,00                    | 00,6∭   |    |
| ‡ 20,00                                | 00,∉ ‡  |    |
| $\frac{4}{3}$ 25,00                    | 12,00   |    |
| ∰30,00                                 | 5∥14,50 |    |
| ,85,00                                 | 5∣16,50 |    |
| ∰40,00                                 | 9∣17,90 |    |
| $\frac{4}{3}$ 45,00                    | 19,10‡  |    |
| ‡ 50,00                                | 00,00≣  |    |
| $\frac{4}{3}$ 0,00                     | ₹0,00   |    |
| $\frac{4}{3}0,00$                      | ‡0,00   |    |
| ‡0,00                                  | ₹0,00   |    |

*Kurve 1 Wertepaare Kurve 2 Wertepaare Bild 37: Ausschnitt Linearisator-Datenerstellung Expertenmodus, Datenerfassung*

Die Berechnung wird nun einfach mit der Schaltfläche - Berechnung starten - durchgeführt.

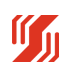

Schuhmann Messtechnik

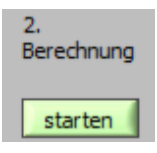

Das Ergebnis kann nun in der Grafik betrachtet werden.

In der rechten Hälfte wird das Ergebnis der Berechnung angezeigt, im ersten Register die komplette Kurve mit max. Fehler. In den 3 weiteren Registern sieht man alle Abschnitte, die benötigt werden, um die Kurve mit dem kleinst möglichem Fehler nachzubilden. Dort sind dann auch die jeweiligen Kurvengleichungen zur Berechnung mit dem max. Fehler angezeigt.

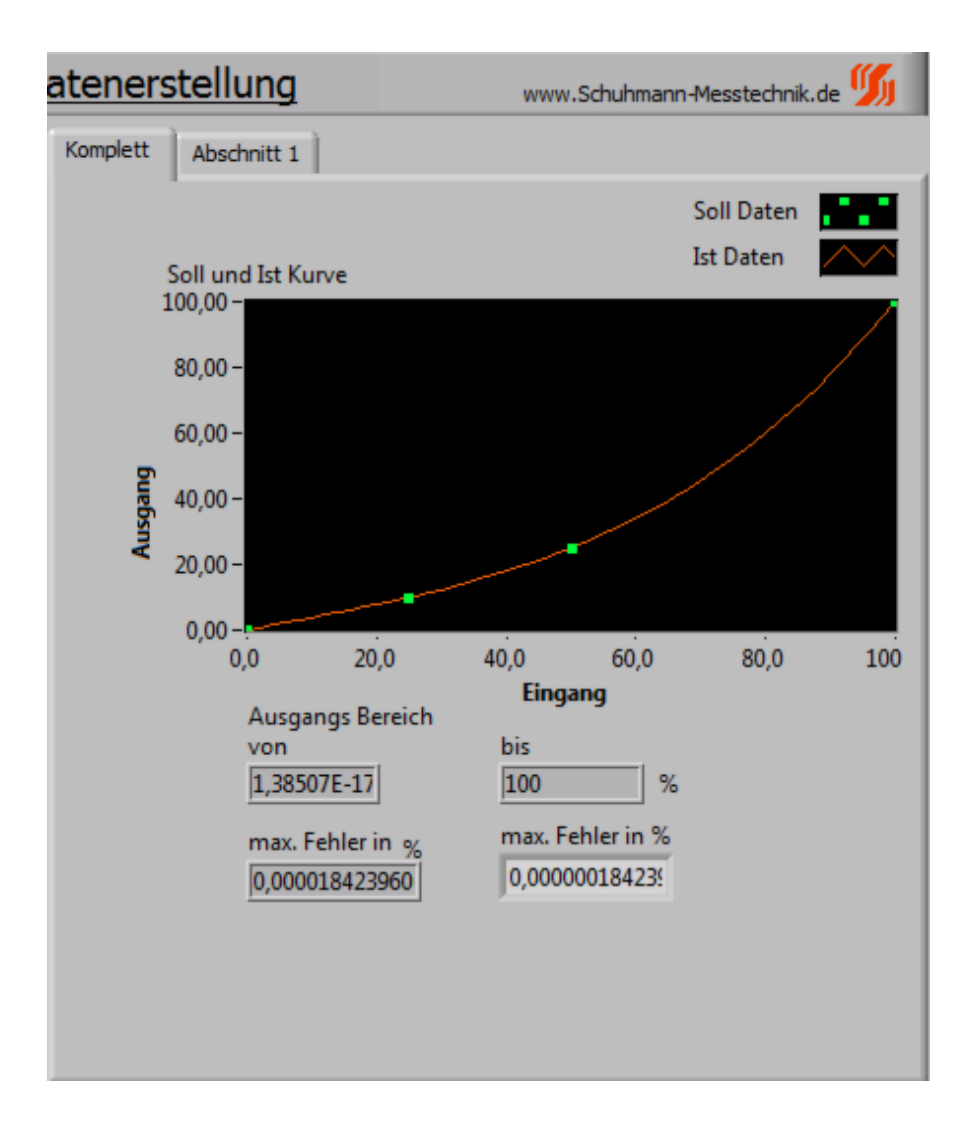

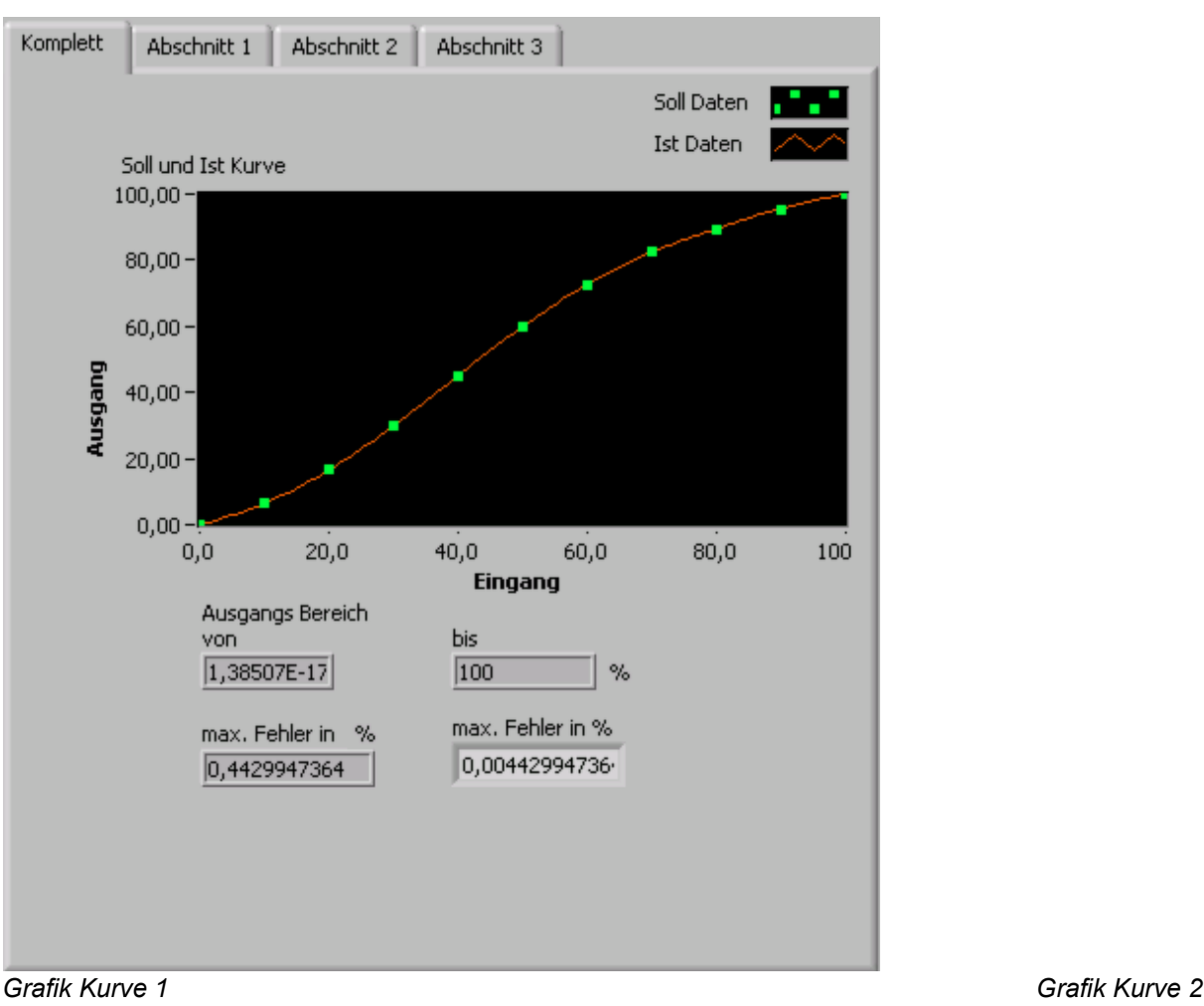

*Bild 38: Ausschnitt Linearisator-Datenerstellung Expertenmodus, Grafische Auswertung*

## **Vorgehensweise zum Arbeiten mit der Linearisator- Software:**

#### **Beispiel für aktuelle Vorgehensweise zur Erstellung einer Linearisierungs-Datei:**

Es müssen alle Ein- und Ausgänge im Register "Parametrierung" festgelegt werden, wie sie benutzt werden sollen.

D.h. Mess-Anfang / Mess-Ende / Bewertung / Ausgang-Anfang / Ausgang-Ende müssen ausgefüllt werden (Cut-Off-Modus und Fehlerlimit-Modus sind optional). Bei mehreren wirksamen Eingängen diese Parameter bei jedem Eingang separat einstellen. Bei nichtbenötigten Eingängen die entsprechende Bewertung auf 0,00 % stellen (Inaktiver Modus)

## **1. Math.Funktion - Berechnen nach** auswählen und anklicken.

Es sind mehrere Funktionen mit der Linearisierung auswählbar:

A = f (E1+E2+E3) : Alle drei Eingänge werden zunächst addiert (je nach eingestellter Bewertung) und diese Summe wird dann mit der erstellten (Linearisierungs-)Funktion verändert ausgegeben.

- A = f (E1\*E2) : Die Eingänge 1 und 2 werden multipliziert (je nach eingestellter Bewertung) und dieses Produkt wird dann mit der erstellten (Linearisierungs-)Funktion verändert ausgegeben.
- A = f (E1/E2) : Die Eingänge 1 und 2 werden dividiert (je nach eingestellter Bewertung, E1/E2) und dieser Quotient wird dann mit der erstellten (Linearisierungs-)Funktion verändert ausgegeben.
- A = f (Max {E1,E2,E3}) : Aus den drei Eingängen wird der größte Wert ermittelt (nach eingestellter Bewertung) und dann mit der erstellten (Linearisierungs-)Funktion verändert ausgegeben.
- A = f (Min {E1,E2,E3}) : Aus den drei Eingängen wird der kleinste Wert ermittelt (nach eingestellter Bewertung) und dann mit der erstellten (Linearisierungs-)Funktion verändert ausgegeben.

| Schuhmann-Kalib - Version 1.40.0.0 - [AS3.00SDC]<br>Funktion Einstellungen ? |                                             |             |                                                                                                    | $\circ$ 0 $\circ$                      |
|------------------------------------------------------------------------------|---------------------------------------------|-------------|----------------------------------------------------------------------------------------------------|----------------------------------------|
| a B<br><b>USB</b><br>v                                                       | Stop                                        |             | .   8 9 9 9 10 10                                                                                  |                                        |
|                                                                              |                                             |             |                                                                                                    | DE<br>EN                               |
| Info                                                                         | Parametrierung   Meßwerte   Parameter-Datei |             |                                                                                                    |                                        |
| Funktion                                                                     |                                             |             | $\overline{\mathbf{z}}$<br>Wert Einheit Bemerkung                                                  | Berechnung nach                        |
| ە<br>Strom-Eingang 1                                                         |                                             |             |                                                                                                    | A=f(E1+E2+E3)                          |
| Mess-Anfang 1                                                                | ø<br>$0.000$ mA                             |             | Dieser Eingangswert erzeugt Ausgangssignal wie in "Ausgang-Anfang" vorgesehen                      |                                        |
| Mess-Ende 1                                                                  | ۰<br>20,000 mA                              |             | Dieser Eingangswert erzeugt Ausgangssignal wie in "Ausgang-Ende" vorgegeben                        | $A = E1 / E2$<br>$A = Min(E1, E2, E3)$ |
| Cut Off Modus                                                                | Ø                                           |             | Auswahl Cut-Off für Minimalwert/Maximalwert                                                        | $A = Max(E1, E2, E3)$                  |
| $-\mathsf{X}$ CutOff-Min. 1                                                  |                                             |             | Wenn Istwert 1 < "CutOff Min 1" ---> Istwert 1 = "CutOff Min 1"                                    | A=f (E1+E2+E3)                         |
|                                                                              |                                             |             |                                                                                                    | A=f (E1*E2)                            |
| $-\times$ CutOff-Max. 1                                                      |                                             |             | Wenn Istwert 1 > "CutOff Max 1" ---> Istwert 1 = "CutOff Max 1"                                    | $A=f(E1/E2)$                           |
| Fehlerlimit-Modus 1 3                                                        |                                             |             | Auswahl der Fehlermod Eingang 1-> welche Fehlerlinits sollen erkannt werden?                       | A-f (Min(E1, E2, E3))                  |
| $\mathord{\vdash}\mathord{\mathsf{X}}$ Fehlerlimit MIN 1                     |                                             |             | Wenn Istwert 1 < 'Fehlerlimit MIN' wird am Ausgang der Analogwert "U/I bei Fehler" ausgegeben      | (Max / E1)                             |
| $-\mathsf{X}$ Fehlerlimit MAX 1                                              |                                             |             | Wenn Istwert 1 > "Fehlerlimit MAX" wird am Ausgang der Analogwert "U/I bei Fehler" ausgegeben      |                                        |
| Bewertung 1                                                                  | ◎<br>100.00 %                               |             | prozentuale Bewertung des Eingangs bezüglich des Ausgangs (-1000+100%)                             | Funktion:                              |
| Strom-Eingang 2                                                              |                                             |             |                                                                                                    | Linearisierung                         |
| $-\mathsf{X}$ Mess-Anfang 2                                                  |                                             |             | Dieser Eingangswert erzeugt Ausgangssignal wie in "Ausgang-Anfang" vorgesehen                      |                                        |
| $-\mathsf{X}$ Mess-Ende 2                                                    |                                             |             | Dieser Eingangswert erzeugt Ausgangssignal wie in "Ausgang-Ende" vorgegeben                        |                                        |
| $\mathsf{+} \mathsf{X}$ Cut Off Modus 2                                      |                                             |             | Auswahl Cut-Off für Minimalwert/Maximalwert                                                        | Berechneter Ausgang                    |
| $-X$ CutOff-Min.2                                                            |                                             |             | Wenn Istwert 2 < "CutOff Min 2" ---> Istwert 2 = "CutOff Min 2"                                    |                                        |
| $-\mathsf{X}$ CutOff-Max.2                                                   |                                             |             | Wenn Istwert 2 > "CutOff Max 2" ---> Istwert 2 = "CutOff Max 2"                                    | 0.00%                                  |
| $-\mathsf{X}$ Fehlerlimit-Modus 2                                            |                                             |             | Auswahl der Fehlermodi Eingang 2-> welche Fehlerlimits sollen erkannt werden?                      |                                        |
| $-\times$ Fehlerlimit MIN 2                                                  |                                             |             | Wenn Istwert 2 < 'Fehlerlimit MIN' wird am Ausgang der Analogwert "U/I bei Fehler" ausgegeben      |                                        |
| $\mathord{\vdash} \mathord{\mathsf{X}}$ Fehlerlimit MAX 2                    |                                             |             | Wenn Istwert 2 > "Fehlerlimit MAX" wird am Ausgang der Analogwert "U/I bei Fehler" ausgegeben      |                                        |
| Bewertung 2                                                                  | Θ<br>0.00                                   | -96         | prozentuale Bewertung des Eingangs bezüglich des Ausgangs (-1000 +100%)                            |                                        |
| ο<br>Strom-Eingang 3                                                         |                                             |             |                                                                                                    |                                        |
| $-\times$ Mess-Anfang 3                                                      |                                             |             | Dieser Eingangswert erzeugt Ausgangssignal wie in "Ausgang-Anfang" vorgesehen                      |                                        |
| $-\mathsf{X}$ Mess-Ende 3                                                    |                                             |             | Dieser Eingangswert erzeugt Ausgangssignal wie in "Ausgang-Ende" vorgegeben                        |                                        |
| $-\times$ Cut Off Modus 3                                                    |                                             |             | Auswahl Cut-Off für Minimalwert/Maximalwert                                                        |                                        |
| $-x$ CutOff-Min.3                                                            |                                             |             | Wenn Istwert 3 < "CutOff Min 3" ---> Istwert 3 = "CutOff Min 3"                                    |                                        |
| $-\mathsf{X}$ CutOff-Max.3                                                   |                                             |             | Wenn Istwert 3 > "CutOff Max 3" ---> Istwert 3 = "CutOff Max 3"                                    |                                        |
| $-\times$ Fehlerlimit-Modus                                                  |                                             |             | Auswahl der Fehlermodi Eingang 3-> welche Fehlerlimits sollen erkannt werden?                      |                                        |
| $-\times$ Fehlerlimit MIN 3                                                  |                                             |             | Wenn Istwert 3 < "Fehlerlimit MIN" wird am Ausgang der Analogwert "U/I bei Fehler" ausgegeben      |                                        |
| $-\times$ Fehlerlimit MAX 3                                                  |                                             |             | Wenn Istwert 3 > "Fehlerlimit MAX" wird am Ausgang der Analogwert "U/I bei Fehler" ausgegeben      |                                        |
| Bewertung 3<br>L                                                             | ο<br>0.00                                   | 56          | prozentuale Bewertung des Eingangs bezüglich des Ausgangs (-1000+100%)                             |                                        |
| ٥<br>math, Formel                                                            |                                             |             |                                                                                                    |                                        |
| Beredmung nach                                                               | A=f(E1+E2+E3)                               |             | Art der Berechnung des Ausgangssignals                                                             |                                        |
| ∟                                                                            |                                             |             | -- > A = E1 + E2 + E3 Grundrechenart: Ausgang = Eingang1 + Eing.2 + Eing.3                         |                                        |
| L                                                                            |                                             |             | --> A = f (E1 + E2 + E3) Linearisierung oder Funktion: Ausgang = Funktion (Eing. 1 + Eing. 2 + E3) |                                        |
| ۰<br>Analogausgang                                                           |                                             |             |                                                                                                    |                                        |
| Dämpfung Ausg.                                                               | ◉                                           | 0 Sek       | Dämpfung des Ausgangssignals in Sek (t=90% Signaländerung)                                         |                                        |
| Analogausgang                                                                | ø<br>Strom                                  |             | Auswahl des Analogausgangs                                                                         |                                        |
| Ausgang-Anfang                                                               | ◉                                           | $0.00$ mA   | Dieses Ausgangssignal ergibt sich bei einem Eingangswert wie in "Mess-Anfang" vorgegeben           |                                        |
| Ausgang-Ende                                                                 | ø<br>20.00 mA                               |             | Dieses Ausgangssignal ergibt sich bei einem Eingangswert wie in "Mess-Ende" vorgegeben             |                                        |
| - Limit U/I Min                                                              | Θ<br>$-0.05$ mA                             |             | Minimal erlaubter Strom/Spannungsausgangswert (innerhalb der Fehlerlinits)                         |                                        |
| Elmit U/I Max                                                                | ø<br>21.40 mA                               |             | Maximal erlaubter Strom/Spannungsausgangswert (innerhalb der Fehlerlinits)                         |                                        |
|                                                                              |                                             |             |                                                                                                    |                                        |
| U/I bei Fehler                                                               | ø                                           | $0.00$ $mA$ | Festen U/I-Wert setzen wenn Eingangssignal ausserhab den Fehlerlinits Min/Max liegt                |                                        |

*Bild 39: Bedienoberfläche "KALIB" - Menü Parametrierung* 

Nach erfolgter Auswahl dann Schaltfläche "(ENTER) Speichern" drücken und Datei laden (Schaltfläche "Ja" drücken):

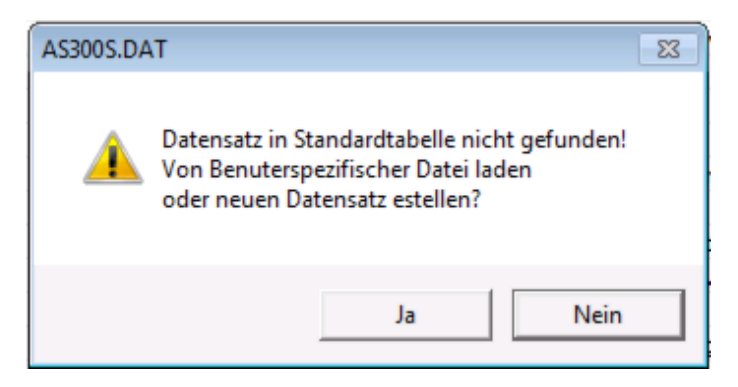

## **2. Linearisierung-Software wird aufgerufen**

Es wird ein Fenster angezeigt, mit dem Kurven-Parameterdateien verwaltet werden. Mit der Schaltfläche "Neue Kurve erzeugen" wird eine neue Parameterdatei erzeugt. Mit der Schaltfläche "Kurve öffnen" können schon erzeugte Parameterdateien geöffnet und mit der Schaltfläche "Kurve bearbeiten" dann mit der Linearisator-Software bearbeitet werden.

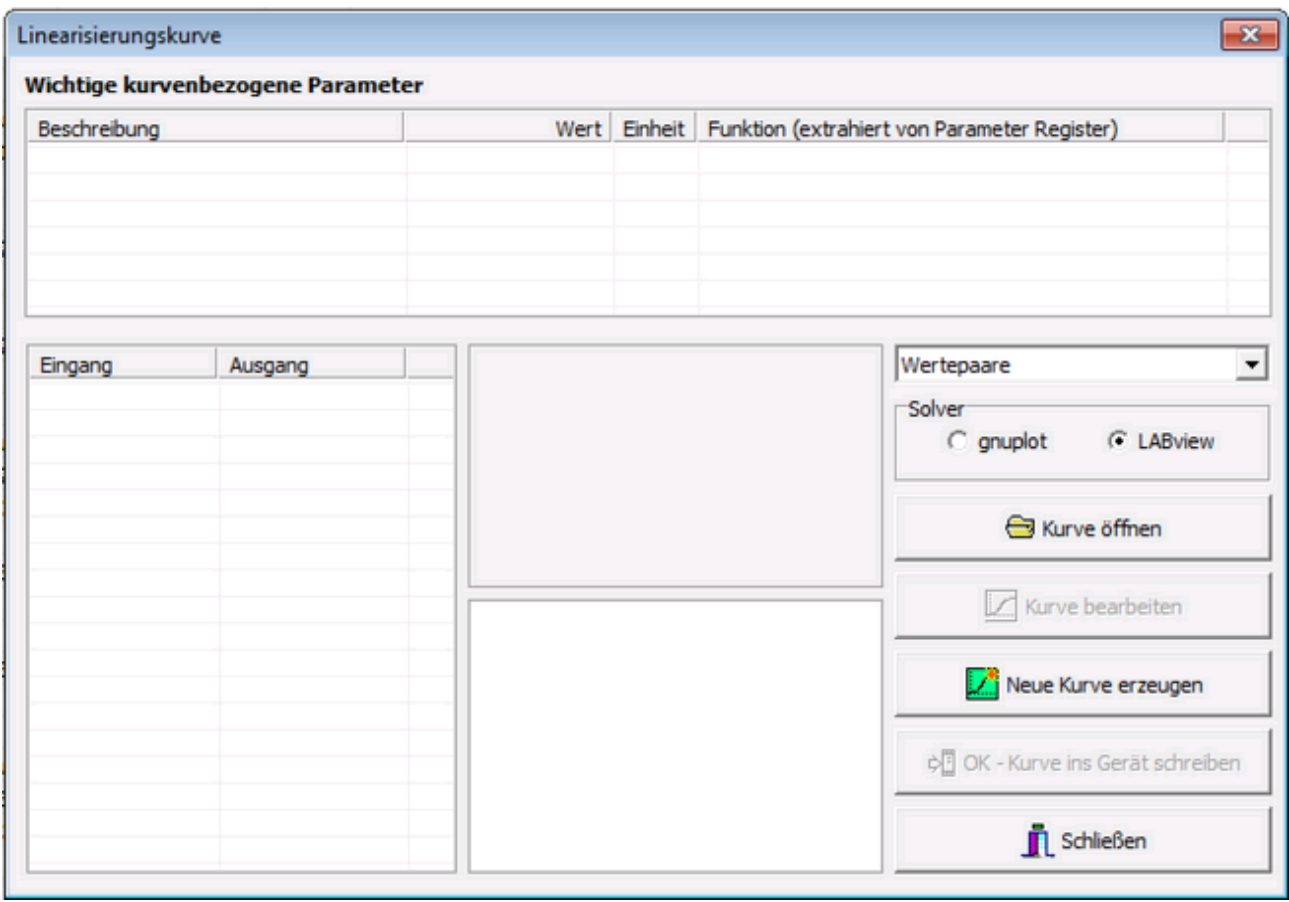

*Bild 40: Bedienoberfläche "Linearisierungskurve" - Startmenü* 

## **3. In der Linearisierungs-Software die Kurve erstellen und Bewertungen anpassen**

**:**

Die Wertepaare können direkt eingegeben werden oder über eine Import-Funktion eingelesen werden. Diese Datei muss als Textdatei vorliegen, in der die Werte "Tab- getrennt" gespeichert sind. (Lässt sich mit Excel erzeugen).

Außerdem lässt sich die Tabelle mit der Schaltfläche "sortieren" neu sortieren, so dass neue Werte einfach unten an die Tabelle angefügt werden können, auch wenn sie eigentlich an einer anderen Position eingefügt werden müssten.

Die eingegeben Daten lassen sich über die "exportieren" Schaltfläche separat speichern, so dass diese wieder verwendet werden kann.

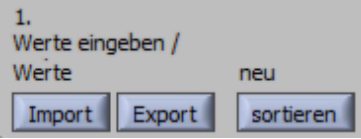

Wenn Daten eingegeben werden, können über die rechte Maustaste in der Tabelle Zeilen/Spalten gelöscht oder eingefügt werden.

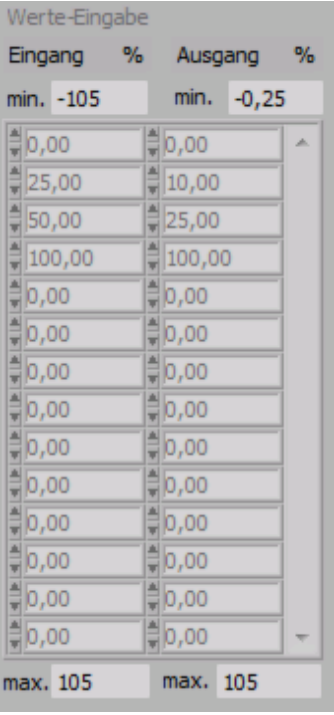

Über und unter der Wertetabelle sind die Grenzwerte eingetragen, die eingehalten werden müssen (von KALIB-Software übernommene Grenzwerte). Falls diese überschritten werden, wird dies als Fehler angezeigt. Es kann eine Berechnung durchgeführt werden, aber die erzeugten Daten können nicht gespeichert werden, da das Gerät sie nicht verarbeiten könnte.

## **4. Berechnung starten:**

Mit der Schaltfläche "Berechnung starten" werden die eingegeben Daten überprüft, sortiert und es findet eine Berechnung statt, die die Wertepaare in Polynomgleichungen zerlegt.

Schuhmann Messtechnik

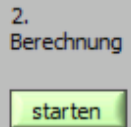

Im Register "Optionen" ist ein max. Fehler von 0,0001% als Grundparameter hinterlegt.

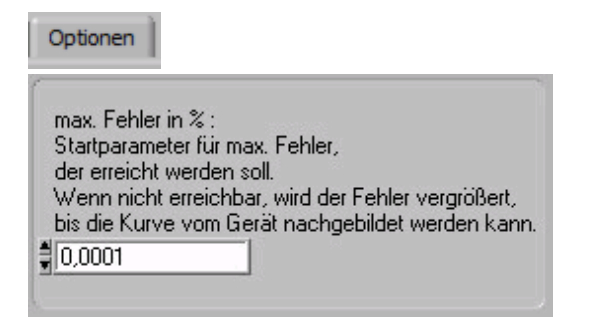

Die Linearisator-Software versucht diesen Fehler mit den Polynomgleichungen nicht zu überschreiten. Es wird versucht eine Polynomgleichung mit möglichst niedrigem Grad zu erzeugen. Dies wird bis max. 6. Grades versucht. Wenn eine Gleichung nicht ausreicht, den max. Fehler zu erreichen, wird die komplette Kurve in bis zu drei Abschnitte zerlegt um eine bessere Anpassung zu erreichen. Falls dies auch zu keiner Lösung führt, wird der max. zulässige Fehler ständig vergößert, bis eine Lösung gefunden wird. In den Registern "Abschnitt x" werden die Daten in Kurvenform dargestellt. Die Daten, die eingegeben wurden, werden als grüne Quadrate angezeigt. Die orangene Kurve stellt die Gleichung dar, die berechnet wurde. Somit kann man schnell erkennen, ob die Übereinstimmung der Soll und Ist Daten ausreichend ist, oder eventuell Fehleingaben erfolgt sind (nicht mögliche Kombinationen).

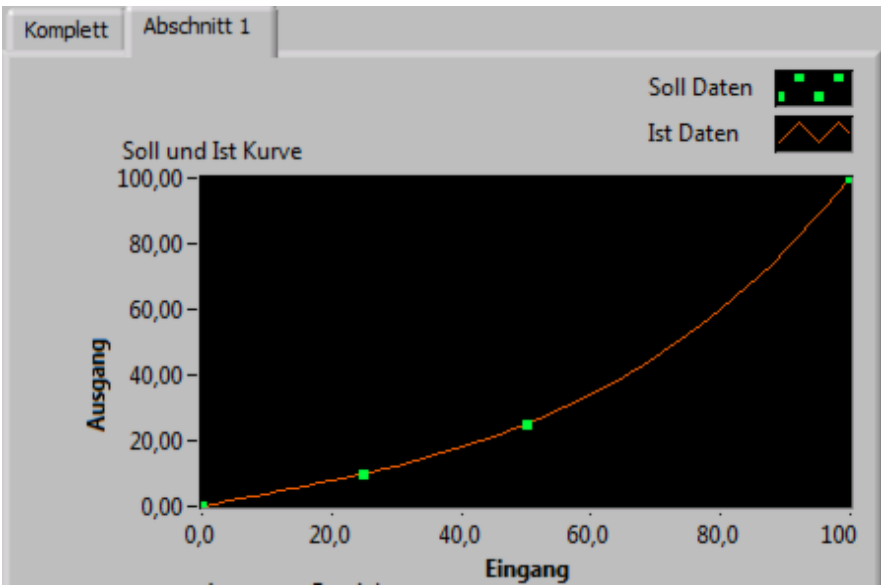

*Bild 41: Ausschnitt Linearisator-Datenerstellung, Grafische Auswertung*

Der tatsächliche max. Fehler (in mA und %), den die Gleichung(en) erzeugen, wird in den einzelnen Abschnitten und im "Komplett" Register angezeigt. Außerdem wird die errechnete Gleichung sowie der Ausgangsbereich eingeblendet.

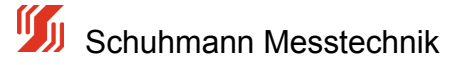

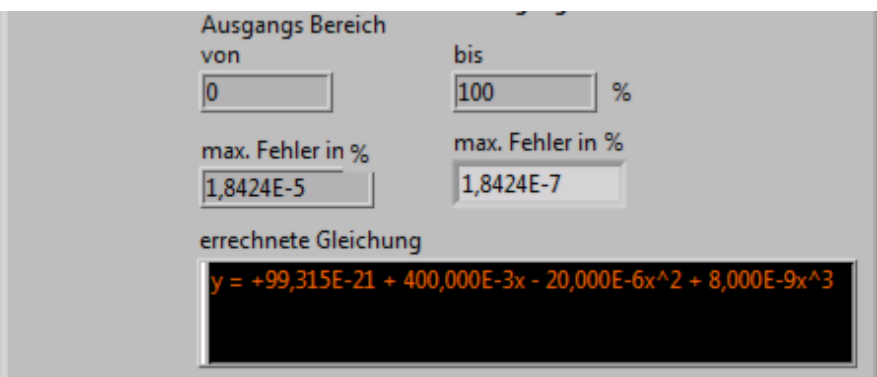

*Bild 42: Ausschnitt Linearisator-Datenerstellung, Polynom-Koeffizienten*

Im Register "Optionen" ist weiterhin eine max. Berechnungzeit von 20 Sekunden als Voreinstellung hinterlegt. Wird in dieser Zeit keine gültige Lösung gefunden, wird die Berechnung abgebrochen. Üblicherweise dauert es nur einige wenige Sekunden bis eine Lösung erreicht wird. Bitte überpüfen Sie dann die Daten auf ihre Richtigkeit. In vielen Fällen hilft hier die Darstellung der Kurvenform weiter, da hier "Ausreißer" oder Fehleingaben leicht gefunden werden können.

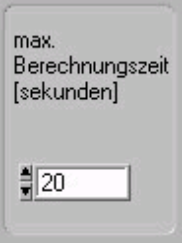

Wenn eine korrekte Berechnung durchgeführt wurde, wird die Schaltfläche "Gerätedatei speichern" eingeblendet.

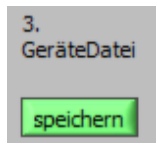

Außerdem erscheinen im rechten Bereich die berechneten Kurven und Gleichungen mit max. Fehlern.

#### **5. Gerätedatei speichern***:*

Wenn die berechnete Kurve wie gewünscht erzeugt wurde, wird mit der Schaltfläche "Gerätedateidatei speichern" die Datei erzeugt und am vorgegebenen Ort (in KALIB-Software festgelegt) abgespeichert.

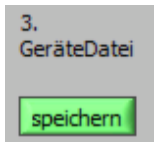

Im Register "Bemerkungen" lassen sich Kommentare hinterlegen, die in der Gerätedatei mit abgespeichert werden. Dies kann z.B. eine Projektbezeichnung sein.

Bemerkungen

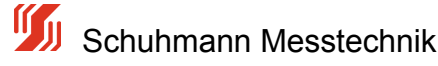
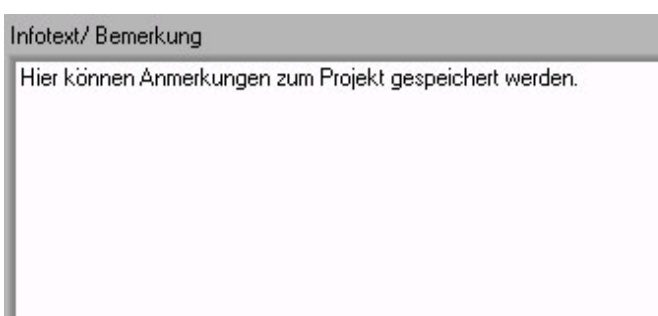

Das Programm kann jederzeit mit der Schaltfläche "Stopp" abgebrochen werden und die Linearisator-Software wird sofort beendet.

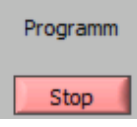

Nachdem die Linearisierungs-Software beendet wurde, befindet man sich wieder in der KALIB-Software.

Es werden nochmals alle erzeugten Parameter, Werte und die Kurve angezeigt.

#### **6. Daten ins Gerät übertragen:**

Nun muß die erstellte Kurve (Datei) auf das Gerät übertragen werden:

Dazu mit der Schaltfläche "OK- Kurve ins Gerät schreiben" die Daten ins Gerät übertragen.

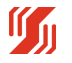

|                 | Wichtige kurvenbezogene Parameter |              |      | 3Ch analog Calc_AS300SDC.dat                              |   |
|-----------------|-----------------------------------|--------------|------|-----------------------------------------------------------|---|
| Beschreibung    |                                   |              |      | Wert Einheit Funktion (extrahiert von Parameter Register) |   |
| Gerät           |                                   | AS3.00SDC    |      |                                                           | E |
| Version         |                                   | 101          |      |                                                           |   |
| Eingang Minimum |                                   | $-105$       | $\%$ |                                                           |   |
| Eingang Maximum |                                   | 105          | %    |                                                           |   |
| Ausgang Minumum |                                   | $-0.25$ %    |      |                                                           |   |
| Ausgang Maximum |                                   | 105 %        |      |                                                           |   |
| Eingang         | Ausgang                           |              |      | Wertepaare                                                |   |
| 0.000000        | 0.000000                          |              |      |                                                           |   |
| 25.000000       | 10.000000                         |              |      | Solver                                                    |   |
| 50.000000       | 25.000000                         |              |      | $\subset$ gnuplot<br><b>C</b> LABview                     |   |
| 100.000000      | 100.000000                        |              |      |                                                           |   |
|                 |                                   |              |      | Kurve öffnen                                              |   |
|                 |                                   | $\mathbf{v}$ |      | ,,,,,,,,,,,,,,,,,,,,,,<br>Kurve bearbeiten                |   |
|                 |                                   |              |      | Neue Kurve erzeugen                                       |   |
|                 |                                   |              |      | OK - Kurve ins Gerät schreiben                            |   |
|                 |                                   |              |      | Schließen                                                 |   |

*Bild 42: Bedienoberfläche "Linearisierungskurve" - Startmenü mit Kurvendaten* 

Dann die Schaltfäche "Schließen" betätigen, um in die KALIB-Software zur weiteren Bearbeitung zurück zu kommen.

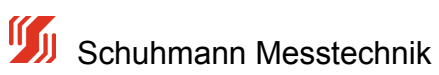

### **5.4.6 Ausgang/Anfang/Ende**

### **Ausgang physikalisch:**

Der AS 3.00SDC verfügt über einen Strom- oder Spannungsausgang, der sich zwischen den normierten Grenzen von Standardsignalen befindet.

Dieser kann bequem über die aufgelistete Auswahl bestimmt werden. Entsprechend der Wahl des physikalischen Ausgangs ergeben sich danach die Werte für die Ausgangsparameter sowie deren Einheiten.

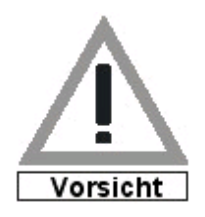

Beim Speichern des "Analogausgang" wird der Geräteausgang unmittelbar gesetzt. Bitte den Ausgang entsprechend vorher abklemmen oder das Gerät von der Versorgungsspannung trennen und die Parametrierung nur über die USB-Schnittstelle vornehmen, da hierbei kein Ausgangssignal generiert wird. Ansonsten können evt. nachfolgende Geräte beschädigt werden.

| Parametrierung   Meßwerte   Parameter-Datei<br>Info |   |           |                                                                                 | <b>CLA</b>           |
|-----------------------------------------------------|---|-----------|---------------------------------------------------------------------------------|----------------------|
| Funktion                                            |   |           | Wert Einheit Bemerkung                                                          | <b>Analogausgang</b> |
| Analogausgang                                       | ø | Strom     | Auswahl des Analogausgangs                                                      | Strom                |
| Ausgang Anfang                                      |   | $0.00$ mA | Dieses Ausgangssignal ergibt sich bei einem Eingangswert wie in "Mess-Anfang" v | Spannun⊄             |
| Ausgang-Ende                                        |   | 20.00 mA  | Dieses Ausgangssignal ergibt sich bei einem Eingangswert wie in "Mess-Ende" vor | Stron                |

*Bild 43: Bedienoberfläche "KALIB" - Menü Parametrierung - "Analogausgang" wählen"*

### **Anfang/Ende:**

Um ein abgehendes Strom- oder Spannungssignal beliebig erzeugen zu können, wurde ein Ausgangsbereichsfenster eingerichtet.

Dieses setzt sich aus dem Wert "Ausgang-Anfang" und "Ausgang-Ende" zusammen.

**Ausgang-Anfang:** Bezeichnet den physikalischen Ausgangswert im [mA] oder [V], der mit 0% gewichtet wird.

**Ausgang-Ende:** Bezeichnet den physikalischen Ausgangswert im [mA] oder [V], der mit  $100\%$ 

gewichtet wird.

Soll z.B der Ausgang von 5...18mA betrieben werden, so muss in der Eingabemaske "Ausgang-Anfang" der Wert 5

und in "Ausgang-Ende" der Wert 18 eingetragen werden.

Bitte beachten Sie die Bewertung des einzelnen Kanals und die Berechnung, die mit den Eingangsdaten erfolgt.

Erst ein Rechenergebnis ( zu sehen bei Messwerte , unter "Berechneter Ausgang" ), was hier 0% als Anzeige ergibt, führt zu einem Ausgang, wie er in "Ausgang-Anfang" eingetragen wird. Genauso ergibt sich am Ausgang der Wert von "Ausgang-Ende" wenn entsprechend das Ergebnis der Berechnung (zu sehen bei Messwerte , unter "Berechneter Ausgang") den Wert 100% hat.

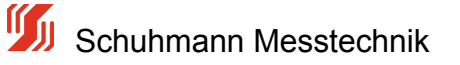

## **5.4.7 Ausgang-Limits**

#### **Limitierung des Ausgangssignal**

Bei Berechnungen können ungewollte Fehler auftreten, die durch Eingangssignale hervorgerufen werden, die eventuell außerhalb der spezifizierten Grenzwerte sind.

Um dann am Analogausgang eine Begrenzung des Ausgangssignals zu erreichen, können 2 Limit-Werte vorgegeben werden.

Mit dem Parameter Limit U/I Min. kann verhindert werden, dass ein Ausgangssignal nicht unter einen bestimmten Wert (z.B. 4mA) sinkt, obwohl nach Berechnung ein geringerer Wert zu erwarten wäre. So können z.B Störmeldungen nachfolgender Geräte vermieden werden.

Desgleichen gilt für den Parameter Limit U/I Max. Kann ein nachfolgendes Messsystem z.B. nicht mehr als 20,00 mA verarbeiten, so kann der maximale Ausgangsstrom mit entsprechend gedeckelt werden.

Nachfolgend sind sind die absolut möglichen Limits aufgezeigt, die als Auslieferungszustand so eingestellt sind und auch gleichzeitig die maximal möglichen Geräte-Ausgangswerte darstellen.

| Info                        |  | Parametrierung   Meßwerte   Parameter-Datei |                                                                                |       |                |
|-----------------------------|--|---------------------------------------------|--------------------------------------------------------------------------------|-------|----------------|
| Funktion                    |  |                                             | Wert Einheit Bemerkung                                                         | $2 -$ | Limit U./I Min |
| $\rightarrow$ Limit U/I Min |  | $-0.03$ mA                                  | Minimal erlaubter Strom/Spannungsausgangswert (innerhalb der Fehlerlinits)     |       |                |
| <b>D</b> Limit U/I Max      |  | $21.40$ mA                                  | Maximal erlaubter Strom/Spannungsausgangswert (innerhalb der Fehlerlimits)     |       | $-00.03$       |
| U/I bei Fehler              |  | $0.00$ mA                                   | Festen U/I-Wert setzen wenn Eingangssignal ausserhalb den Fehlerlinits Min/Max |       | $\blacksquare$ |
|                             |  |                                             |                                                                                |       |                |

*Bild 44:Bedienoberfläche "KALIB" - Menü Parametrierung - "Limit U/I" für Ausgang*

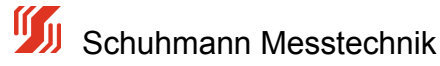

## **5.4.8 Dämpfung Ausgang**

#### **Bedämpfung des analogen Ausgangssignals**

Der analoge Ausgang kann über eine einstellbare Dämpfung zwischen 0...99 sec. (t=90% der Signaländerung) gedämpft werden. So können Sprünge in den Eingangs-Signalen bezüglich des Ausgangs geglättet oder verzögert werden.

Der Dämpfungs-Zeitwert ist in Sekunden angegeben. Bei einer Wahl der Dämpfung von 50 Sek. ist bei einer Signaländerung von 0,0 mA auf Soll = 26,0mA der Analogausgang nach 50 sec. dann bei ca. 18,0mA.

Nachfolgende Abbildung zeigt die Vorgabe des Dämpungswertes in der Kalib-Parametriersoftware.

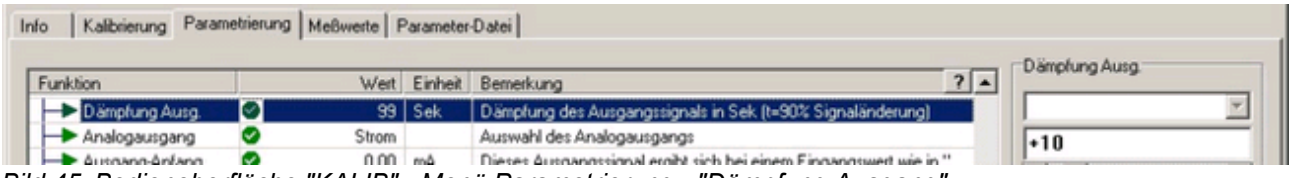

*Bild 45: Bedienoberfläche "KALIB" - Menü Parametrierung - "Dämpfung Ausgang"*

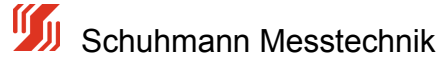

### **5.5 Menü -Messwerte-**

Dieses Menü enthält die aktuellen Messwerte für die Ein- und Ausgänge sowie Zwischenwerte der Eingangsberechnung.

Wird auf ein Feld geklickt, wird der Messwert ca. alle 0,5 Sec aktualisiert. Zudem wird im Diagramm der Messwert grafisch dargestellt.

| Funktion Einstellungen ?                                                      |                       |    |                                                            |                                   |
|-------------------------------------------------------------------------------|-----------------------|----|------------------------------------------------------------|-----------------------------------|
| USB<br>$\mathcal{A}$<br>H.<br>Parametrierung Meßwerte Parameter-Datei<br>Info | Stop                  |    | <b>8 2 4 4 4 5 8 8 8</b>                                   | DE<br>EN                          |
|                                                                               |                       |    |                                                            | Berechneter Ausgang               |
| Funktion                                                                      |                       |    | $\mathbf{z}$<br>Wert Einheit Bemerkung                     | 0.00%                             |
| V Analogeingang 1                                                             |                       |    | Eingang 1 Klemme 8- (GND) 7+ (0-20mA)                      |                                   |
| $\nabla$ $\blacktriangleright$ physikalisch Eing. 1                           | 0.000                 | mA | Aktueller physikalischer Eingang Kanal 1                   |                                   |
| Status Cutoff 1                                                               | $\overline{a}$        |    | aktuelle CutOFF Marken                                     |                                   |
| $\triangledown$ $\triangleright$ rechnerisch Eing. 1                          | $0.000$ mA            |    | Bereinigter Eingang Kanal 1 (ind. CutOFF Min+Max)          |                                   |
| Status Fehlerlimit 1                                                          | $\sim$                |    | Aktuelle Fehlerprüfung für Eingang 1                       |                                   |
| bewerteter Eing. 1                                                            | $0.00 - %$            |    | aktuell bewerteter Eingang Kanal 1                         |                                   |
| V Analogeingang 2                                                             |                       |    | Eingang 2 Klemme 8- (GND) 6+ (0-20mA)                      |                                   |
| $\nabla$ $\blacktriangleright$ physikalisch Eing. 2                           | $0.000$ $mA$          |    | Aktueller physikalischer Eingang Kanal 2                   |                                   |
| Status Cutoff 2                                                               |                       |    | aktuelle CutOFF Marken                                     | 15<br>$\Leftrightarrow$ t/Div (s) |
| $\nabla$ $\blacktriangleright$ rechnerisch Eing. 2                            | $0.000$ mA            |    | Bereinigter Eingang Kanal 2 (ind. CutOFF Min+Max)          | → Value/Div<br>$\mathbf{u}$<br>П  |
| $\triangledown$ Status Fehlerlimit 2                                          |                       |    | Aktuelle Fehlerprüfung für Eingang 2                       | ÷<br>Offset<br>- 1                |
| bewerteter Eing. 2                                                            | $0.00 - %$            |    | aktuell bewerteter Eingang Kanal 2                         |                                   |
| V Analogeingang 3                                                             |                       |    | Eingang 3 Klemme 8- (GND) 5+ (0-20mA)                      | AutoRange V Up Vp/Down            |
| $\nabla$ $\blacktriangleright$ physikalisch Eing. 3                           | $0.000$ mA            |    | Aktueller physikalischer Eingang Kanal 3                   |                                   |
| Status Cutoff 3                                                               |                       |    | aktuelle CutOFF Marken                                     |                                   |
| rechnerisch Eing. 3                                                           | $0.000$ mA            |    | Bereinigter Eingang Kanal 3 (ind. CutOFF Min +Max)         |                                   |
| $\triangleright$ Status Fehlerlimit 3                                         |                       |    | Aktuelle Fehlerprüfung für Eingang 3                       |                                   |
| $\triangledown$ bewerteter Eing. 3                                            | $0.00 - %$            |    | aktuel bewerteter Eingang Kanal 3                          |                                   |
| ⊽.                                                                            |                       |    |                                                            |                                   |
| V Zwischenwert                                                                |                       |    |                                                            |                                   |
| □ Berech. Eingänge<br>⊽.                                                      | $0.00 - %$            |    | Zwischenwert nach Eingangsberechnung von E1,E2,E3          |                                   |
| <b>V</b> Funktionswert                                                        |                       |    |                                                            |                                   |
| Berechneter Ausg                                                              | $0.00$   %            |    | Momentaner berechneter analoge Gesamtwert laut Formel      |                                   |
| $\neg$ $\blacktriangleright$ Formel:                                          | $A = f(E1 + E2 + E3)$ |    | aktuell angewandte Berechnungsart (A=Ausgang, E1=Eingang1) |                                   |
| $\nabla$ <b>Funktion:</b>                                                     | Linearisierung E1     |    |                                                            |                                   |
| v.                                                                            |                       |    |                                                            |                                   |
| V Analoger Ausgang                                                            |                       |    |                                                            |                                   |
| Analog Ausgang                                                                | $0.00$ $mA$           |    | Momentaner analoger Ausgang                                |                                   |
| $\nabla$ Fehlerstatus                                                         | ales Ok.              |    | <b>Aktueller Fehlerstatus</b>                              |                                   |

*Bild 46: Bedienoberfläche "KALIB" - Menü Messwerte*

### **Messwerte der analogen Eingänge:**

Im oberen Block sind zunächst die 3 Eingänge E1, E2 und E3 aufgelistet, die sich jeweils zusammensetzen aus:

1. **physikalischem Eingang** tatsächlich gemessener Eingangsstrom zwischen den Eingangsklemmen 5,6,7 und Klemme 8

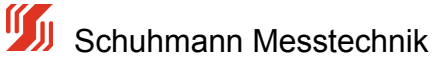

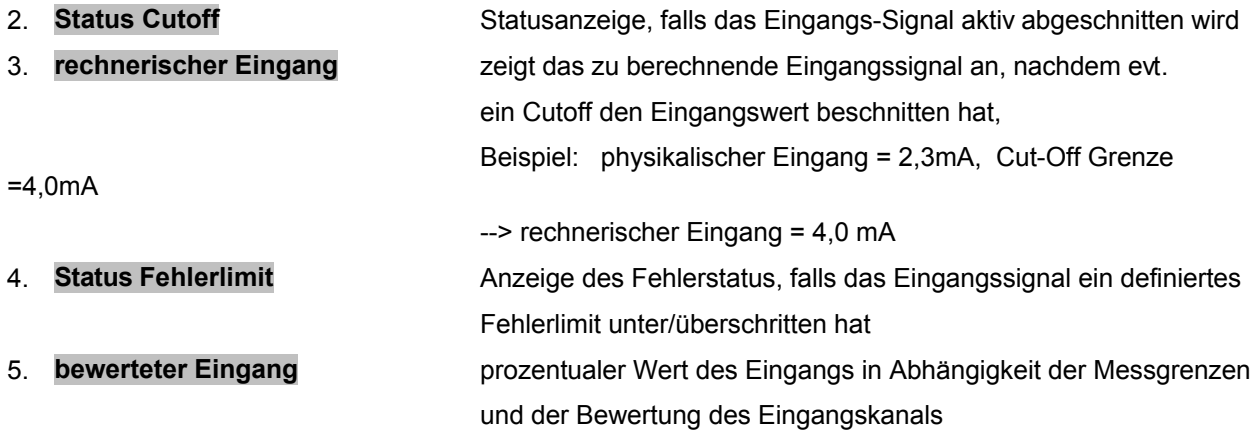

 Beispiel: rechnerischer Eingang = 4mA, Messanfang/Ende 0...20mA, Bewertung = 25% --> bewerteter Eingang  $=$  $4mA$  /  $20mA$  \*  $25%$  =5%

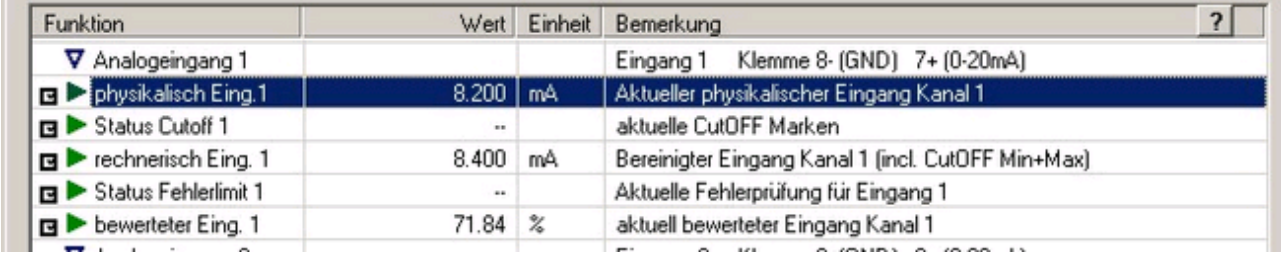

*Bild 47: Bedienoberfläche "KALIB" - Menü Messwerte - "Messwerte Eingang"*

Das Zwischenergebnis aus z.B. Ausgang = Funktion( Eingang1 + Eingang2 + Eingang3) wird als unter der Rubrik

Zwischenwert --> Berechnete Eingänge angezeigt.

| -----------------<br>. . |                  |                                                   |
|--------------------------|------------------|---------------------------------------------------|
|                          |                  |                                                   |
| V Zwischenwert           |                  |                                                   |
| <b>Berech Eingänge</b>   | $49.35$ $\times$ | Zwischenwert nach Eingangsberechnung von E1,E2,E3 |
|                          |                  |                                                   |

*Bild 48: Bedienoberfläche "KALIB" - Menü Messwerte - "Zwischenwert Berechnete Eingänge"*

### **Messwertergebnis nach Berechnung:**

Im Feld für "Berechneter Ausgang" wird das Ergebnis in % dargestellt, das sich als Resultat der darunterstehenden Formel ergibt.

| <b>V</b> Funktionswert               |                       |                                                            |
|--------------------------------------|-----------------------|------------------------------------------------------------|
| 4 Ø Derechneter Ausg                 | $0.00$   %            | Momentaner berechneter analoge Gesamtwert laut Formel      |
| $\neg$ $\blacktriangleright$ Formel: | $A = f(E1 + E2 + E3)$ | aktuell angewandte Berechnungsart (A=Ausgang, E1=Eingang1) |
| $\nabla$ Funktion:                   | Linearisierung E1     |                                                            |
|                                      |                       |                                                            |

*Bild 49: Bedienoberfläche "KALIB" - Menü Messwerte - "Berechneter Ausgang"*

### **Analoger Ausgang:**

 $\sim$ 

Die unterste Zeile beinhaltet den tatsächlichen physikalischen Strom-/Spannungssollwert, der sich dem Wert "Berechneter Ausgang", den Parametern Ausgang-Anfang, Ausgang-Ende und den Ausgangs-Limits

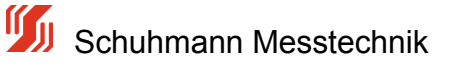

errechnet.

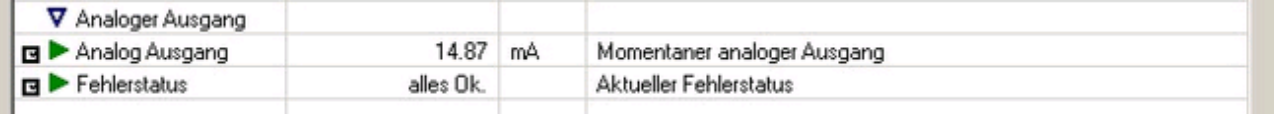

*Bild 50: Bedienoberfläche "KALIB" - Menü Messwerte - "analoger Ausgang"*

Der Ausgangswert wird nur als rechnerischer Sollwert dargestellt und ist kein Messwert. Bei falscher elektrischer Beschaltung können diese Werte vom Sollwert abweichen.

Falls an einem der Eingänge Fehlerlimits aktiviert wurden und der Eingangsmesswert diesen unter-/überschreitet, wird an dieser Stelle zunächst der Strom-/Spannungsausgang auf den U/I-Wert bei Fehler eingestellt. Im Feld für Fehlerstatus erscheint eine Meldung, die den Kanal spezifiziert bzw. alle Kanäle als Fehlerquellen darstellt.

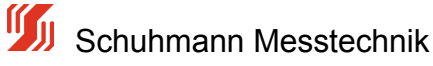

### **5.6 Menü -Parameter-Datei-**

Dieses Menü enthält die Funktionen für das Lesen und Schreiben der Parameterdaten von/auf PC oder Notebook.

Es können gespeicherte Parameter aus einer Datei gelesen bzw. neue/geänderte Daten in einer Datei gespeichert werden.

Ebenso können Parameter aus einem angeschlossenen Analogrechner ausgelesen werden bzw. Daten in diesen Analogrechner übertragen werden.

Zunächst sollten die aktuellen Daten aus dem angeschlossenen Gerät mit der Schaltfläche

Daten vom Gerät lesen

eingelesen werden.

Es erscheint danach die folgende Übersicht.

| . .<br>Info | <b>USB</b><br>$\overline{\phantom{a}}$ Stop<br>Parametrierung Meßwerte Parameter-Datei |                         |           | 8 2 4 4 8 8 8                                                                                                    | DE                              |
|-------------|----------------------------------------------------------------------------------------|-------------------------|-----------|----------------------------------------------------------------------------------------------------|---------------------------------|
|             | <b>Funktion</b>                                                                        |                         |           | 7 <sup>1</sup>                                                                                                    | Date                            |
|             |                                                                                        |                         |           | Wert Einheit Bemerkung                                                                                                    |                                 |
|             | V Strom-Eingang 1                                                                      |                         |           |                                                                                                    | <nioht gespeicherti=""></nioht> |
| □           | Mess-Anfang 1                                                                          | $4,000$ $mA$            |           | Dieser Eingangswert erzeugt Ausgangssignal wie in "Ausgang-Anfang" vorgesehen                                              |                                 |
| ⊠<br>⊠      | Mess-Ende 1<br>Cut Off Modus                                                           | 20,000 mA               |           | Dieser Eingangswert erzeugt Ausgangssignal wie in "Ausgang-Ende" vorgegeben<br>Auswahl Cut-Off für Minimalwert/Maximalwert | <b>B</b> Parameterdatei öffnen  |
| ⊠           | Fehlerlimit-Modus 1                                                                    | $\frac{1}{2}$<br>$\sim$ |           | Auswahl der Fehlermodi Eingang 1-> welche Fehlerlinits sollen erkannt werden?                                              | Parameter Speichern             |
| ø           | Bewertung 1                                                                            | 100.00 %                |           | prozentuale Bewertung des Eingangs bezüglich des Ausgangs (-1000+100%)                                                     |                                 |
|             | V Strom-Eingang 2                                                                      |                         |           |                                                                                                    |                                 |
| ⊠           | Mess-Anfang 2                                                                          | $4,000$ $mA$            |           | Dieser Eingangswert erzeugt Ausgangssignal wie in "Ausgang-Anfang" vorgesehen                                              | Gerät                           |
| ⊠           | Mess-Ende 2                                                                            | 20,000 mA               |           | Dieser Eingangswert erzeugt Ausgangssignal wie in "Ausgang-Ende" vorgegeben                                                |                                 |
| ⊠           | Cut Off Modus 2                                                                        | $\overline{a}$          |           | Auswahl Cut-Off für Minimalwert/Maximalwert                                                                                | <b>d</b> Daten vom Gerät lesen  |
| ⊠           | Fehlerlimit-Modus 2                                                                    | $\sim$                  |           | Auswahl der Fehlermod Eingang 2-> welche Fehlerlinits sollen erkannt werden?                                               |                                 |
| ⊠           | Bewertung 2                                                                            | $-100.00$ %             |           | prozentuale Bewertung des Eingangs bezüglich des Ausgangs (-1000+100%)                                                     | · Daten ins Gerät schreben      |
|             | V Strom-Eingang 3                                                                      |                         |           |                                                                                                    |                                 |
| ☑           | Bewertung 3                                                                            | $0.00$ %                |           | prozentuale Bewertung des Eingangs bezüglich des Ausgangs (-1000+100%)                                                     |                                 |
|             | V math, Formel                                                                         |                         |           |                                                                                                    |                                 |
| ⊠           | Beredhnung nach                                                                        | A=f(E1+E2+E3)           |           | Art der Berechnung des Ausgangssignals                                                                                     |                                 |
|             | V Analogausgang                                                                        |                         |           | $\rightarrow$ A = E1 + E2 + E3 Grundrechenart: Ausgang = Eingang1 + Eing.2 + Eing.3                                        |                                 |
| ⊠           | Dämpfung Ausg.                                                                         |                         | 0 Sek     | Dämpfung des Ausgangssignals in Sek (t=90% Signaländerung)                                                                 |                                 |
| ⊠           | Analogausgang                                                                          | Strom                   |           | Auswahl des Analogausgangs                                                                                                 |                                 |
| ⊠           | Ausgang-Anfang                                                                         | $0.00$ $mA$             |           | Dieses Ausgangssignal ergibt sich bei einem Eingangswert wie in "Mess-Anfang" vorgegeben                                   |                                 |
| ⊠           | Ausgang-Ende                                                                           | 20.00 mA                |           | Dieses Ausgangssignal ergibt sich bei einem Eingangswert wie in "Mess-Ende" vorgegeben                                     |                                 |
| ⊠           | Limit U/I Min                                                                          | $-0.03$ mA              |           | Minimal erlaubter Strom/Spannungsausgangswert (innerhalb der Fehlerlimits)                                                 |                                 |
| ⊠           | Limit U/I Max                                                                          | $21.40$ mA              |           | Maximal erlaubter Strom/Spannungsausgangswert (innerhalb der Fehlerlinits)                                                 |                                 |
|             | U/I bei Fehler                                                                         |                         | $0.00$ mA | Festen U/I-Wert setzen wenn Eingangssignal ausserhalb den Fehlerlinits Min/Max liegt                                       |                                 |

*Bild 51: Bedienoberfläche "KALIB" - Menü Menü Parameter Datei*

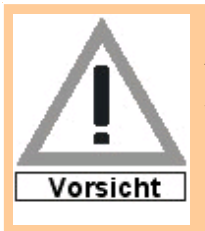

Achtung beim Übertragen von Geräte-Parameterdateien auf mehrere Geräte:

Wenn zu den eingestellten Parametern im Register "Parameter" noch zusätzlich eine **Linearisierungskurve** im Gerät gespeichert wurde, muss diese zusätzlich auf das Gerät übertragen werden. d.h. zuerst die Parameterdatei auf das Gerät übertragen, dann die Linearisierungsfunktion auswählen und die gespeicherte Linearisierungdatei auf das Gerät überspielen (siehe 5.4.5.1).

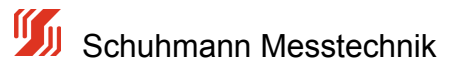

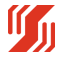

### **5.6.1 Parameter speichern**

#### **Parameter speichern:**

Das Speichern der Parameter auf einem PC/Laptop dient zum einen der Dokumentation und zum anderen evt. der Vervielfältigung der Parameter in andere Geräte.

Wird dieser Funktionsblock neu aufgerufen, erscheint zunächst eine leere Tabelle. Es müssen die Daten vom Gerät gelesen werden. Dies wird mit der Schaltfläche

⊱il Daten vom Gerät lesen

ausgeführt. Es erscheinen dann alle relevanten Daten in der Liste.

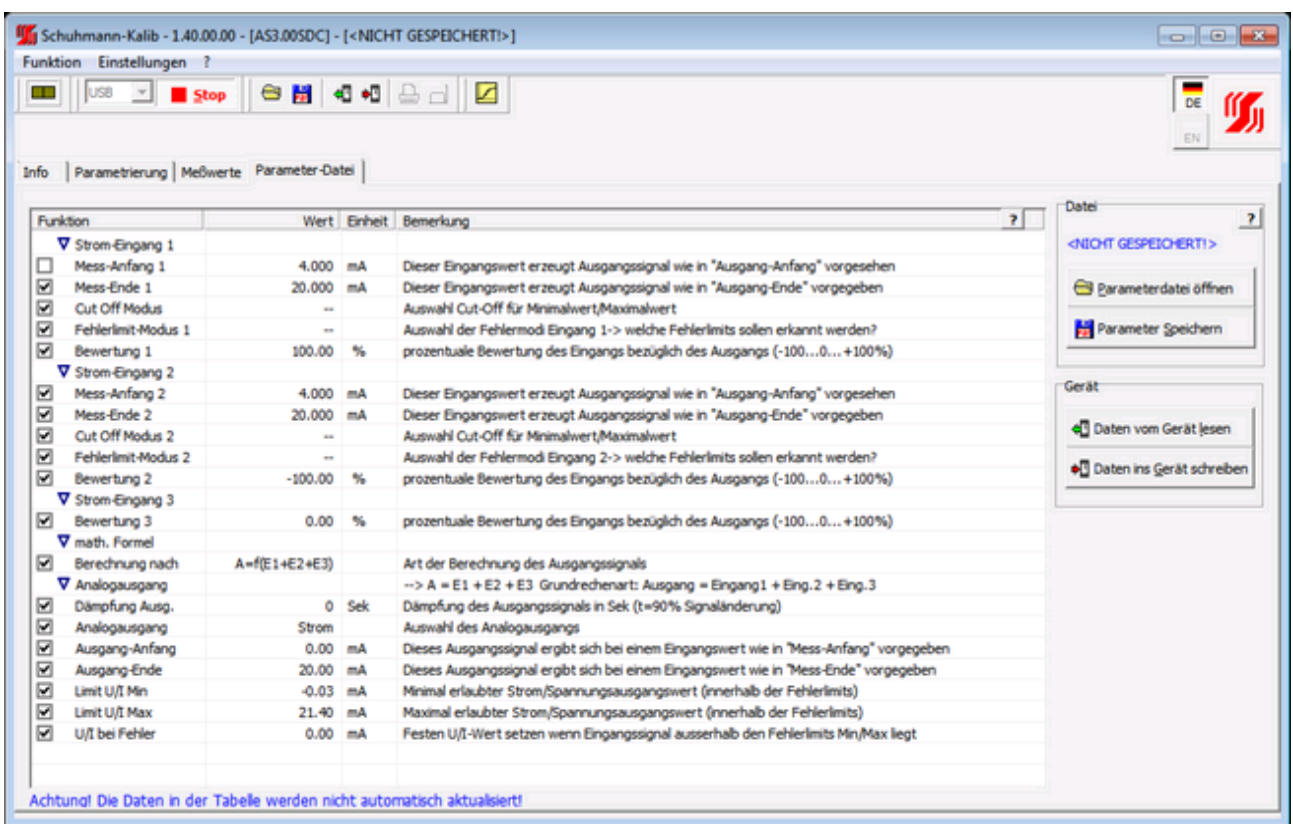

#### *Bild: Bedienoberfläche "KALIB" - Menü Parameter Datei*

Zunächst sind alle Parameterwerte mit dem Zeichen **V** markiert, was bedeutet, dass diese Felder auch gespeichert werden.

Beim Klick auf ein solches  $\blacksquare$  Feld wird daraus  $\blacksquare$  --> dieser Parameter wird nicht gespeichert.

Parameter Speichern

Alle mit **M** markierten Parameter werden nun durch die Schaltfläche gespeichert.

Es erscheint dann die bekannte Pfad/Datei-Namensauswahl vom System aus. Der Speichervorgang wird dann systembedingt durchgeführt.

Parameterdatei öffnen

### **5.6.2 Parameterdatei öffnen**

### **Parameterdatei öffnen:**

Eine vorher abgespeicherte Datei kann durch die Schaltfläche Gesetzungsteiten geöffnet werden.

Es können grundsätzlich nur Dateien mit dem Icon **Dollander bater Endung .par geöffnet werden.** Es erscheint dann die bekannte Pfad/Datei-Namenauswahl des Systems. Wurde eine Datei gewählt, so prüft das System zunächst, ob die Datei für das vorgegebene Gerät passt. Ist die geöffnete Datei für eine anderes Gerät passend, erscheint die Meldung

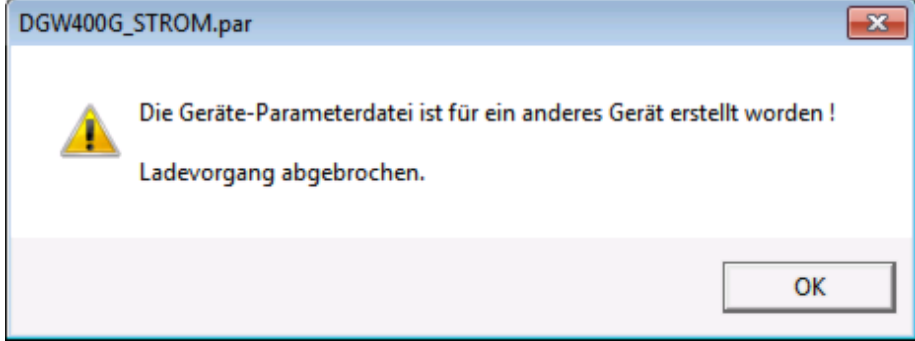

Bei richtiger Wahl erscheinen die Parameter der gespeicherten Datei in der Tabelle.

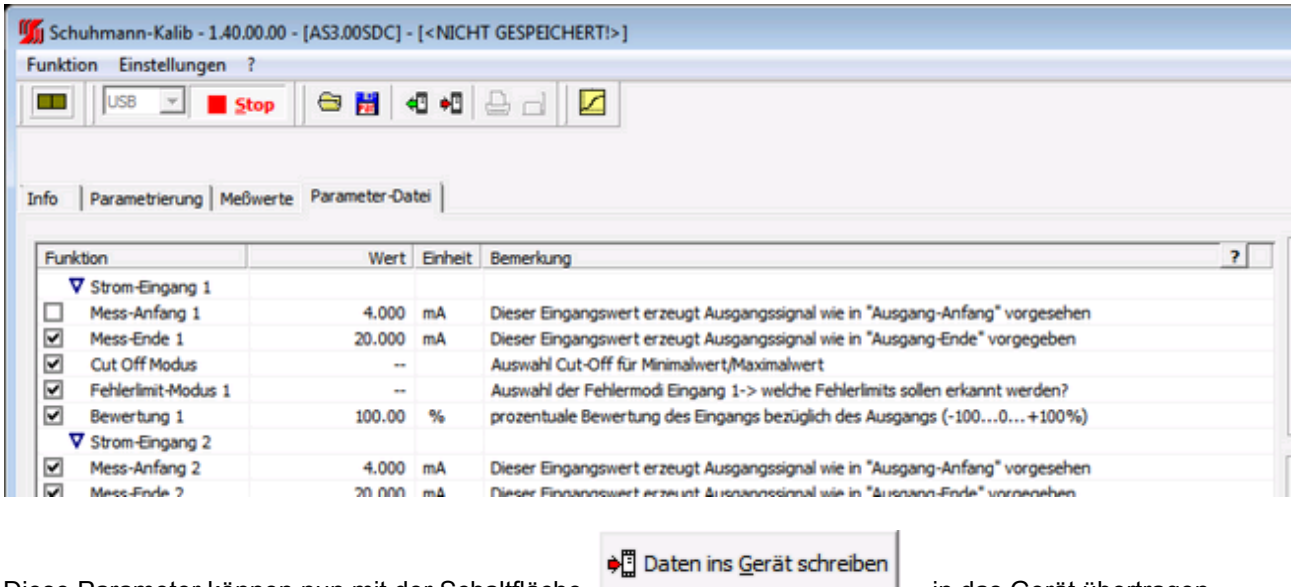

Diese Parameter können nun mit der Schaltfläche **im der Eliterature in das Gerät übertragen** werden.

Um die Gerätekennung/Bemerkung/TAG-Nummer evt. nicht mehrfach zu benutzen, wird diese beim Datentranfsfer separat nochmals abgefragt.

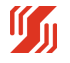

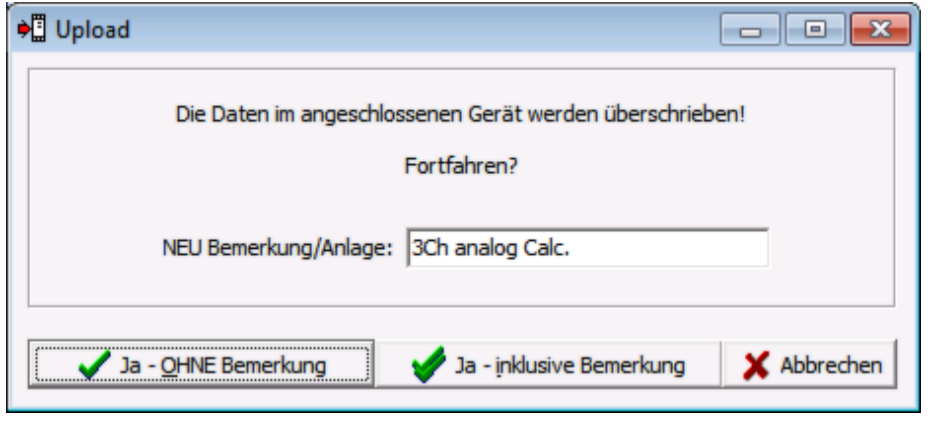

Die Schaltfläche mit überschreibt nur die Parameterdaten im Gerät, Bemerkung/TAG-nummer im Gerät bleiben unverändert.

Die Schaltfläche mit **W** Ja - inklusive Bemerkung überschreibt die gesamten Parameterdaten sowie die Bemerkung/TAG-Nummer im Gerät.

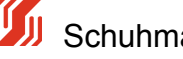

### **5.6.3 Parameter Dokumentation**

### **Dokumentation:**

Wenn Gerätedaten gespeichert werden, wird zur Parameterdatei mit dem Icon **16** noch ein Textfile generiert.

Dieses Textfile mit z.B dem Icon in itst ein File im rtf (Rich Text Format), das in jedem Editorprogramm einfach zu öffnen ist.

Hier sind sämtliche Daten des Gerätes sowie Seriennummer etc. enthalten.

|                                                  |                                                   |                                                                        | Test.par.rtf (Kompatibilitätsmodus) - Microsoft Word                                                                         |         |                                                                                                    |                                  |                                                                        |
|--------------------------------------------------|---------------------------------------------------|------------------------------------------------------------------------|----------------------------------------------------------------------------------------------------|---------|----------------------------------------------------------------------------------------------------|----------------------------------|------------------------------------------------------------------------|
| Einfügen<br>Start                                | Seitenlayout                                      | Sendungen<br>Verweise                                                  | <b>Überprüfen</b>                                                                                                    | Ansicht | Acrobat                                                                                                    |                                  |                                                                        |
| Arial<br>Einfügen                                | $-10$<br>F K U - she x, x' As $\frac{dy - A}{dx}$ | HE - HE -<br>$A^A$                                                     | 누시를 들었<br>। न<br>CE-ILON                                                                                                    |         | AaBbCcDc AaBbC AaBbC AaBbC<br>AaBbCcDc<br>1 Standard<br>T Kein Lee<br>Überschrif Überschrif.                            | Titel                            | 44 Suchen -<br>Ele Ersetzen<br>Formatvorlagen<br>Harkieren<br>ändern · |
| Zwischen                                         | Schriftart                                        | $\Gamma_{\rm H}$                                                       | Absatz                                                                                                    | G.      | Formatvorlagen                                                                                                    |                                  | Bearbeiten<br>n.                                                       |
| 出り<br>08                                         | 145899806                                         |                                                                        |                                                                                                    |         |                                                                                                    |                                  |                                                                        |
| Sicherheitswarnung Makros wurden deaktiviert.    |                                                   | Optionen                                                               |                                                                                                    |         |                                                                                                    |                                  |                                                                        |
|                                                  |                                                   | 24.03.2010 16:19:00 (Schuhmann-Kalib 1.40.00.00)                       |                                                                                                    |         |                                                                                                    |                                  |                                                                        |
|                                                  |                                                   | Info                                                                   |                                                                                                    |         |                                                                                                    |                                  |                                                                        |
|                                                  |                                                   | Typ:<br>Version:<br>Serien-Nr.<br>Software Datum:<br>Bemerkung/Anlage: | AS3.00SDC<br>parametrierbarer Analog-Rechner<br>3x Eingang 0/420mA, Ausgang U/I<br>01.01<br>010166897<br>04.11.09<br>Tag-num |         |                                                                                                    |                                  |                                                                        |
|                                                  |                                                   | Parameter-Datei<br>Test.par                                            |                                                                                                    |         |                                                                                                    |                                  |                                                                        |
|                                                  |                                                   | <b>Funktion</b>                                                        | Wert                                                                                                    |         | Einheit Bemerkung                                                                                                    |                                  |                                                                        |
|                                                  |                                                   | Strom-Eingang 1<br>[x] Mess-Anfang 1                                   | 4.000                                                                                                    | mA      | Dieser Eingangswert erzeugt<br>Ausgangssignal wie in "Ausgang-Anfang"                                                   |                                  |                                                                        |
|                                                  |                                                   | [x] Mess-Ende 1                                                        | 20.000                                                                                                    | mA      | vorgesehen<br>Dieser Eingangswert erzeugt<br>Ausgangssignal wie in "Ausgang-Ende"                                       |                                  |                                                                        |
|                                                  |                                                   | [x] Cut Off Modus                                                      |                                                                                                    |         | vorgegeben<br>Auswahl Cut-Off für<br>Minimalwert/Maximalwert                                                            |                                  |                                                                        |
|                                                  |                                                   | [x] Fehlerlimit-Modus 1                                                |                                                                                                    |         | Auswahl der Fehlermodi Eingang 1->                                                                                      |                                  |                                                                        |
|                                                  |                                                   | [x] Bewertung 1                                                        | 100.00                                                                                                    | %       | welche Fehlerlimits sollen erkannt werden?<br>prozentuale Bewertung des Eingangs                                        |                                  |                                                                        |
|                                                  |                                                   | Strom-Eingang 2<br>[x] Mess-Anfang 2                                   | 4.000                                                                                                    | mA      | bezüglich des Ausgangs (-1000+100%)<br>Dieser Eingangswert erzeugt<br>Ausgangssignal wie in "Ausgang-Anfang"            |                                  |                                                                        |
|                                                  |                                                   | [x] Mess-Ende 2                                                        | 20.000                                                                                                    | mA      | vorgesehen<br>Dieser Eingangswert erzeugt<br>Ausgangssignal wie in "Ausgang-Ende"                                       |                                  |                                                                        |
|                                                  |                                                   | [x] Cut Off Modus 2                                                    |                                                                                                    |         | vorgegeben<br>Auswahl Cut-Off für                                                                                       |                                  |                                                                        |
|                                                  |                                                   | [x] Fehlerlimit-Modus 2                                                |                                                                                                    |         | Minimalwert/Maximalwert<br>Auswahl der Fehlermodi Eingang 2->                                                           |                                  |                                                                        |
|                                                  |                                                   | [x] Bewertung 2                                                        | $-100.00$                                                                                                    | %       | welche Fehlerlimits sollen erkannt werden?<br>prozentuale Bewertung des Eingangs<br>bezüglich des Ausgangs (-1000+100%) |                                  |                                                                        |
|                                                  |                                                   | Strom-Eingang 3<br>[x] Bewertung 3                                     | 0.00                                                                                                    | x       | prozentuale Bewertung des Eingangs                                                                                      |                                  |                                                                        |
| Seite: 1 von 2 Wörter: 298 Deutsch (Deutschland) |                                                   |                                                                        |                                                                                                    |         | and all the deed because a control. A control of the                                                                    | $\Box$ (2 $\Box$ = 100% $\Box$ ) | m                                                                      |

*Bild: Dokumentation gespeicherte Parameter "KALIB" - Menü Parameter Datei*

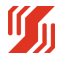

# **6.0 Anhang A**

# **Anhang A - Begriffsdefinitionen**

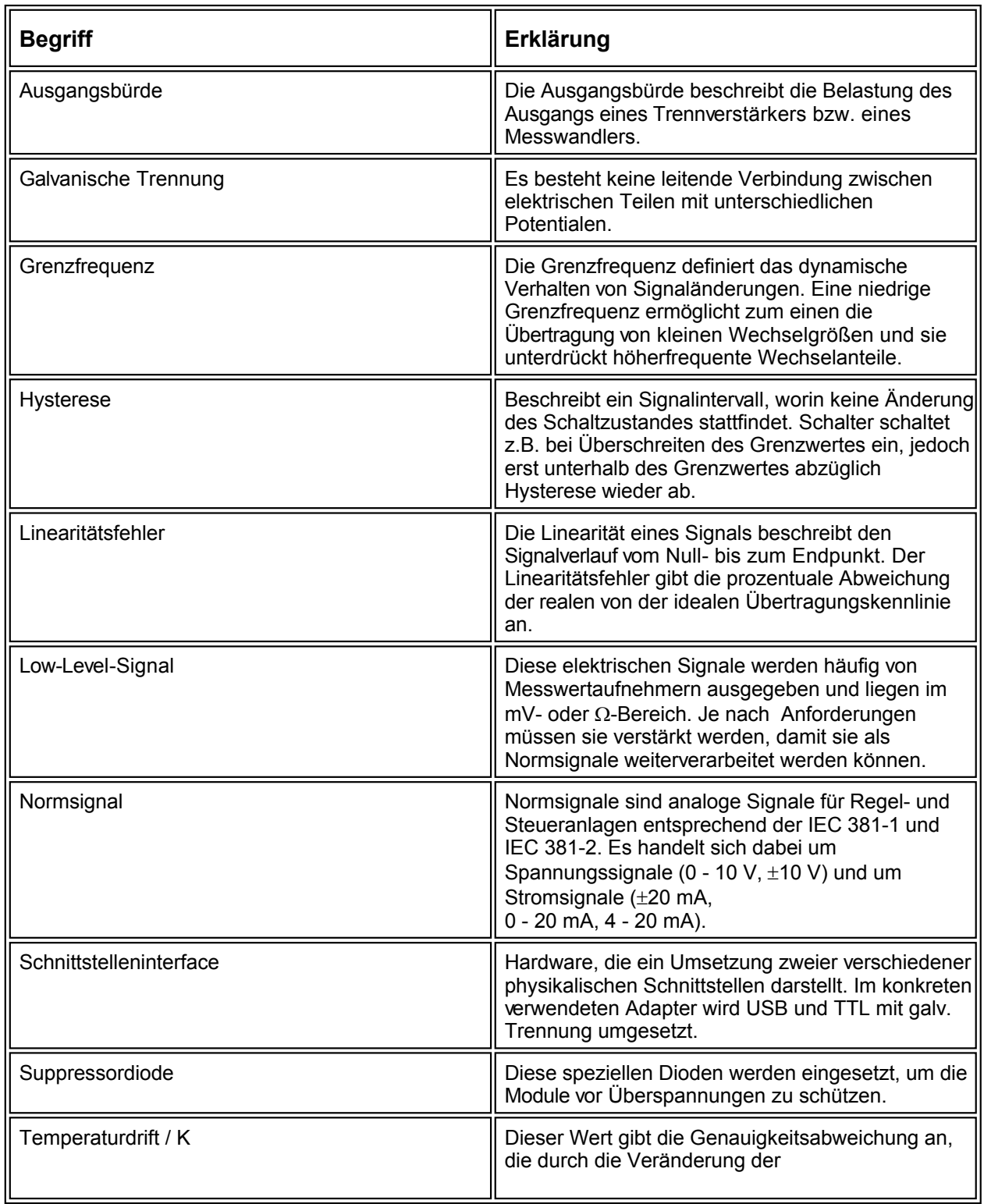

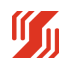

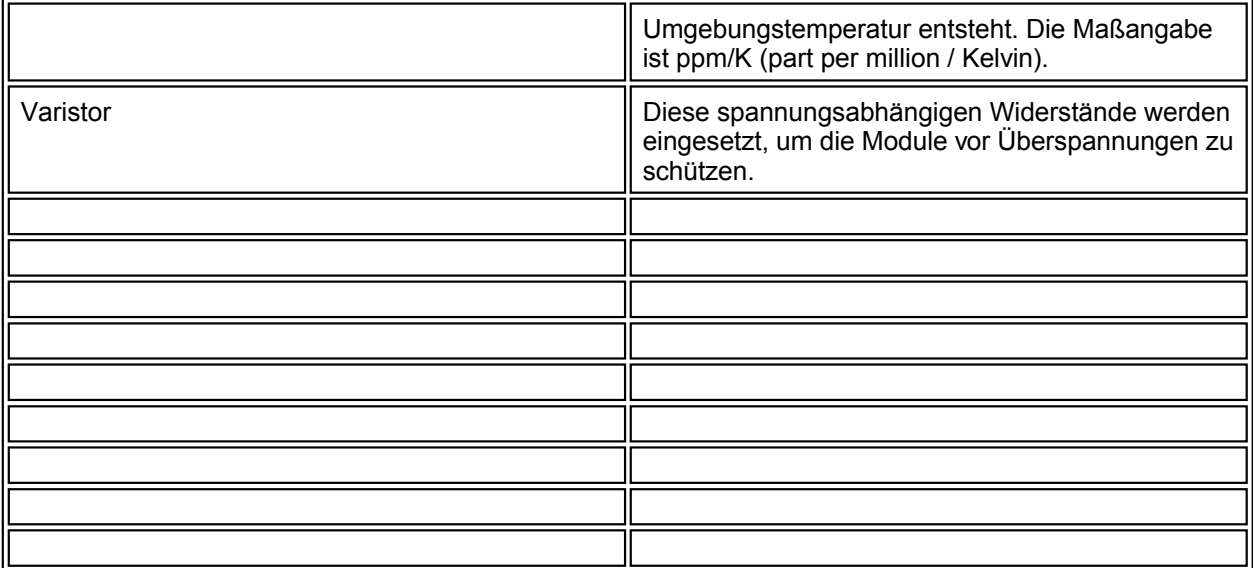

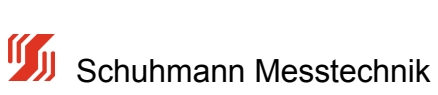